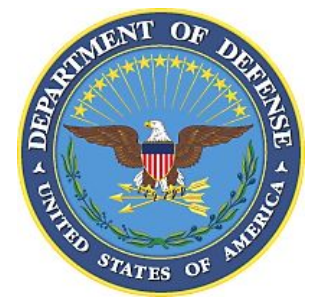

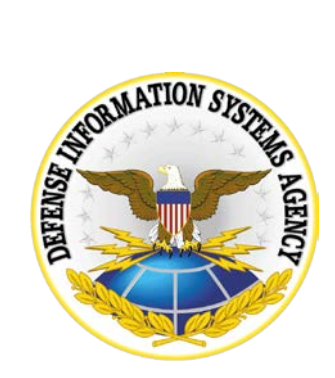

# **.NET FRAMEWORK SECURITY CHECKLIST**

**Version 1, Release 3**

**22 April 2016**

**Developed by DISA for the DoD**

**UNCLASSIFIED**

# **Trademark Information**

Names, products, and services referenced within this document may be the trade names, trademarks, or service marks of their respective owners. References to commercial vendors and their products or services are provided strictly as a convenience to our users, and do not constitute or imply endorsement by DISA of any non-Federal entity, event, product, service, or enterprise.

# **TABLE OF CONTENTS**

# Page

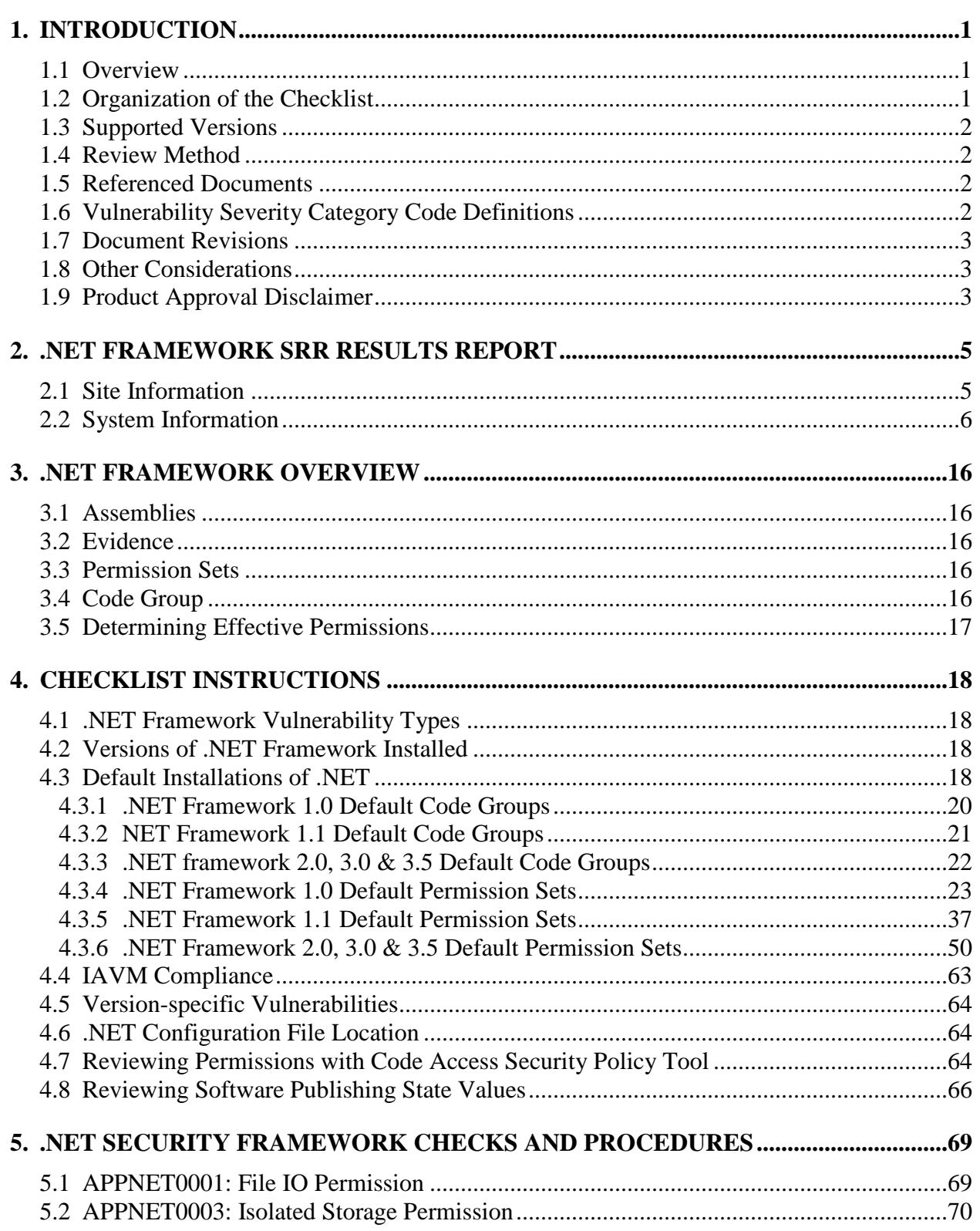

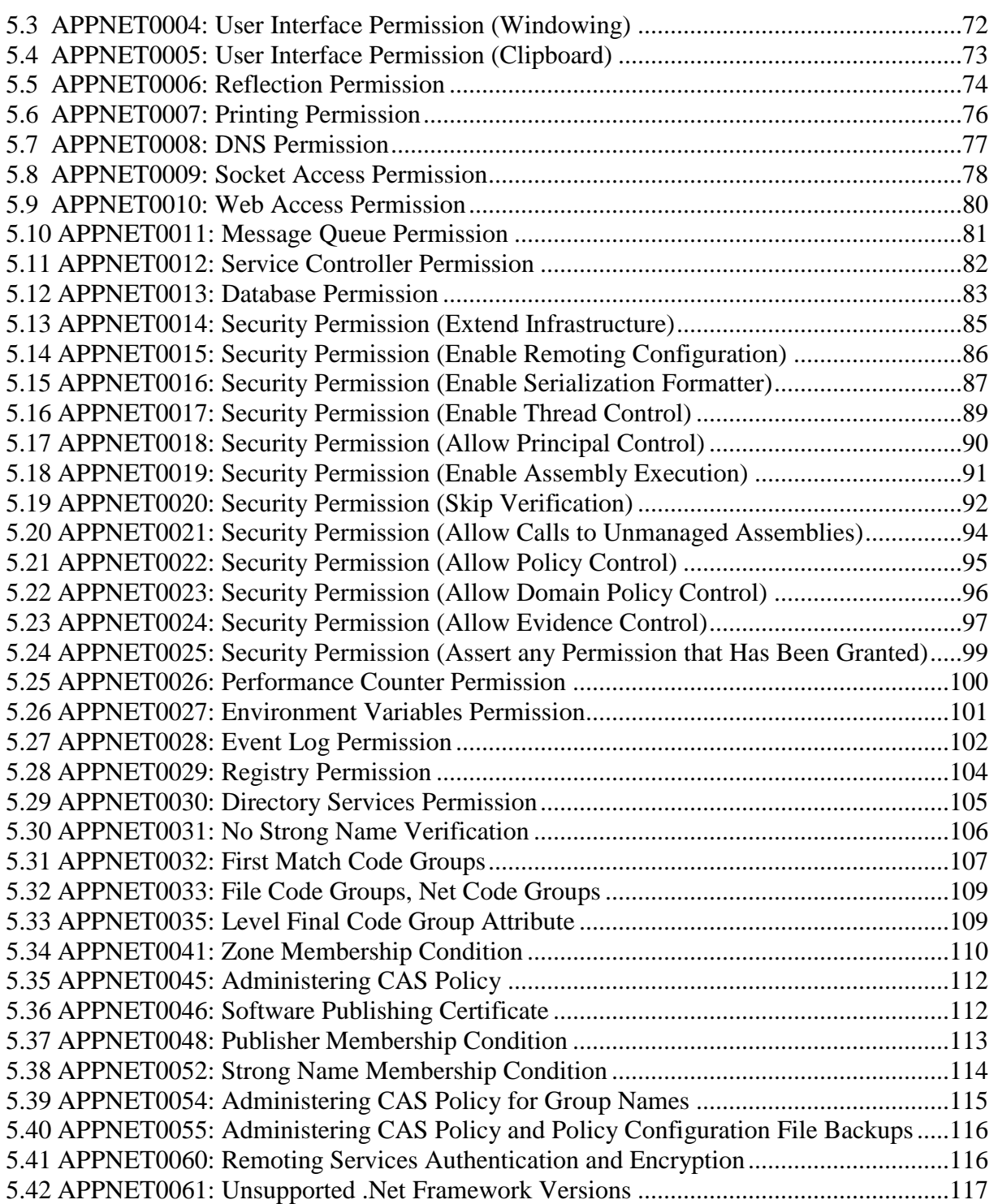

## **UNCLASSIFIED**

# **LIST OF TABLES**

# **Page**

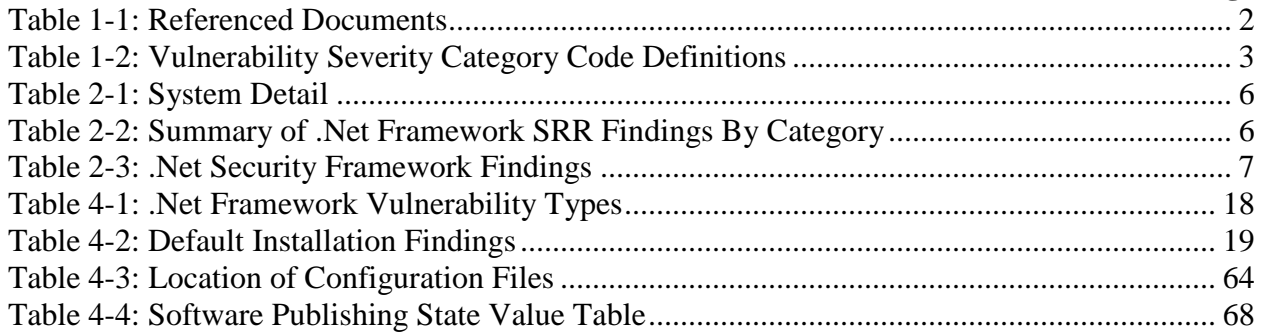

# **LIST OF FIGURES**

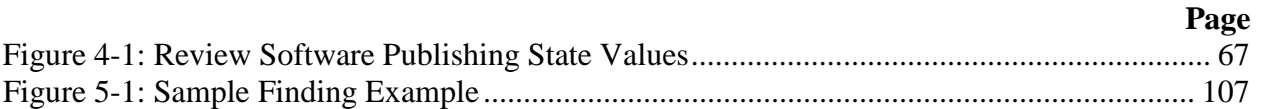

# <span id="page-6-0"></span>**1. INTRODUCTION**

#### <span id="page-6-1"></span>**1.1 Overview**

The .NET Framework Security Readiness Review (SRR) targets conditions that undermine the integrity of security, contribute to inefficient security operations and administration, or may lead to interruption of production operations. Additionally, the review ensures the site has properly installed and implemented the .NET environment and that it is being managed in a way that is secure, efficient, and effective. The items reviewed are based the NSA guide, *Guide to Microsoft .NET Framework Security*. The results of the review should be recorded in the SRR Results section with the following status designations: F- Finding, N/F- Not A Finding, N/A- Not Applicable, MR -Manual Review, or NR – Not Reviewed.

DISA has assigned a level of urgency to each finding based on Chief Information Officer (CIO) established criteria for certification and accreditation.All findings are based on regulations and guidelines. All findings require correction by the host organization. Category I findings are any vulnerabilities that provide an attacker immediate access into a machine, super user access, or access that bypasses a firewall. Category II findings are any vulnerabilities that provide information that has a high potential of giving access to an intruder. Category III findings are any vulnerabilities that provide information that potentially could lead to compromise.

**Note:** Security patches required by the DOD IAVM process are reviewed during an operating system security review. Information for security patch compliance is available in Appendix A of this .Net Framework Security Checklist.

## <span id="page-6-2"></span>**1.2 Organization of the Checklist**

The .NET Framework Security Checklist is composed of five major sections and three appendices. The organizational breakdown proceeds as follows:

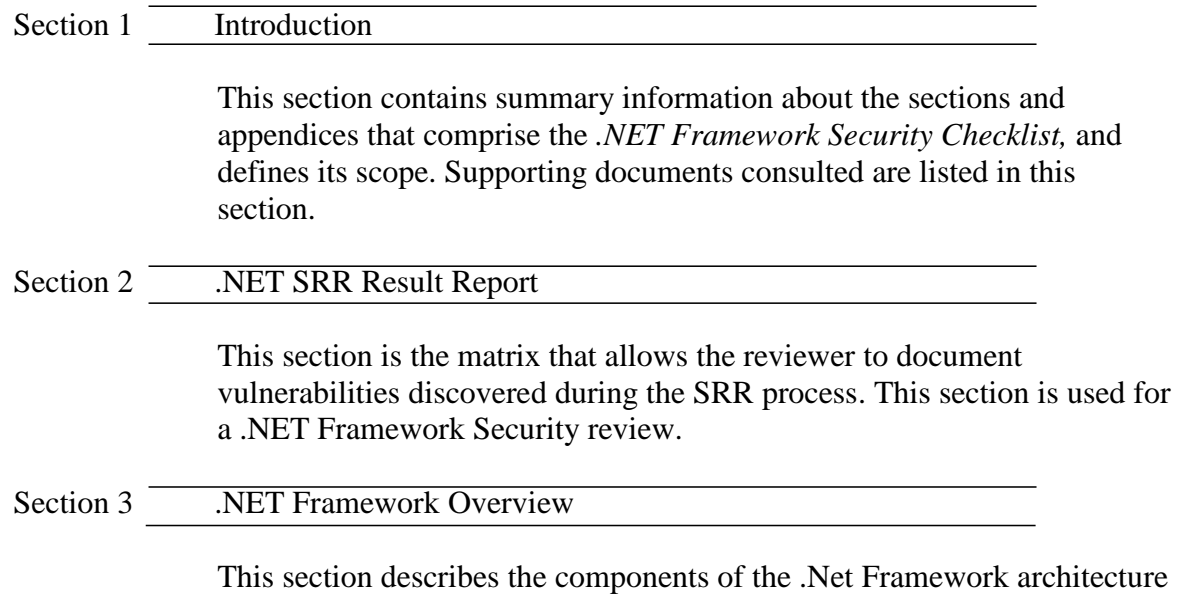

and explains their relationships.

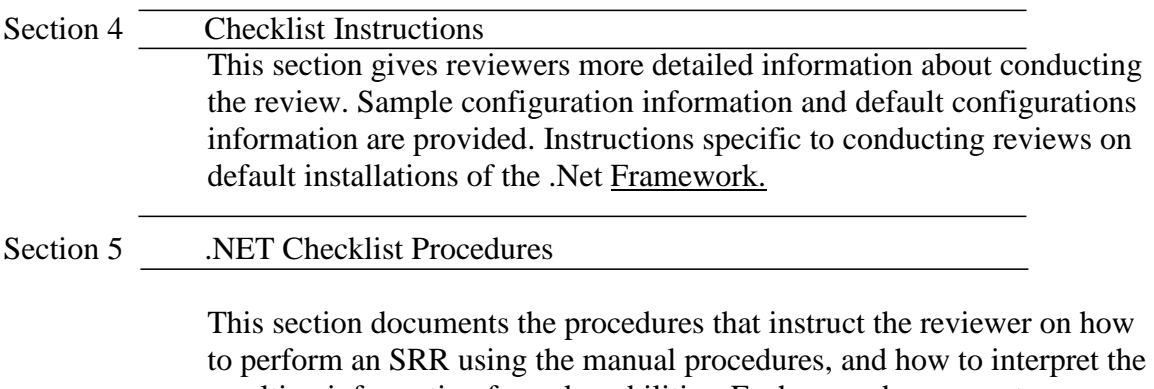

resulting information for vulnerabilities. Each procedure maps to a specific vulnerability listed in Section 2.

#### <span id="page-7-0"></span>**1.3 Supported Versions**

The vulnerabilities discussed in Section 5 of this document are applicable to .NET Framework 1.0, 1.1, 2.0, 3.0 and 3.5.

#### <span id="page-7-1"></span>**1.4 Review Method**

To perform a successful Security Readiness Review (SRR), a manual process must be employed. There are currently no automated tools to check for compliance with this checklist.

Since each version of the .NET Framework is configured separately a SRR must be performed against each version of the .NET framework that is installed on the system. Refer to Section 4.2 of this document for instructions on determining which versions of the .NET Framework are installed on the system.

#### <span id="page-7-2"></span>**1.5 Referenced Documents**

The following table enumerates the documents and resources consulted:

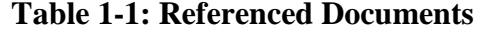

<span id="page-7-4"></span>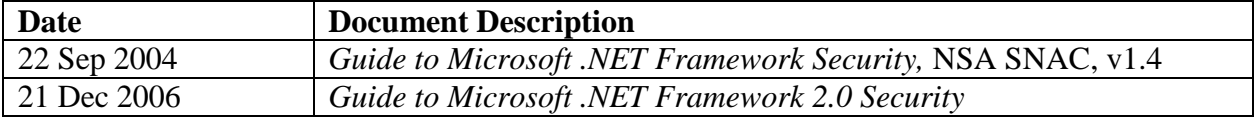

## <span id="page-7-3"></span>**1.6 Vulnerability Severity Category Code Definitions**

Severity Category Codes (referred to as CAT) are a measure of vulnerabilities used to assess a facility or system security posture. Each security policy specified in this document is assigned a Severity Category Code of CAT I, II, or III.

<span id="page-8-3"></span>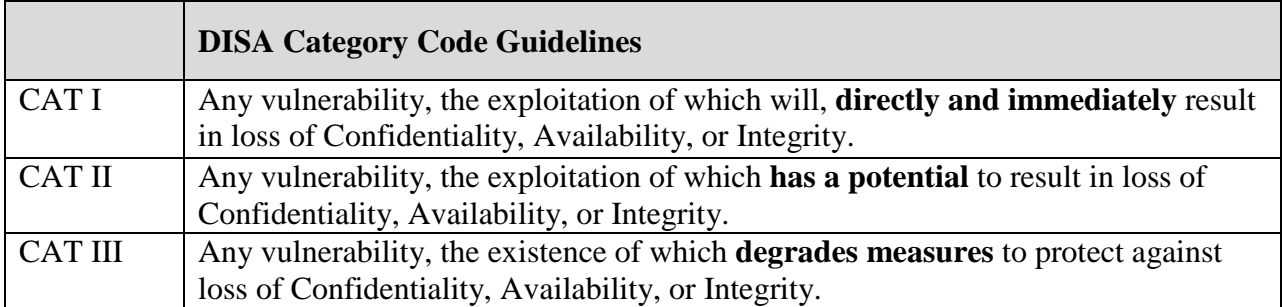

## **Table 1-2: Vulnerability Severity Category Code Definitions**

#### <span id="page-8-0"></span>**1.7 Document Revisions**

Comments or proposed revisions to this document should be sent via email to the following address: [disa.stig\\_spt@mail.mil.](mailto:disa.stig_spt@mail.mil) DISA will coordinate all change requests with the relevant DoD organizations before inclusion in this document. Approved changes will be made in accordance with the DISA maintenance release schedule.

#### <span id="page-8-1"></span>**1.8 Other Considerations**

DISA accepts no liability for the consequences of applying specific configuration settings made on the basis of the SRGs/STIGs. It must be noted that the configurations settings specified should be evaluated in a local, representative test environment before implementation in a production environment, especially within large user populations. The extensive variety of environments makes it impossible to test these configuration settings for all potential software configurations.

For some production environments, failure to test before implementation may lead to a loss of required functionality. Evaluating the risks and benefits to a system's particular circumstances and requirements is the system owner's responsibility. The evaluated risks resulting from not applying specified configuration settings must be approved by the responsible Authorizing Official. Furthermore, DISA implies no warranty that the application of all specified configurations will make a system 100% secure.

Security guidance is provided for the Department of Defense. While other agencies and organizations are free to use it, care must be given to ensure that all applicable security guidance is applied both at the device hardening level as well as the architectural level due to the fact that some of the settings may not be able to be configured in environments outside the DoD architecture.

## <span id="page-8-2"></span>**1.9 Product Approval Disclaimer**

The existence of a STIG does not equate to DoD approval for the procurement or use of a product.

STIGs provide configurable operational security guidance for products being used by the DoD. STIGs, along with vendor confidential documentation, also provide a basis for assessing compliance with Cybersecurity controls/control enhancements which supports system Assessment and Authorization (A&A) under the DoD Risk Management Framework (RMF). DoD Authorizing Officials (AOs) may request available vendor confidential documentation for a product that has a STIG for product evaluation and RMF purposes from disa.stig\_spt@mail.mil. This documentation is not published for general access to protect vendor's proprietary information.

AOs have the purview to determine product use/approval IAW DoD policy and through RMF risk acceptance. Inputs into acquisition or pre-acquisition product selection include such processes as:

- National Information Assurance Partnership (NIAP) evaluation for National Security Systems (NSS) (http://www.niap-ccevs.org/) IAW CNSSP #11
- National Institute of Standards and Technology (NIST) Cryptographic Module Validation Program (CMVP) (http://csrc.nist.gov/groups/STM/cmvp/) IAW Federal/DoD mandated standards
- DoD Unified Capabilities (UC) Approved Products List (APL) (http://www.disa.mil/network-services/ucco) IAW DoDI 8100.04

## <span id="page-10-0"></span>**2. .NET FRAMEWORK SRR RESULTS REPORT**

#### **Unclassified** UNTIL FILLED IN **CIRCLE ONE FOR OFFICIAL USE ONLY** (mark each page) **CONFIDENTIAL and SECRET** (mark each page and each finding)

## **Classification is based on classification of system reviewed:**

Unclassified System = FOUO Checklist Confidential System = CONFIDENTIAL Checklist Secret System = SECRET Checklist Top Secret System = SECRET Checklist

This checklist becomes effective September 30, 2005

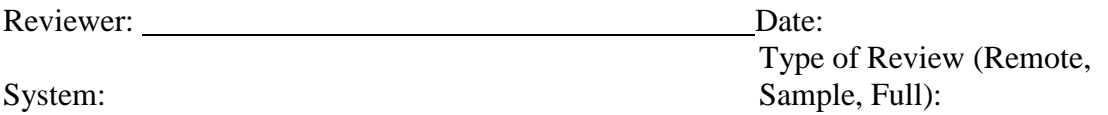

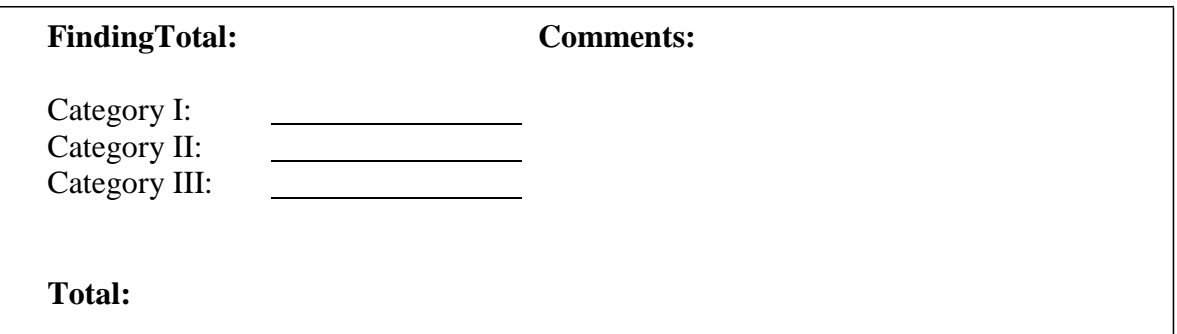

#### <span id="page-10-1"></span>**2.1 Site Information**

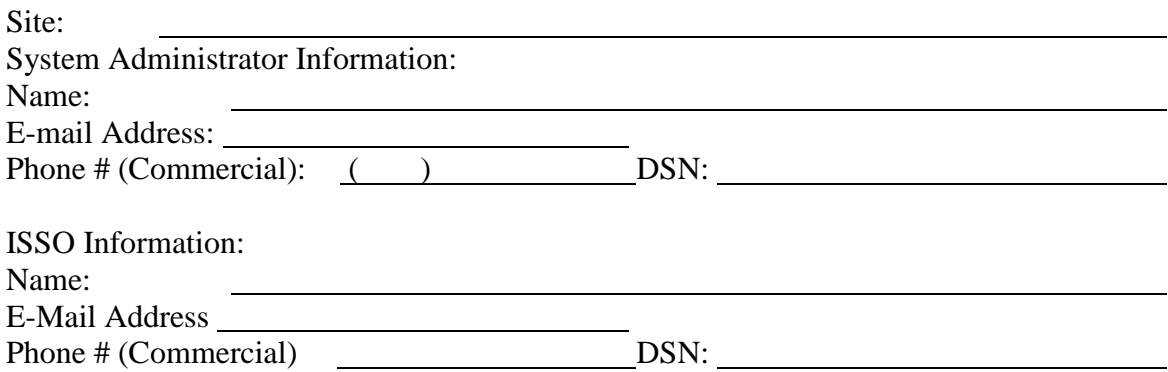

# <span id="page-11-1"></span><span id="page-11-0"></span>**2.2 System Information**

# **Table 2-1: System Detail**

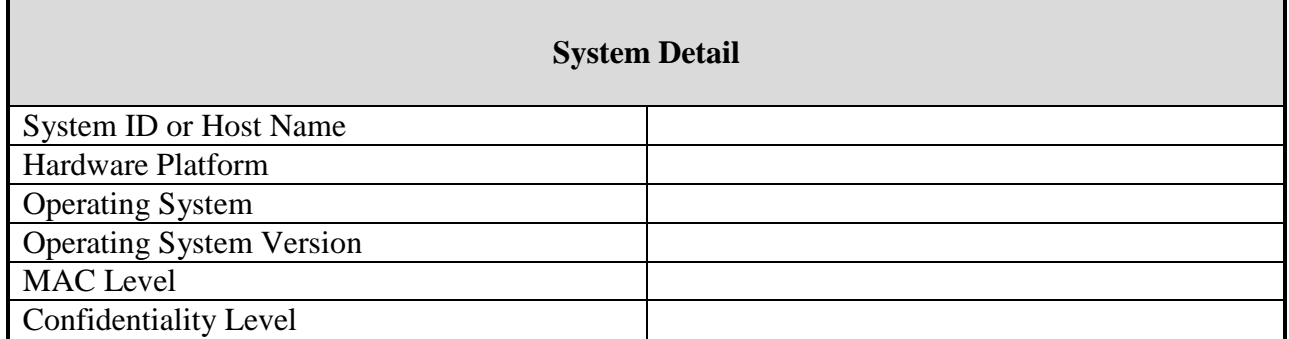

## **Table 2-2: Summary of .Net Framework SRR Findings By Category**

<span id="page-11-2"></span>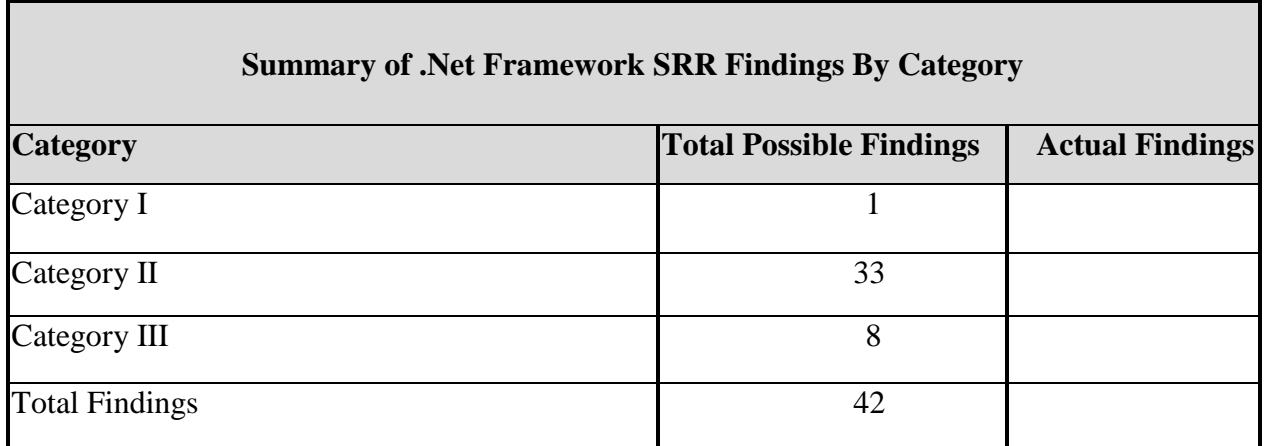

Developed by DISA for the DoD

## **Table 2-3: .Net Security Framework Findings**

## **(A=Completely Automated, MR = Partially Automated (Manual Review), NC=Can Be Automated, NR = Not Reviewed (Cannot be Automated) ).**

<span id="page-12-0"></span>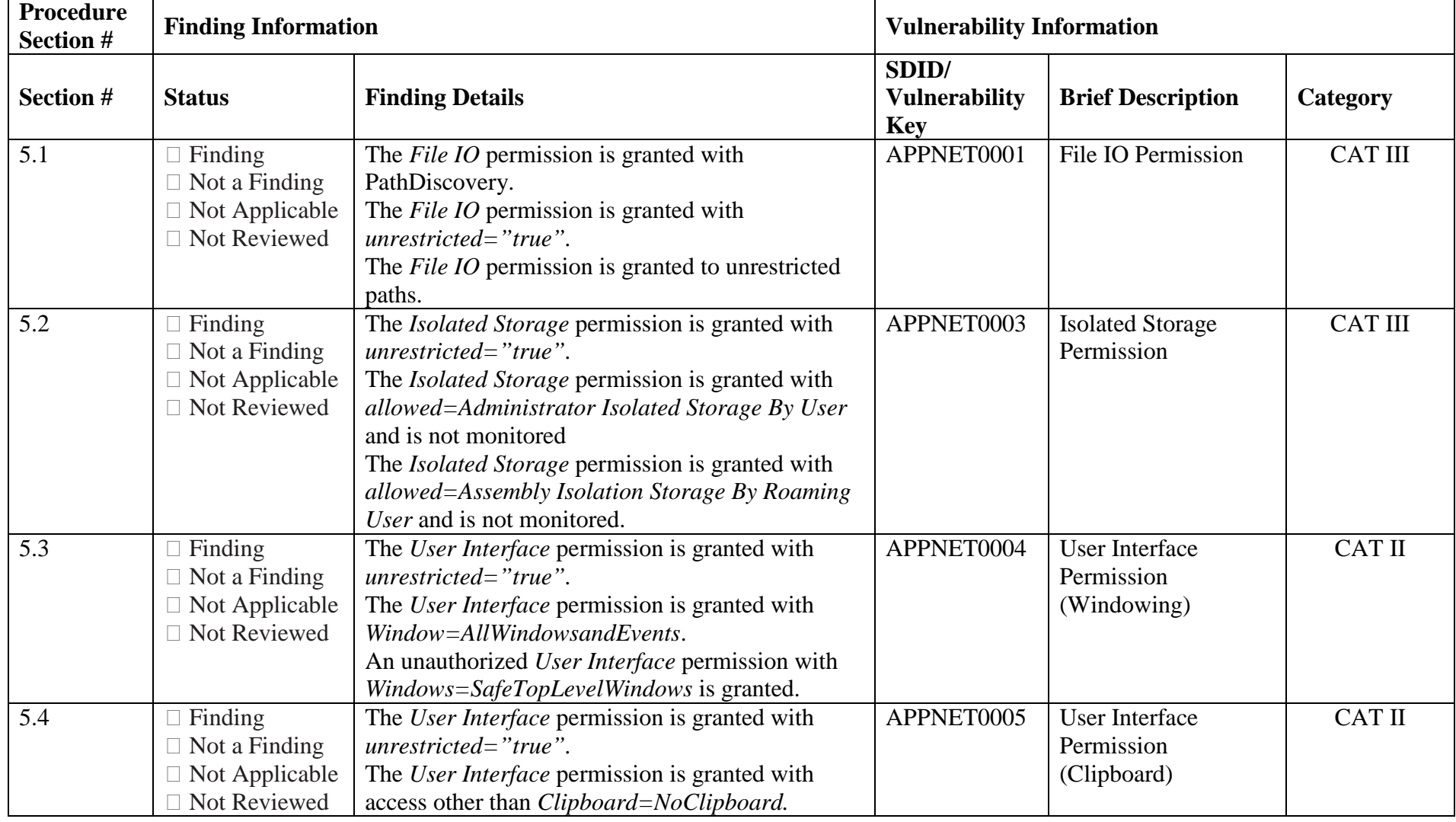

.NET Framework Security Checklist, V1R3 DISA

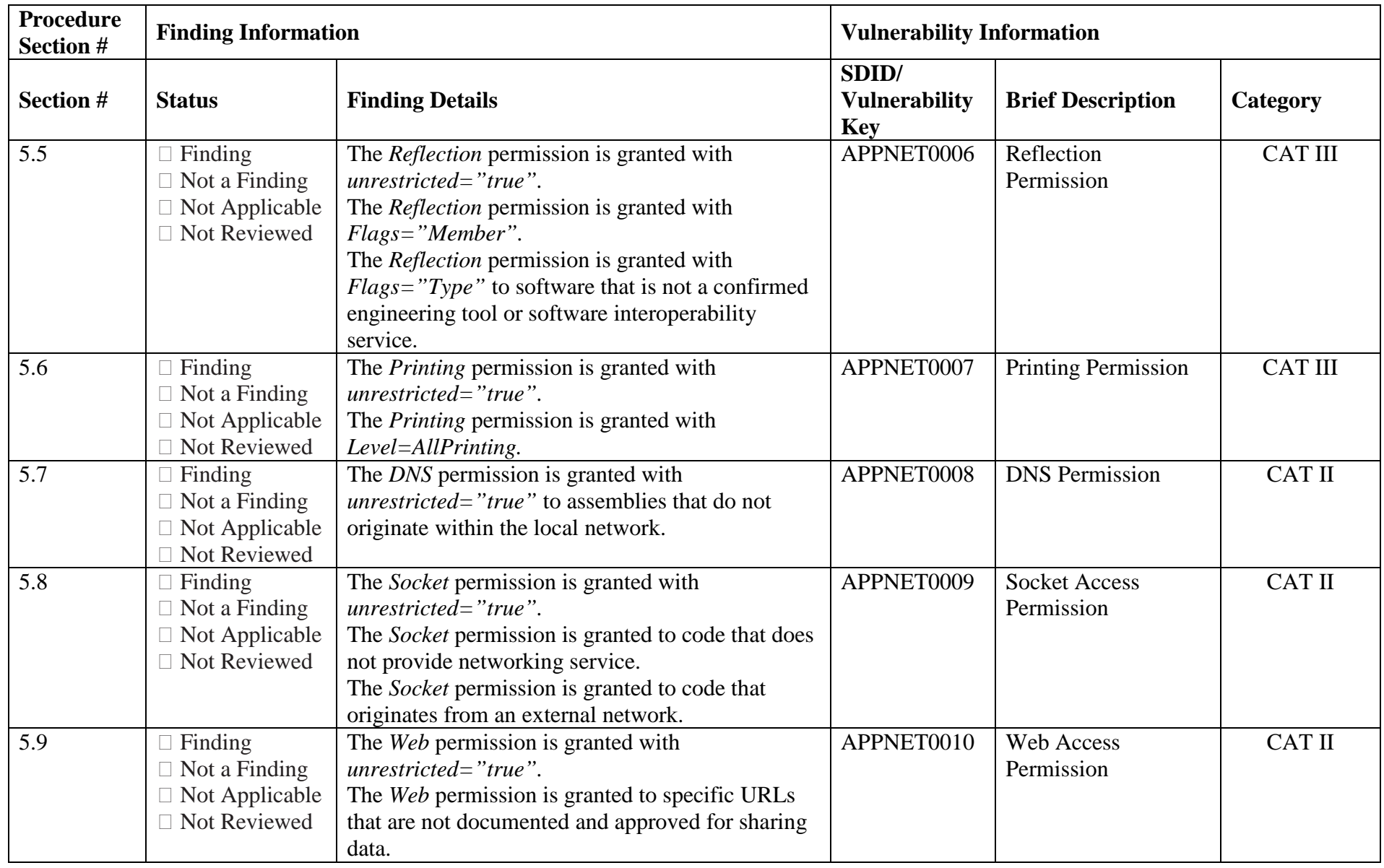

.NET Framework Security Checklist V1R3 DISA

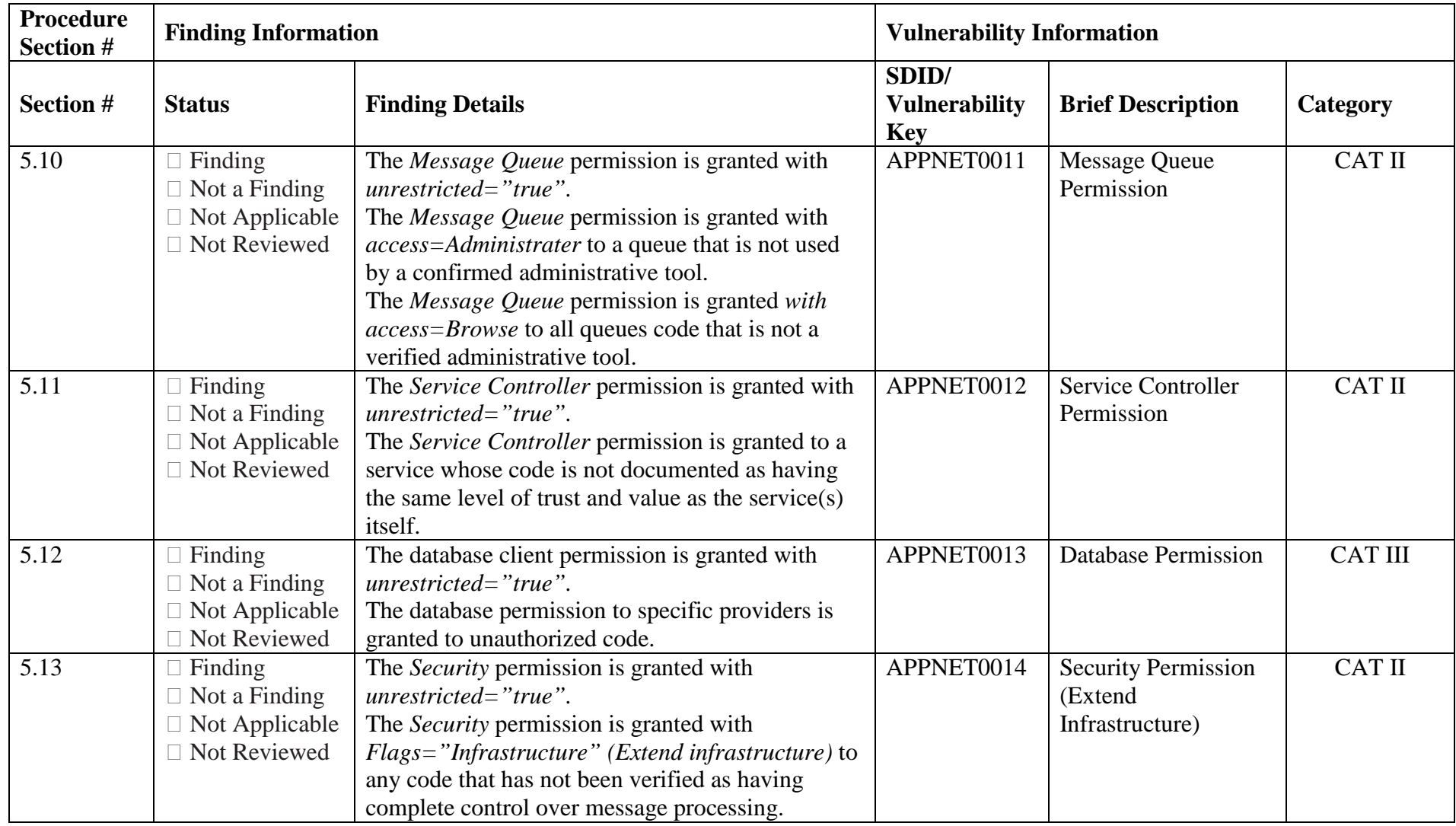

.NET Framework Security Checklist, V1R3 DISA

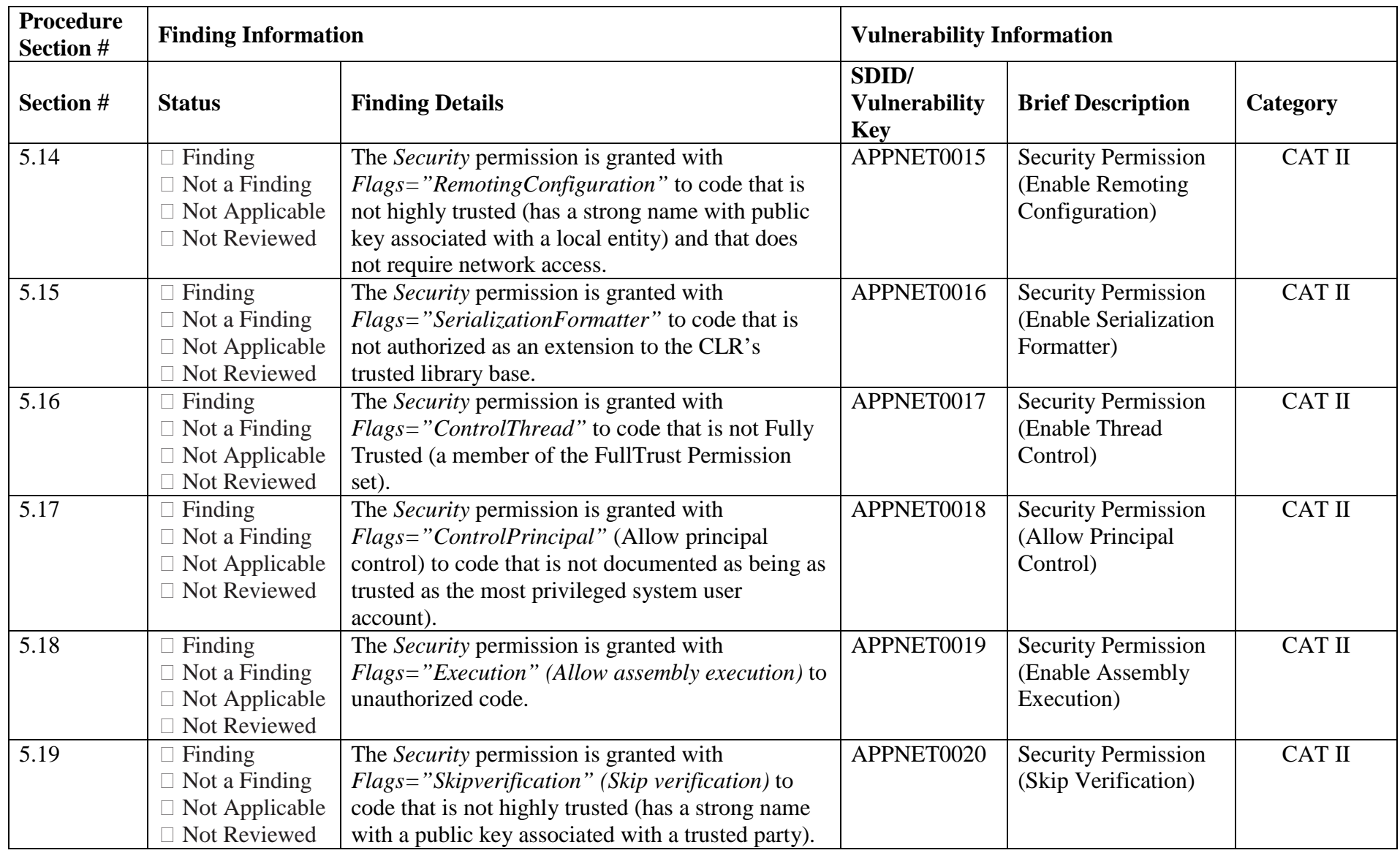

.NET Framework Security Checklist V1R3 DISA

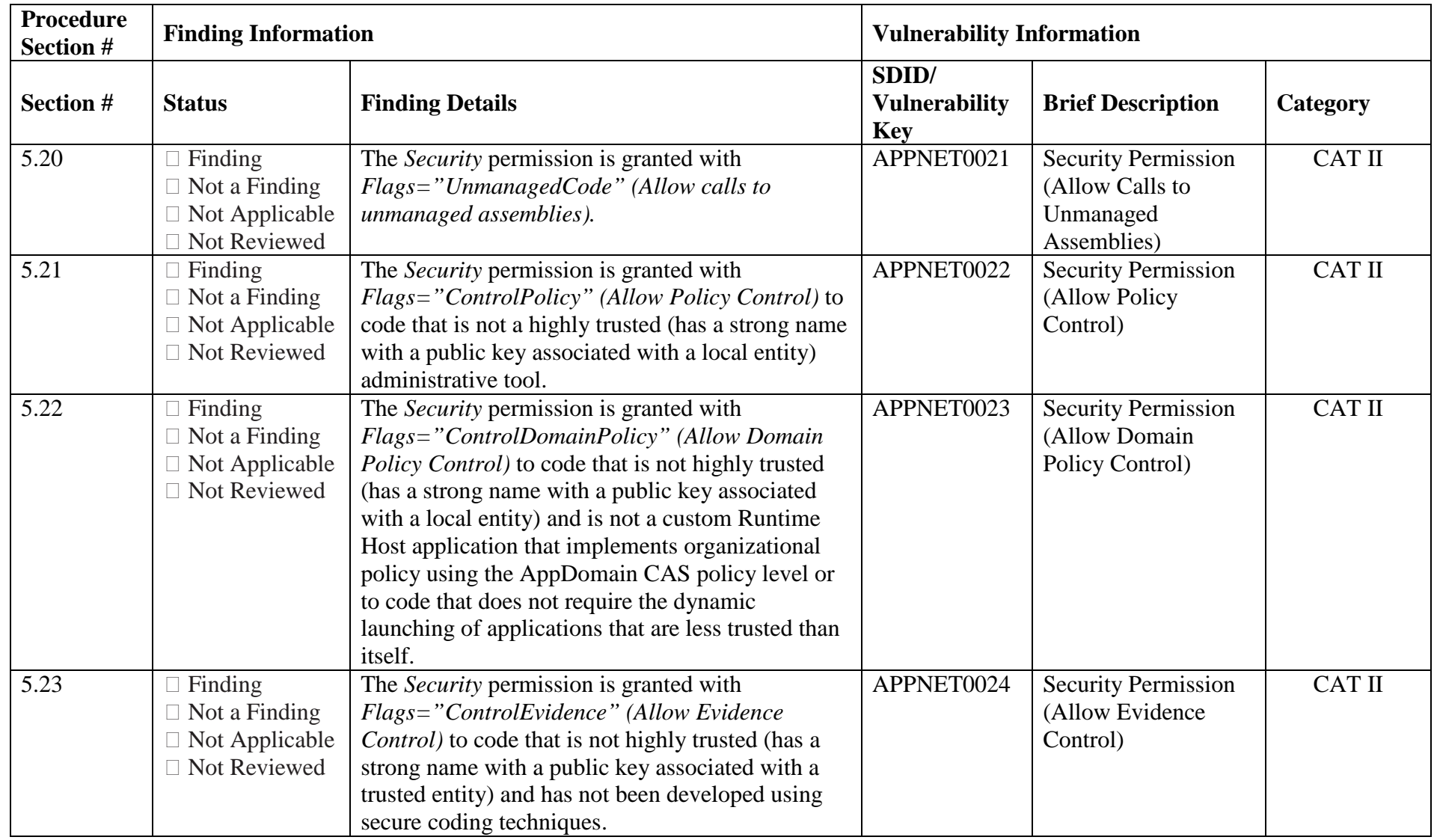

.NET Framework Security Checklist, V1R3 DISA

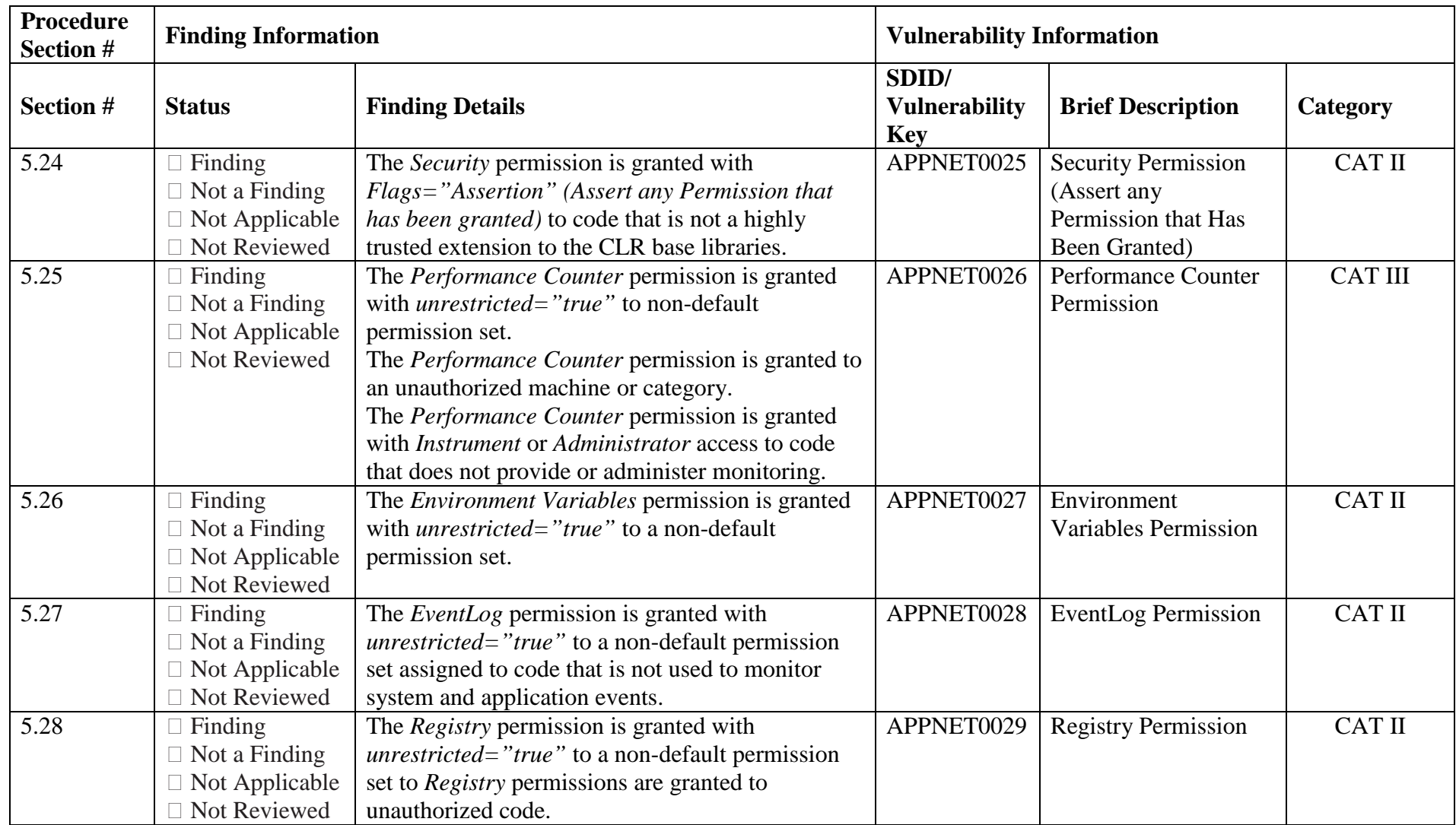

.NET Framework Security Checklist V1R3 DISA

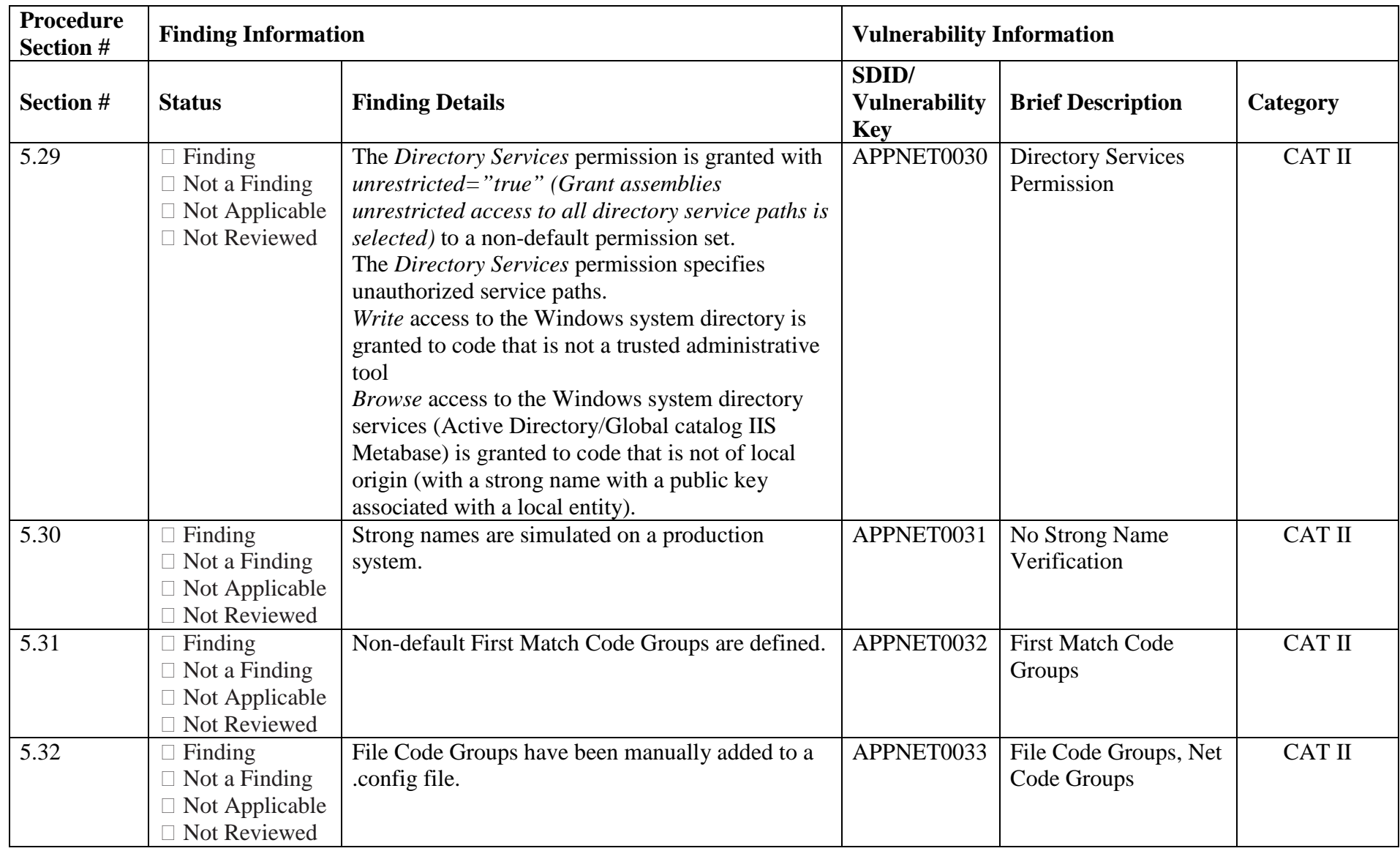

.NET Framework Security Checklist, V1R3 DISA

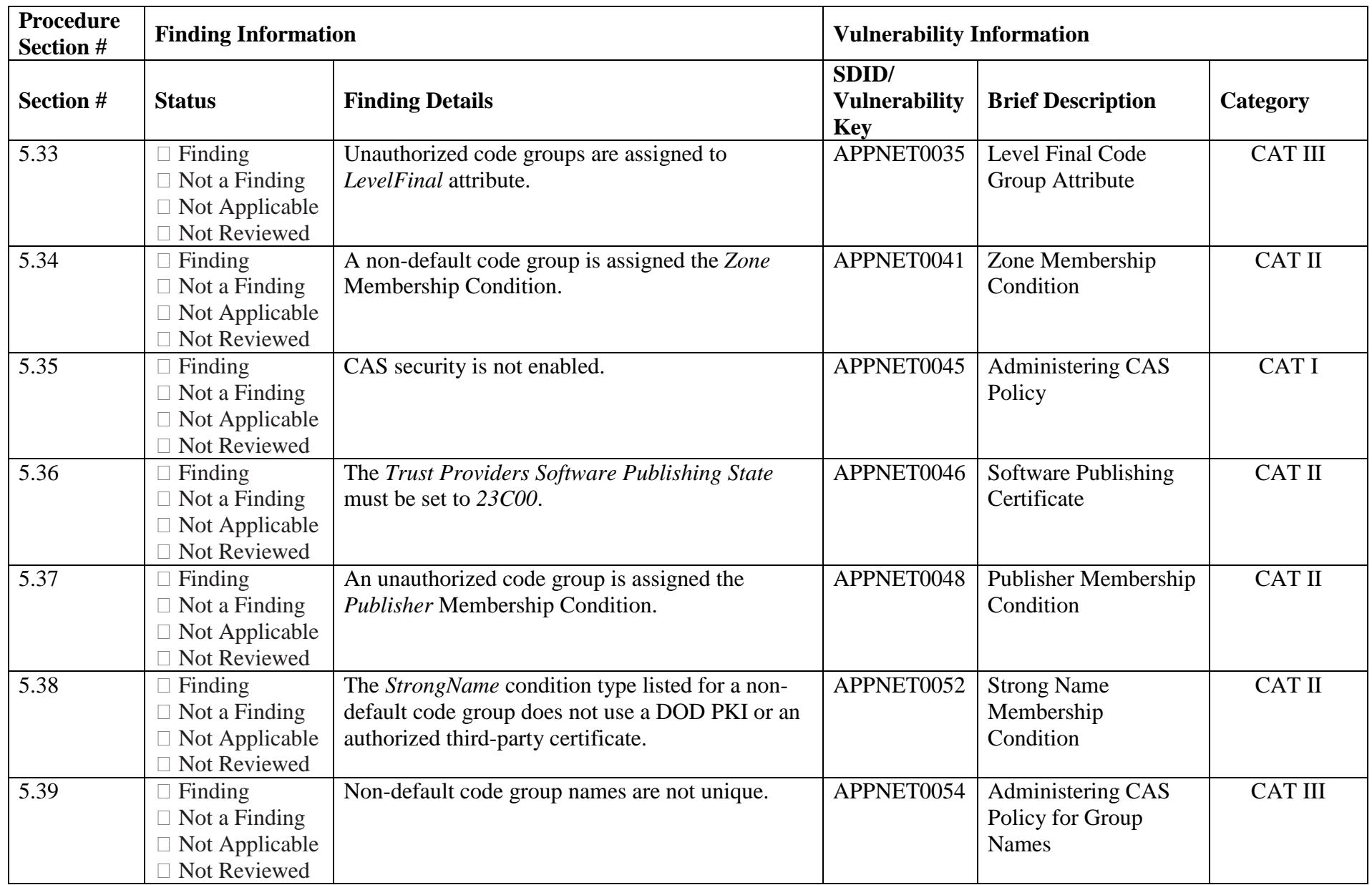

.NET Framework Security Checklist V1R3 DISA

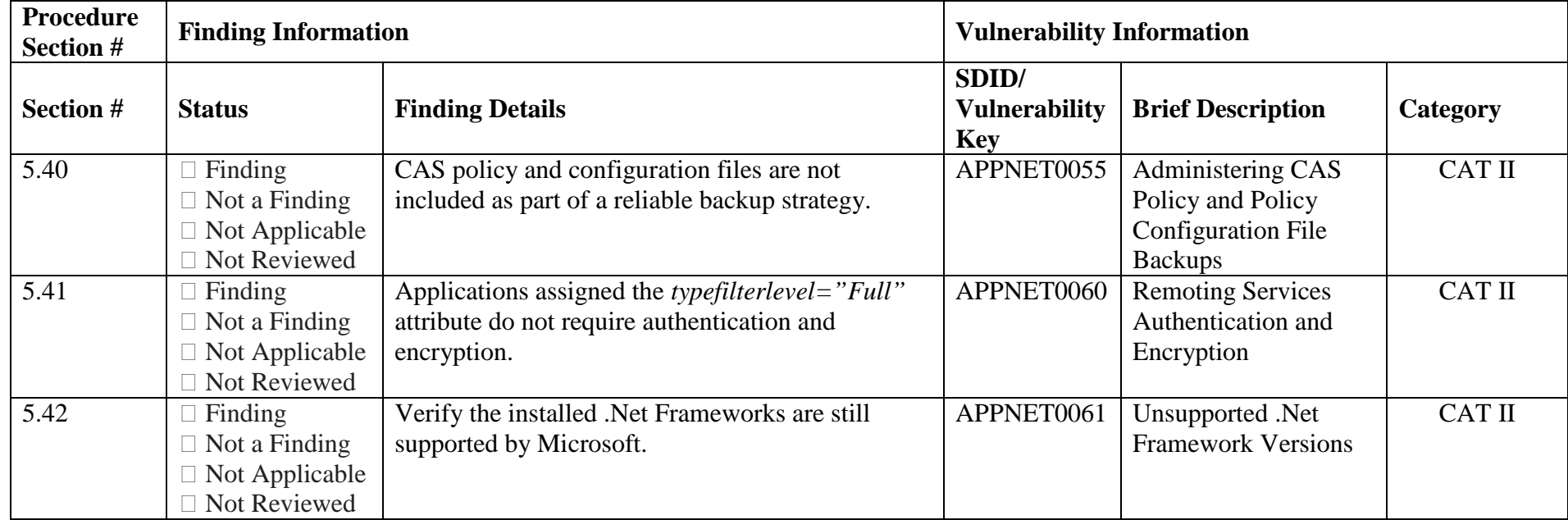

## <span id="page-21-0"></span>**3. .NET FRAMEWORK OVERVIEW**

Programs written for the .NET Framework execute with the credentials of the user account used to launch the program. As such these programs are constrained by any operating system security settings that may be in place. This is identical to the operation of any non .NET application. The additional restrictions that may be imposed through the .NET Framework are designed to further restrict .NET applications, providing an additional layer of protection.

The following components are used to establish which permissions are granted by the .NET Framework.

## <span id="page-21-1"></span>**3.1 Assemblies**

An assembly is the .NET Frameworks' term for a program. An assembly may consist of multiple executables, DLLs, and libraries.

## <span id="page-21-2"></span>**3.2 Evidence**

Evidence is information about an assembly. Evidence may be contained in the assembly itself or may be presented by the host. There are currently seven types of evidence in the .NET Framework. These evidence types are:

- Application Directory the directory where the assembly resides.
- Hash a cryptographic hash of the assembly.
- Publisher The publisher of the application, based upon Authenticode signing of the assembly.
- Site The site where the assembly originated. This is only valid when the assembly is executed directly from the site.
- StrongName A cryptographic signing of the assembly.
- URL The URL where the assembly originated. This is only valid when the assembly is executed directly from the URL.
- Zone The Internet Explorer Security Zone associated with the site of origin for the assembly.

## <span id="page-21-3"></span>**3.3 Permission Sets**

Permission Sets are groups of permission that can be granted to .NET Assemblies. There are several default Permission Sets, and non-default Permission Sets may be created.

## <span id="page-21-4"></span>**3.4 Code Group**

A code group is used to assign a Permission Set to an Assembly. Assemblies are placed into 1 or more Code Groups based upon the Evidence they present. As part of membership detection any membership conditions for parent code groups must also be met.

When performing an SRR of the .NET Framework it is not enough to simply evaluate the

.NET Framework Security Checklist V1R3 DISA<br>22 April 2016 Developed by DISA for the DoD

permissions assigned to a Permission Set to determine whether a vulnerability exists or not. Code Groups which are granted that permission set must be considered as part of the evaluation process to ensure that potentially dangerous permissions are not granted to unapproved assemblies.

For example: Access to the file system is one of the permissions that can be granted through a Permission Set. These permissions range from no access to the file system, to limited access to specific files or directories, to full access to the file system. A Permission Set that grants unrestricted access to the file system is not a vulnerability in and of itself. However if that Permission Set were granted to a Code Group whose membership condition was the Internet Zone , essentially granting full file system access to any program downloaded from the Internet, then this would be a vulnerability. The same Permission Set assigned to a Code Group whose membership is restricted by a Strong Name signed assembly, where the keys used for the signing are controlled by the site, would not be considered a vulnerability.

Note: In the example above, an Assembly that is granted unrestricted access to the file system would still be restricted by the File ACLS of the system.

#### <span id="page-22-0"></span>**3.5 Determining Effective Permissions**

.NET Framework security policies can be defined at four levels: Enterprise, Machine, User, and Application Domain. Of these four, only the Enterprise, Machine, and User levels will be considered as part of the evaluation process. The configuration information for each level is stored in configuration files within each .NET Framework directory. There is currently no central management capability, so these files must be copied to every system in order for them to be effective.

Determining the effective permissions for a given assembly involves determining which code groups the assemblies belong to and combining all of the permission sets granted to the assembly to arrive at an effective permission set. Please refer to the *NSA Guide to Microsoft .NET Framework Security*, pages 66 – 71 for a detailed description of the rules and procedures used to determine the effective permission set.

# <span id="page-23-0"></span>**4. CHECKLIST INSTRUCTIONS**

This section details the procedures needed to perform a Security Readiness Review (SRR) of a .NET Framework installation. The .NET SRR is a manual process that uses the following tools: Microsoft .NET Framework Configuration Tools Code Access Security (CAS) Policy Tool caspol.exe, regedit.exe. These tools reside in the installations directory of .Net Framework.

#### <span id="page-23-1"></span>**4.1 .NET Framework Vulnerability Types**

<span id="page-23-4"></span>The checklist is categorized with eleven different types of the vulnerabilities.

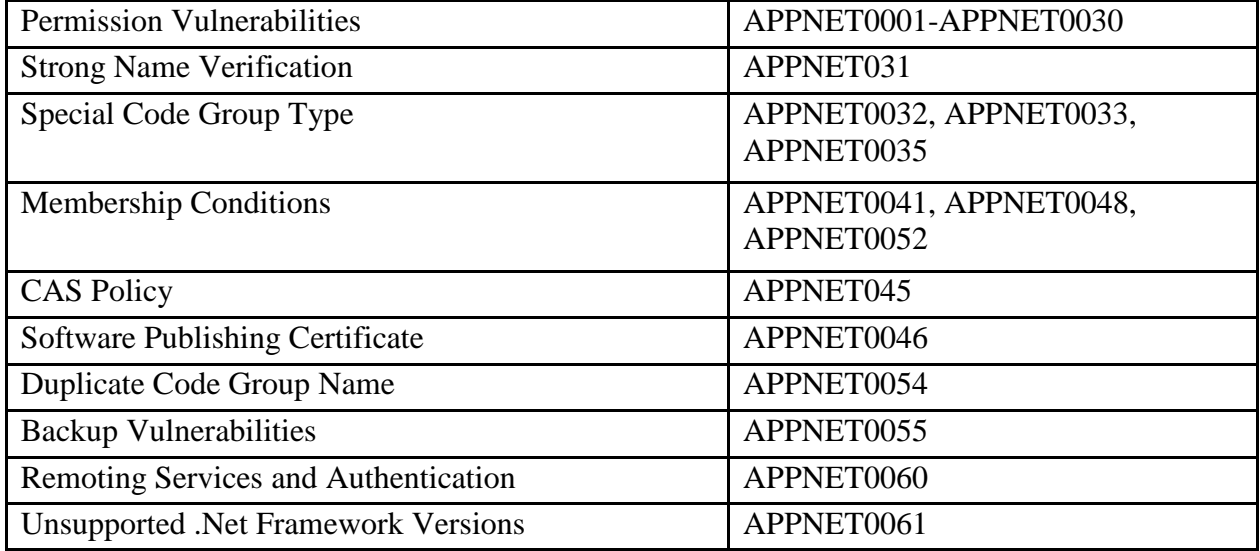

#### **Table 4-1: .Net Framework Vulnerability Types**

## <span id="page-23-2"></span>**4.2 Versions of .NET Framework Installed**

To determine which versions of .Net Framework are installed, search for all the Mscorlib.dll files in %systemroot%\Microsoft.NET\Framework. Click on each of the files and view properties and click Version tab to determine the version installed. If there is no Mscorlib.dll, there is no installed version of .Net Framework in that directory.

More specific information on determining versions of .Net Framework installed can be found at the following link.<http://support.microsoft.com/kb/318785>

## <span id="page-23-3"></span>**4.3 Default Installations of .NET**

Most systems are not setup to perform .Net development. As a result most systems are installed with a default configuration of .Net Frameworks. A default installation of .Net is default configuration provided either when the operating system was first loaded or when the .Net Framework was loaded.

**Note:** Window 2003 has a default installation of .Net Framework 1.1 which cannot be removed.

- **Default Code Group:** Code group that are installed by the default installations of .Net 1.0, 1.1, 2.0, 3.0, and 3.5.
- **Non-Default Code Group:** Code group that is not part of the default installation of .Net.
- **Default Permission Set:** Permission set that is part of the default installation of .Net.
- **Non-Default Permission Set**: Permission set that is not part of the default installation of .Net.

If the system has a default installation of .Net then verify that default code groups and default permission sets against the list of default code groups and permission set in the following sections.

After a verifying the only default code groups and permissions sets exist, use the table below to mark the findings in for a default installation.

<span id="page-24-0"></span>

| <b>Vulnerability ID</b> | <b>Finding Status</b> | <b>Brief Description</b>                                                            | <b>CAT</b>     |
|-------------------------|-----------------------|-------------------------------------------------------------------------------------|----------------|
| APPNET0001              | Not a Finding         | File IO Permission                                                                  | <b>CAT III</b> |
| APPNET0003              | Not a Finding         | <b>Isolated Storage Permission</b>                                                  | <b>CAT III</b> |
| APPNET0004              | Not a Finding         | User Interface Permission (Windowing)                                               | <b>CAT II</b>  |
| APPNET0005              | Not a Finding         | User Interface Permission (Clipboard)                                               | <b>CAT II</b>  |
| APPNET0006              | Not a Finding         | <b>Reflection Permission</b>                                                        | <b>CAT III</b> |
| APPNET0007              | Not a Finding         | <b>Printing Permission</b>                                                          | <b>CAT III</b> |
| APPNET0008              | Not a Finding         | <b>DNS</b> Permission                                                               | <b>CAT II</b>  |
| APPNET0009              | Not a Finding         | <b>Socket Access Permission</b>                                                     | <b>CAT II</b>  |
| APPNET0010              | Not a Finding         | <b>Web Access Permission</b>                                                        | <b>CAT II</b>  |
| APPNET0011              | Not a Finding         | <b>Message Queue Permission</b>                                                     | <b>CAT II</b>  |
| APPNET0012              | Not a Finding         | <b>Service Controller Permission</b>                                                | <b>CAT II</b>  |
| APPNET0013              | Not a Finding         | <b>Database Permission</b>                                                          | <b>CAT III</b> |
| APPNET0014              | Not a Finding         | Security Permission (Extend Infrastructure)                                         | <b>CAT II</b>  |
| APPNET0015              | Not a Finding         | <b>Security Permission (Enable Remoting)</b><br>Conformation)                       | <b>CAT II</b>  |
| APPNET0016              | Not a Finding         | Security Permission (Enable Serialization<br>$E_{\alpha \mu \nu \alpha t \alpha t}$ | <b>CAT II</b>  |
| APPNET0017              | Not a Finding         | Security Permission (Enable Thread Control)                                         | <b>CAT II</b>  |
| APPNET0018              | Not a Finding         | Security Permission (Allow Principal Control)                                       | <b>CAT II</b>  |
| APPNET0019              | Not a Finding         | <b>Security Permission (Enable Assembly</b><br>Execution)                           | <b>CAT II</b>  |
| APPNET0020              | Not a Finding         | Security Permission (Skip Verification)                                             | <b>CAT II</b>  |
| APPNET0021              | Not a Finding         | Security Permission (Allow Calls to<br><b>I</b> Inmanaged Assemblies)               | <b>CAT II</b>  |
| APPNET0022              | Not a Finding         | <b>Security Permission (Allow Policy Control)</b>                                   | <b>CAT II</b>  |
| APPNET0023              | Not a Finding         | Security Permission (Allow Domain Policy<br>Control                                 | <b>CAT II</b>  |

**Table 4-2: Default Installation Findings**

.NET Framework Security Checklist, V1R3 DISA<br>22 April 2016 Developed by DISA for the DoD

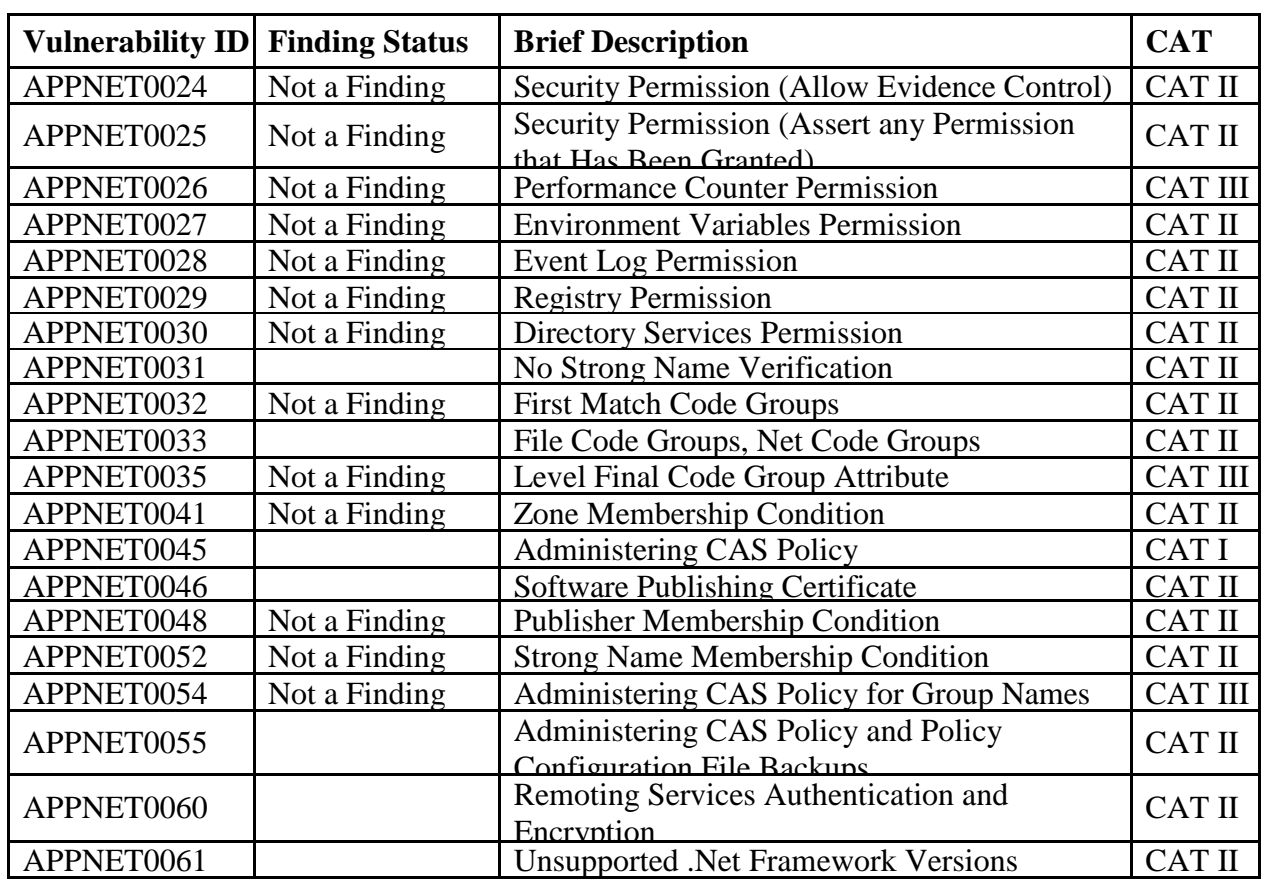

**Note:** APPNET0031, APPNET0033, APPNET0045, APPNET0046, APPNET0055, APPNET0060 and APPNET0061 must still be reviewed.

# <span id="page-25-0"></span>**4.3.1 .NET Framework 1.0 Default Code Groups**

C:\WINDOWS\Microsoft.NET\Framework\v1.0.3705\CasPol.exe -all -lg

Microsoft (R) .NET Framework CasPol 1.0.3705.6018 Copyright (C) Microsoft Corporation 1998-2001. All rights reserved.

Security is OFF Execution checking is ON Policy change prompt is ON

Level = Enterprise

Code Groups:

1. All code: FullTrust

Level  $=$  Machine

Code Groups:

1. All code: Nothing 1.1. Zone - MyComputer: FullTrust 1.1.1. StrongName - 002400000480000094000000060200000024000052534131000400000100010007D1FA57C4A ED9F0A32E84AA0FAEFD0DE9E8FD6AEC8F87FB03766C834C99921EB23BE79AD9D5DC C1DD9AD236132102900B723CF980957FC4E177108FC607774F29E8320E92EA05ECE4E82 1C0A5EFE8F1645C4C0C93C1AB99285D622CAA652C1DFAD63D745D6F2DE5F17E5EAF0 FC4963D261C8A12436518206DC093344D5AD293: FullTrust 1.1.2. StrongName - 00000000000000000400000000000000: FullTrust 1.2. Zone - Intranet: LocalIntranet 1.2.1. All code: Same site Web. 1.2.2. All code: Same directory FileIO - Read, PathDiscovery 1.3. Zone - Internet: Nothing 1.4. Zone - Untrusted: Nothing 1.5. Zone - Trusted: Internet 1.5.1. All code: Same site Web.  $Level = User$ Code Groups:

1. All code: FullTrust Success.

## <span id="page-26-0"></span>**4.3.2 NET Framework 1.1 Default Code Groups**

C:\WINDOWS\Microsoft.NET\Framework\v1.1.4322\CasPol.exe -all –lg

Microsoft (R) .NET Framework CasPol 1.1.4322.573 Copyright (C) Microsoft Corporation 1998-2002. All rights reserved.

Security is OFF Execution checking is ON Policy change prompt is ON

 $Level = Enterprise$ 

Code Groups:

1. All code: FullTrust

Level  $=$  Machine

Code Groups:

1. All code: Nothing

1.1. Zone - MyComputer: FullTrust

1.1.1. StrongName -

002400000480000094000000060200000024000052534131000400000100010007D1FA57C4A ED9F0A32E84AA0FAEFD0DE9E8FD6AEC8F87FB03766C834C99921EB23BE79AD9D5DC C1DD9AD236132102900B723CF980957FC4E177108FC607774F29E8320E92EA05ECE4E82 1C0A5EFE8F1645C4C0C93C1AB99285D622CAA652C1DFAD63D745D6F2DE5F17E5EAF0 FC4963D261C8A12436518206DC093344D5AD293: FullTrust

1.1.2. StrongName - 00000000000000000400000000000000: FullTrust

1.2. Zone - Intranet: LocalIntranet

1.2.1. All code: Same site Web.

1.2.2. All code: Same directory FileIO - Read, PathDiscovery

- 1.3. Zone Internet: Internet
	- 1.3.1. All code: Same site Web.
- 1.4. Zone Untrusted: Nothing
- 1.5. Zone Trusted: Internet
- 1.5.1. All code: Same site Web.

 $Level = User$ 

Code Groups:

1. All code: FullTrust **Success** 

## <span id="page-27-0"></span>**4.3.3 .NET framework 2.0, 3.0 & 3.5 Default Code Groups**

C:\WINDOWS\Microsoft.NET\Framework\v2.0.50727\CasPol.exe -all -lg

Microsoft (R) .NET Framework CasPol 2.0.50727.3053 Copyright (c) Microsoft Corporation. All rights reserved.

Security is ON Execution checking is ON Policy change prompt is ON

 $Level = Enterprise$ 

Code Groups:

1. All code: FullTrust

 $Level = Machine$ 

#### Code Groups:

1. All code: Nothing 1.1. Zone - MyComputer: FullTrust 1.1.1. StrongName - 002400000480000094000000060200000024000052534131000400000100010007D1FA57C4A ED9F0A32E84AA0FAEFD0DE9E8FD6AEC8F87FB03766C834C99921EB23BE79AD9D5DC C1DD9AD236132102900B723CF980957FC4E177108FC607774F29E8320E92EA05ECE4E82 1C0A5EFE8F1645C4C0C93C1AB99285D622CAA652C1DFAD63D745D6F2DE5F17E5EAF0 FC4963D261C8A12436518206DC093344D5AD293: FullTrust 1.1.2. StrongName - 00000000000000000400000000000000: FullTrust 1.2. Zone - Intranet: LocalIntranet 1.2.1. All code: Same site Web 1.2.2. All code: Same directory FileIO - 'Read, PathDiscovery' 1.3. Zone - Internet: Internet 1.3.1. All code: Same site Web 1.4. Zone - Untrusted: Nothing 1.5. Zone - Trusted: Internet 1.5.1. All code: Same site Web

1.6. ApplicationDirectory: Nothing

 $Level = User$ 

Code Groups:

1. All code: FullTrust **Success** 

#### <span id="page-28-0"></span>**4.3.4 .NET Framework 1.0 Default Permission Sets**

C:\WINDOWS\Microsoft.NET\Framework\v1.0.3705\CasPol.exe -all –lp

Microsoft (R) .NET Framework CasPol 1.0.3705.6018 Copyright (C) Microsoft Corporation 1998-2001. All rights reserved.

Security is OFF Execution checking is ON Policy change prompt is ON

#### **Level = Enterprise**

Named Permission Sets:

```
1. FullTrust (Allows full access to all resources) =
<PermissionSet class="System.Security.NamedPermissionSet"
         version="1"
```

```
Unrestricted="true"
        Name="FullTrust"
        Description="Allows full access to all resources"/>
2. Skip Verification (Grants right to bypass the verification) =
<PermissionSet class="System.Security.NamedPermissionSet"
        version="1"
        Name="SkipVerification"
        Description="Grants right to bypass the verification">
<IPermission class="System.Security.Permissions.SecurityPermission, mscorlib, 
Version=1.0.3300.0, Culture=neutral, PublicKeyToken=b77a5c561934e089"
        version="1"
        Flags="SkipVerification"/>
</PermissionSet>
3. Execution (Permits execution) =
<PermissionSet class="System.Security.NamedPermissionSet"
        version="1"
        Name="Execution"
        Description="Permits execution">
<IPermission class="System.Security.Permissions.SecurityPermission, mscorlib, 
Version=1.0.3300.0, Culture=neutral, PublicKeyToken=b77a5c561934e089"
        version="1"
        Flags="Execution"/>
</PermissionSet>
4. Nothing (Denies all resources, including the right to execute) =
<PermissionSet class="System.Security.NamedPermissionSet"
        version="1"
        Name="Nothing"
        Description="Denies all resources, including the right to execute"/>
5. LocalIntranet (Default rights given to applications on the local intranet) =
<PermissionSet class="System.Security.NamedPermissionSet"
        version="1"
        Name="LocalIntranet"
        Description="Default rights given to applications on the local intranet">
<IPermission class="System.Security.Permissions.EnvironmentPermission, mscorlib, 
Version=1.0.3300.0, Culture=neutral, PublicKeyToken=b77a5c561934e089"
        version="1"
        Read="USERNAME"/>
<IPermission class="System.Security.Permissions.FileDialogPermission, mscorlib, 
Version=1.0.3300.0, Culture=neutral, PublicKeyToken=b77a5c561934e089"
        version="1"
        Unrestricted="true"/>
<IPermission class="System.Security.Permissions.IsolatedStorageFilePermission, mscorlib,
```

```
Version=1.0.3300.0, Culture=neutral, PublicKeyToken=b77a5c561934e089"
        version="1"
        Allowed="AssemblyIsolationByUser"
        UserQuota="9223372036854775807"
        Expiry="9223372036854775807"
        Permanent="True"/>
<IPermission class="System.Security.Permissions.ReflectionPermission, mscorlib, 
Version=1.0.3300.0, Culture=neutral, PublicKeyToken=b77a5c561934e089"
        version="1"
        Flags="ReflectionEmit"/>
<IPermission class="System.Security.Permissions.SecurityPermission, mscorlib, 
Version=1.0.3300.0, Culture=neutral, PublicKeyToken=b77a5c561934e089"
        version="1"
        Flags="Assertion, Execution"/>
<IPermission class="System.Security.Permissions.UIPermission, mscorlib, Version=1.0.3300.0, 
Culture=neutral, PublicKeyToken=b77a5c561934e089"
        version="1"
        Unrestricted="true"/>
<IPermission class="System.Net.DnsPermission, System, Version=1.0.3300.0, Culture=neutral, 
PublicKeyToken=b77a5c561934e089"
        version="1"
        Unrestricted="true"/>
<IPermission class="System.Drawing.Printing.PrintingPermission, System.Drawing, 
Version=1.0.3300.0, Culture=neutral, PublicKeyToken=b03f5f7f11d50a3a"
        version="1"
        Level="DefaultPrinting"/>
<IPermission class="System.Diagnostics.EventLogPermission, System, Version=1.0.3300.0, 
Culture=neutral, PublicKeyToken=b77a5c561934e089"
        version="1">
<Machine name="."
        access="Instrument"/>
</IPermission>
</PermissionSet>
6. Internet (Default rights given to internet applications) =<PermissionSet class="System.Security.NamedPermissionSet"
        version="1"
        Name="Internet"
        Description="Default rights given to internet applications">
<IPermission class="System.Security.Permissions.FileDialogPermission, mscorlib, 
Version=1.0.3300.0, Culture=neutral, PublicKeyToken=b77a5c561934e089"
        version="1"
        Access="Open"/>
<IPermission class="System.Security.Permissions.IsolatedStorageFilePermission, mscorlib, 
Version=1.0.3300.0, Culture=neutral, PublicKeyToken=b77a5c561934e089"
        version="1"
```

```
Allowed="DomainIsolationByUser"
        UserQuota="10240"/>
<IPermission class="System.Security.Permissions.SecurityPermission, mscorlib, 
Version=1.0.3300.0, Culture=neutral, PublicKeyToken=b77a5c561934e089"
        version="1"
        Flags="Execution"/>
<IPermission class="System.Security.Permissions.UIPermission, mscorlib, Version=1.0.3300.0, 
Culture=neutral, PublicKeyToken=b77a5c561934e089"
        version="1"
        Window="SafeTopLevelWindows"
        Clipboard="OwnClipboard"/>
<IPermission class="System.Drawing.Printing.PrintingPermission, System.Drawing, 
Version=1.0.3300.0, Culture=neutral, PublicKeyToken=b03f5f7f11d50a3a"
        version="1"
        Level="SafePrinting"/>
</PermissionSet>
7. Everything (Allows unrestricted access to all resources covered by built-in permissions) =
<PermissionSet class="System.Security.NamedPermissionSet"
        version="1"
        Name="Everything"
        Description="Allows unrestricted access to all resources covered by built-in 
        permissions">
<IPermission class="System.Security.Permissions.EnvironmentPermission, mscorlib, 
Version=1.0.3300.0, Culture=neutral, PublicKeyToken=b77a5c561934e089"
        version="1"
        Unrestricted="true"/>
<IPermission class="System.Security.Permissions.FileDialogPermission, mscorlib, 
Version=1.0.3300.0, Culture=neutral, PublicKeyToken=b77a5c561934e089"
        version="1"
        Unrestricted="true"/>
<IPermission class="System.Security.Permissions.FileIOPermission, mscorlib, 
Version=1.0.3300.0, Culture=neutral, PublicKeyToken=b77a5c561934e089"
        version="1"
        Unrestricted="true"/>
<IPermission class="System.Security.Permissions.IsolatedStorageFilePermission, mscorlib, 
Version=1.0.3300.0, Culture=neutral, PublicKeyToken=b77a5c561934e089"
        version="1"
        Unrestricted="true"/>
<IPermission class="System.Security.Permissions.ReflectionPermission, mscorlib, 
Version=1.0.3300.0, Culture=neutral, PublicKeyToken=b77a5c561934e089"
        version="1"
        Unrestricted="true"/>
<IPermission class="System.Security.Permissions.RegistryPermission, mscorlib, 
Version=1.0.3300.0, Culture=neutral, PublicKeyToken=b77a5c561934e089"
        version="1"
```
Unrestricted="true"/> <IPermission class="System.Security.Permissions.SecurityPermission, mscorlib, Version=1.0.3300.0, Culture=neutral, PublicKeyToken=b77a5c561934e089" version="1" Flags="Assertion, UnmanagedCode, Execution, ControlThread, ControlEvidence, ControlPolicy, SerializationFormatter, ControlDomainPolicy, ControlPrincipal, ControlAppDomain, RemotingConfiguration, Infrastructure"/> <IPermission class="System.Security.Permissions.UIPermission, mscorlib, Version=1.0.3300.0, Culture=neutral, PublicKeyToken=b77a5c561934e089" version="1" Unrestricted="true"/> <IPermission class="System.Net.DnsPermission, System, Version=1.0.3300.0, Culture=neutral, PublicKeyToken=b77a5c561934e089" version="1" Unrestricted="true"/> <IPermission class="System.Drawing.Printing.PrintingPermission, System.Drawing, Version=1.0.3300.0, Culture=neutral, PublicKeyToken=b03f5f7f11d50a3a" version="1" Unrestricted="true"/> <IPermission class="System.Diagnostics.EventLogPermission, System, Version=1.0.3300.0, Culture=neutral, PublicKeyToken=b77a5c561934e089" version="1" Unrestricted="true"/> <IPermission class="System.Net.SocketPermission, System, Version=1.0.3300.0, Culture=neutral, PublicKeyToken=b77a5c561934e089" version="1" Unrestricted="true"/> <IPermission class="System.Net.WebPermission, System, Version=1.0.3300.0, Culture=neutral, PublicKeyToken=b77a5c561934e089" version="1" Unrestricted="true"/> <IPermission class="System.Diagnostics.PerformanceCounterPermission, System, Version=1.0.3300.0, Culture=neutral, PublicKeyToken=b77a5c561934e089" version="1" Unrestricted="true"/> <IPermission class="System.DirectoryServices.DirectoryServicesPermission, System.DirectoryServices, Version=1.0.3300.0, Culture=neutral, PublicKeyToken=b03f5f7f11d50a3a" version="1" Unrestricted="true"/> <IPermission class="System.Messaging.MessageQueuePermission, System.Messaging, Version=1.0.3300.0, Culture=neutral, PublicKeyToken=b03f5f7f11d50a3a" version="1" Unrestricted="true"/> <IPermission class="System.ServiceProcess.ServiceControllerPermission, System.ServiceProcess, Version=1.0.3300.0, Culture=neutral,

```
PublicKeyToken=b03f5f7f11d50a3a"
        version="1"
        Unrestricted="true"/>
<IPermission class="System.Data.OleDb.OleDbPermission, System.Data, Version=1.0.3300.0, 
Culture=neutral, PublicKeyToken=b77a5c561934e089"
        version="1"
        AllowBlankPassword="False"
        Unrestricted="true"/>
<IPermission class="System.Data.SqlClient.SqlClientPermission, System.Data, 
Version=1.0.3300.0, Culture=neutral, PublicKeyToken=b77a5c561934e089"
        version="1"
        AllowBlankPassword="False"
        Unrestricted="true"/>
</PermissionSet>
```
## **Level = Machine**

Named Permission Sets:

```
1. FullTrust (Allows full access to all resources) =
<PermissionSet class="System.Security.NamedPermissionSet"
        version="1"
        Unrestricted="true"
        Name="FullTrust"
        Description="Allows full access to all resources"/>
2. SkipVerification (Grants right to bypass the verification) =
<PermissionSet class="System.Security.NamedPermissionSet"
        version="1"
        Name="SkipVerification"
        Description="Grants right to bypass the verification">
<IPermission class="System.Security.Permissions.SecurityPermission, mscorlib, 
Version=1.0.3300.0, Culture=neutral, PublicKeyToken=b77a5c561934e089"
        version="1"
        Flags="SkipVerification"/>
</PermissionSet>
3. Execution (Permits execution) =
<PermissionSet class="System.Security.NamedPermissionSet"
        version="1"
        Name="Execution"
        Description="Permits execution">
<IPermission class="System.Security.Permissions.SecurityPermission, mscorlib, 
Version=1.0.3300.0, Culture=neutral, PublicKeyToken=b77a5c561934e089"
        version="1"
        Flags="Execution"/>
```
</PermissionSet> 4. Nothing (Denies all resources, including the right to execute) = <PermissionSet class="System.Security.NamedPermissionSet" version="1" Name="Nothing" Description="Denies all resources, including the right to execute"/> 5. LocalIntranet (Default rights given to applications on the local intranet) = <PermissionSet class="System.Security.NamedPermissionSet" version="1" Name="LocalIntranet" Description="Default rights given to applications on the local intranet"> <IPermission class="System.Security.Permissions.EnvironmentPermission, mscorlib, Version=1.0.3300.0, Culture=neutral, PublicKeyToken=b77a5c561934e089" version="1" Read="USERNAME"/> <IPermission class="System.Security.Permissions.FileDialogPermission, mscorlib, Version=1.0.3300.0, Culture=neutral, PublicKeyToken=b77a5c561934e089" version="1" Unrestricted="true"/> <IPermission class="System.Security.Permissions.IsolatedStorageFilePermission, mscorlib, Version=1.0.3300.0, Culture=neutral, PublicKeyToken=b77a5c561934e089" version="1" Allowed="AssemblyIsolationByUser" UserQuota="9223372036854775807" Expiry="9223372036854775807" Permanent="True"/> <IPermission class="System.Security.Permissions.ReflectionPermission, mscorlib, Version=1.0.3300.0, Culture=neutral, PublicKeyToken=b77a5c561934e089" version="1" Flags="ReflectionEmit"/> <IPermission class="System.Security.Permissions.SecurityPermission, mscorlib, Version=1.0.3300.0, Culture=neutral, PublicKeyToken=b77a5c561934e089" version="1" Flags="Assertion, Execution"/> <IPermission class="System.Security.Permissions.UIPermission, mscorlib, Version=1.0.3300.0, Culture=neutral, PublicKeyToken=b77a5c561934e089" version="1" Unrestricted="true"/> <IPermission class="System.Net.DnsPermission, System, Version=1.0.3300.0, Culture=neutral, PublicKeyToken=b77a5c561934e089" version="1" Unrestricted="true"/> <IPermission class="System.Drawing.Printing.PrintingPermission, System.Drawing, Version=1.0.3300.0, Culture=neutral, PublicKeyToken=b03f5f7f11d50a3a"

version="1"

```
Level="DefaultPrinting"/>
<IPermission class="System.Diagnostics.EventLogPermission, System, Version=1.0.3300.0, 
Culture=neutral, PublicKeyToken=b77a5c561934e089"
        version="1">
<Machine name="."
        access="Instrument"/>
</IPermission>
</PermissionSet>
6. Internet (Default rights given to internet applications) =<PermissionSet class="System.Security.NamedPermissionSet"
        version="1"
        Name="Internet"
        Description="Default rights given to internet applications">
<IPermission class="System.Security.Permissions.FileDialogPermission, mscorlib, 
Version=1.0.3300.0, Culture=neutral, PublicKeyToken=b77a5c561934e089"
        version="1"
        Access="Open"/>
<IPermission class="System.Security.Permissions.IsolatedStorageFilePermission, mscorlib, 
Version=1.0.3300.0, Culture=neutral, PublicKeyToken=b77a5c561934e089"
        version="1"
        Allowed="DomainIsolationByUser"
        UserQuota="10240"/>
<IPermission class="System.Security.Permissions.SecurityPermission, mscorlib, 
Version=1.0.3300.0, Culture=neutral, PublicKeyToken=b77a5c561934e089"
        version="1"
        Flags="Execution"/>
<IPermission class="System.Security.Permissions.UIPermission, mscorlib, Version=1.0.3300.0, 
Culture=neutral, PublicKeyToken=b77a5c561934e089"
        version="1"
        Window="SafeTopLevelWindows"
        Clipboard="OwnClipboard"/>
<IPermission class="System.Drawing.Printing.PrintingPermission, System.Drawing, 
Version=1.0.3300.0, Culture=neutral, PublicKeyToken=b03f5f7f11d50a3a"
        version="1"
        Level="SafePrinting"/>
</PermissionSet>
7. Everything (Allows unrestricted access to all resources covered by built-in permissions) =
<PermissionSet class="System.Security.NamedPermissionSet"
        version="1"
        Name="Everything"
        Description="Allows unrestricted access to all resources covered by built-in 
        permissions">
<IPermission class="System.Security.Permissions.EnvironmentPermission, mscorlib, 
Version=1.0.3300.0, Culture=neutral, PublicKeyToken=b77a5c561934e089"
```
version="1" Unrestricted="true"/> <IPermission class="System.Security.Permissions.FileDialogPermission, mscorlib, Version=1.0.3300.0, Culture=neutral, PublicKeyToken=b77a5c561934e089" version="1" Unrestricted="true"/> <IPermission class="System.Security.Permissions.FileIOPermission, mscorlib, Version=1.0.3300.0, Culture=neutral, PublicKeyToken=b77a5c561934e089" version="1" Unrestricted="true"/> <IPermission class="System.Security.Permissions.IsolatedStorageFilePermission, mscorlib, Version=1.0.3300.0, Culture=neutral, PublicKeyToken=b77a5c561934e089" version="1" Unrestricted="true"/> <IPermission class="System.Security.Permissions.ReflectionPermission, mscorlib, Version=1.0.3300.0, Culture=neutral, PublicKeyToken=b77a5c561934e089" version="1" Unrestricted="true"/> <IPermission class="System.Security.Permissions.RegistryPermission, mscorlib, Version=1.0.3300.0, Culture=neutral, PublicKeyToken=b77a5c561934e089" version="1" Unrestricted="true"/> <IPermission class="System.Security.Permissions.SecurityPermission, mscorlib, Version=1.0.3300.0, Culture=neutral, PublicKeyToken=b77a5c561934e089" version="1" Flags="Assertion, UnmanagedCode, Execution, ControlThread, ControlEvidence, ControlPolicy, SerializationFormatter, ControlDomainPolicy, ControlPrincipal, ControlAppDomain, RemotingConfiguration, Infrastructure"/> <IPermission class="System.Security.Permissions.UIPermission, mscorlib, Version=1.0.3300.0, Culture=neutral, PublicKeyToken=b77a5c561934e089" version="1" Unrestricted="true"/> <IPermission class="System.Net.DnsPermission, System, Version=1.0.3300.0, Culture=neutral, PublicKeyToken=b77a5c561934e089" version="1" Unrestricted="true"/> <IPermission class="System.Drawing.Printing.PrintingPermission, System.Drawing, Version=1.0.3300.0, Culture=neutral, PublicKeyToken=b03f5f7f11d50a3a" version="1" Unrestricted="true"/> <IPermission class="System.Diagnostics.EventLogPermission, System, Version=1.0.3300.0, Culture=neutral, PublicKeyToken=b77a5c561934e089" version="1" Unrestricted="true"/> <IPermission class="System.Net.SocketPermission, System, Version=1.0.3300.0, Culture=neutral, PublicKeyToken=b77a5c561934e089"

```
version="1"
        Unrestricted="true"/>
<IPermission class="System.Net.WebPermission, System, Version=1.0.3300.0, Culture=neutral, 
PublicKeyToken=b77a5c561934e089"
        version="1"
        Unrestricted="true"/>
<IPermission class="System.Diagnostics.PerformanceCounterPermission, System, 
Version=1.0.3300.0, Culture=neutral, PublicKeyToken=b77a5c561934e089"
        version="1"
        Unrestricted="true"/>
<IPermission class="System.DirectoryServices.DirectoryServicesPermission, 
System.DirectoryServices, Version=1.0.3300.0, Culture=neutral, 
PublicKeyToken=b03f5f7f11d50a3a"
        version="1"
        Unrestricted="true"/>
<IPermission class="System.Messaging.MessageQueuePermission, System.Messaging, 
Version=1.0.3300.0, Culture=neutral, PublicKeyToken=b03f5f7f11d50a3a"
        version="1"
        Unrestricted="true"/>
<IPermission class="System.ServiceProcess.ServiceControllerPermission, 
System.ServiceProcess, Version=1.0.3300.0, Culture=neutral, 
PublicKeyToken=b03f5f7f11d50a3a"
        version="1"
        Unrestricted="true"/>
<IPermission class="System.Data.OleDb.OleDbPermission, System.Data, Version=1.0.3300.0, 
Culture=neutral, PublicKeyToken=b77a5c561934e089"
        version="1"
        AllowBlankPassword="False"
        Unrestricted="true"/>
<IPermission class="System.Data.SqlClient.SqlClientPermission, System.Data, 
Version=1.0.3300.0, Culture=neutral, PublicKeyToken=b77a5c561934e089"
        version="1"
        AllowBlankPassword="False"
        Unrestricted="true"/>
</PermissionSet>
```
**Level = User**

Named Permission Sets:

```
1. FullTrust (Allows full access to all resources) =<PermissionSet class="System.Security.NamedPermissionSet"
         version="1"
         Unrestricted="true" Name="FullTrust"
         Description="Allows full access to all resources"/>
```
2. SkipVerification (Grants right to bypass the verification) = <PermissionSet class="System.Security.NamedPermissionSet" version="1" Name="SkipVerification" Description="Grants right to bypass the verification"> <IPermission class="System.Security.Permissions.SecurityPermission, mscorlib, Version=1.0.3300.0, Culture=neutral, PublicKeyToken=b77a5c561934e089" version="1" Flags="SkipVerification"/> </PermissionSet> 3. Execution (Permits execution) = <PermissionSet class="System.Security.NamedPermissionSet" version="1" Name="Execution" Description="Permits execution"> <IPermission class="System.Security.Permissions.SecurityPermission, mscorlib, Version=1.0.3300.0, Culture=neutral, PublicKeyToken=b77a5c561934e089" version="1" Flags="Execution"/> </PermissionSet> 4. Nothing (Denies all resources, including the right to execute) = <PermissionSet class="System.Security.NamedPermissionSet" version="1" Name="Nothing" Description="Denies all resources, including the right to execute"/> 5. LocalIntranet (Default rights given to applications on the local intranet) = <PermissionSet class="System.Security.NamedPermissionSet" version="1" Name="LocalIntranet" Description="Default rights given to applications on the local intranet"> <IPermission class="System.Security.Permissions.EnvironmentPermission, mscorlib, Version=1.0.3300.0, Culture=neutral, PublicKeyToken=b77a5c561934e089" version="1" Read="USERNAME"/> <IPermission class="System.Security.Permissions.FileDialogPermission, mscorlib, Version=1.0.3300.0, Culture=neutral, PublicKeyToken=b77a5c561934e089" version="1" Unrestricted="true"/> <IPermission class="System.Security.Permissions.IsolatedStorageFilePermission, mscorlib, Version=1.0.3300.0, Culture=neutral, PublicKeyToken=b77a5c561934e089" version="1" Allowed="AssemblyIsolationByUser" UserQuota="9223372036854775807" Expiry="9223372036854775807" Permanent="True"/> <IPermission class="System.Security.Permissions.ReflectionPermission, mscorlib, Version=1.0.3300.0, Culture=neutral, PublicKeyToken=b77a5c561934e089"

```
version="1"
        Flags="ReflectionEmit"/>
<IPermission class="System.Security.Permissions.SecurityPermission, mscorlib, 
Version=1.0.3300.0, Culture=neutral, PublicKeyToken=b77a5c561934e089"
        version="1"
        Flags="Assertion, Execution"/>
<IPermission class="System.Security.Permissions.UIPermission, mscorlib, Version=1.0.3300.0, 
Culture=neutral, PublicKeyToken=b77a5c561934e089"
        version="1"
        Unrestricted="true"/>
<IPermission class="System.Net.DnsPermission, System, Version=1.0.3300.0, Culture=neutral, 
PublicKeyToken=b77a5c561934e089"
        version="1"
        Unrestricted="true"/>
<IPermission class="System.Drawing.Printing.PrintingPermission, System.Drawing, 
Version=1.0.3300.0, Culture=neutral, PublicKeyToken=b03f5f7f11d50a3a"
        version="1"
        Level="DefaultPrinting"/>
<IPermission class="System.Diagnostics.EventLogPermission, System, Version=1.0.3300.0, 
Culture=neutral, PublicKeyToken=b77a5c561934e089"
version="1">
<Machine name="."
        access="Instrument"/>
</IPermission>
</PermissionSet>
6. Internet (Default rights given to internet applications) =<PermissionSet class="System.Security.NamedPermissionSet"
        version="1"
        Name="Internet"
        Description="Default rights given to internet applications">
<IPermission class="System.Security.Permissions.FileDialogPermission, mscorlib, 
Version=1.0.3300.0, Culture=neutral, PublicKeyToken=b77a5c561934e089"
        version="1"
        Access="Open"/>
<IPermission class="System.Security.Permissions.IsolatedStorageFilePermission, mscorlib, 
Version=1.0.3300.0, Culture=neutral, PublicKeyToken=b77a5c561934e089"
        version="1"
        Allowed="DomainIsolationByUser"
        UserQuota="10240"/>
<IPermission class="System.Security.Permissions.SecurityPermission, mscorlib, 
Version=1.0.3300.0, Culture=neutral, PublicKeyToken=b77a5c561934e089"
        version="1"
        Flags="Execution"/>
<IPermission class="System.Security.Permissions.UIPermission, mscorlib, Version=1.0.3300.0, 
Culture=neutral, PublicKeyToken=b77a5c561934e089"
```
version="1" Window="SafeTopLevelWindows" Clipboard="OwnClipboard"/> <IPermission class="System.Drawing.Printing.PrintingPermission, System.Drawing, Version=1.0.3300.0, Culture=neutral, PublicKeyToken=b03f5f7f11d50a3a" version="1" Level="SafePrinting"/> </PermissionSet> 7. Everything (Allows unrestricted access to all resources covered by built-in permissions) = <PermissionSet class="System.Security.NamedPermissionSet" version="1" Name="Everything" Description="Allows unrestricted access to all resources covered by built-in permissions"> <IPermission class="System.Security.Permissions.EnvironmentPermission, mscorlib, Version=1.0.3300.0, Culture=neutral, PublicKeyToken=b77a5c561934e089" version="1" Unrestricted="true"/> <IPermission class="System.Security.Permissions.FileDialogPermission, mscorlib, Version=1.0.3300.0, Culture=neutral, PublicKeyToken=b77a5c561934e089" version="1" Unrestricted="true"/> <IPermission class="System.Security.Permissions.FileIOPermission, mscorlib, Version=1.0.3300.0, Culture=neutral, PublicKeyToken=b77a5c561934e089" version="1" Unrestricted="true"/> <IPermission class="System.Security.Permissions.IsolatedStorageFilePermission, mscorlib, Version=1.0.3300.0, Culture=neutral, PublicKeyToken=b77a5c561934e089" version="1" Unrestricted="true"/> <IPermission class="System.Security.Permissions.ReflectionPermission, mscorlib, Version=1.0.3300.0, Culture=neutral, PublicKeyToken=b77a5c561934e089" version="1" Unrestricted="true"/> <IPermission class="System.Security.Permissions.RegistryPermission, mscorlib, Version=1.0.3300.0, Culture=neutral, PublicKeyToken=b77a5c561934e089" version="1" Unrestricted="true"/> <IPermission class="System.Security.Permissions.SecurityPermission, mscorlib, Version=1.0.3300.0, Culture=neutral, PublicKeyToken=b77a5c561934e089" version="1" Flags="Assertion, UnmanagedCode, Execution, ControlThread, ControlEvidence, ControlPolicy, SerializationFormatter, ControlDomainPolicy, ControlPrincipal, ControlAppDomain, RemotingConfiguration, Infrastructure"/> <IPermission class="System.Security.Permissions.UIPermission, mscorlib, Version=1.0.3300.0,

Culture=neutral, PublicKeyToken=b77a5c561934e089" version="1" Unrestricted="true"/> <IPermission class="System.Net.DnsPermission, System, Version=1.0.3300.0, Culture=neutral, PublicKeyToken=b77a5c561934e089" version="1" Unrestricted="true"/> <IPermission class="System.Drawing.Printing.PrintingPermission, System.Drawing, Version=1.0.3300.0, Culture=neutral, PublicKeyToken=b03f5f7f11d50a3a" version="1" Unrestricted="true"/> <IPermission class="System.Diagnostics.EventLogPermission, System, Version=1.0.3300.0, Culture=neutral, PublicKeyToken=b77a5c561934e089" version="1" Unrestricted="true"/> <IPermission class="System.Net.SocketPermission, System, Version=1.0.3300.0, Culture=neutral, PublicKeyToken=b77a5c561934e089" version="1" Unrestricted="true"/> <IPermission class="System.Net.WebPermission, System, Version=1.0.3300.0, Culture=neutral, PublicKeyToken=b77a5c561934e089" version="1" Unrestricted="true"/> <IPermission class="System.Diagnostics.PerformanceCounterPermission, System, Version=1.0.3300.0, Culture=neutral, PublicKeyToken=b77a5c561934e089" version="1" Unrestricted="true"/> <IPermission class="System.DirectoryServices.DirectoryServicesPermission, System.DirectoryServices, Version=1.0.3300.0, Culture=neutral, PublicKeyToken=b03f5f7f11d50a3a" version="1" Unrestricted="true"/> <IPermission class="System.Messaging.MessageQueuePermission, System.Messaging, Version=1.0.3300.0, Culture=neutral, PublicKeyToken=b03f5f7f11d50a3a" version="1" Unrestricted="true"/> <IPermission class="System.ServiceProcess.ServiceControllerPermission, System.ServiceProcess, Version=1.0.3300.0, Culture=neutral, PublicKeyToken=b03f5f7f11d50a3a" version="1" Unrestricted="true"/> <IPermission class="System.Data.OleDb.OleDbPermission, System.Data, Version=1.0.3300.0, Culture=neutral, PublicKeyToken=b77a5c561934e089" version="1" AllowBlankPassword="False" Unrestricted="true"/>

```
<IPermission class="System.Data.SqlClient.SqlClientPermission, System.Data, 
Version=1.0.3300.0, Culture=neutral, PublicKeyToken=b77a5c561934e089"
        version="1"
        AllowBlankPassword="False"
        Unrestricted="true"/>
</PermissionSet>
```
**Success** 

# **4.3.5 .NET Framework 1.1 Default Permission Sets**

C:\WINDOWS\Microsoft.NET\Framework\v1.1.4322\CasPol.exe -all –lp Microsoft (R) .NET Framework CasPol 1.0.3705.6018 Copyright (C) Microsoft Corporation 1998-2001. All rights reserved.

Security is OFF Execution checking is ON Policy change prompt is ON

## **Level = Enterprise**

Named Permission Sets:

```
1. FullTrust (Allows full access to all resources) =<PermissionSet class="System.Security.NamedPermissionSet"
        version="1"
         Unrestricted="true" Name="FullTrust"
        Description="Allows full access to all resources"/>
2. SkipVerification (Grants right to bypass the verification) =
<PermissionSet class="System.Security.NamedPermissionSet"
        version="1"
        Name="SkipVerification"
        Description="Grants right to bypass the verification">
<IPermission class="System.Security.Permissions.SecurityPermission, mscorlib, 
Version=1.0.3300.0, Culture=neutral, PublicKeyToken=b77a5c561934e089"
        version="1"
        Flags="SkipVerification"/>
</PermissionSet>
3. Execution (Permits execution) =
<PermissionSet class="System.Security.NamedPermissionSet"
        version="1"
        Name="Execution"
        Description="Permits execution">
```

```
<IPermission class="System.Security.Permissions.SecurityPermission, mscorlib, 
Version=1.0.3300.0, Culture=neutral, PublicKeyToken=b77a5c561934e089"
        version="1"
        Flags="Execution"/>
</PermissionSet>
4. Nothing (Denies all resources, including the right to execute) =
<PermissionSet class="System.Security.NamedPermissionSet"
        version="1"
        Name="Nothing"
        Description="Denies all resources, including the right to execute"/>
5. LocalIntranet (Default rights given to applications on the local intranet) =
<PermissionSet class="System.Security.NamedPermissionSet"
        version="1"
        Name="LocalIntranet"
        Description="Default rights given to applications on the local intranet">
<IPermission class="System.Security.Permissions.EnvironmentPermission, mscorlib, 
Version=1.0.3300.0, Culture=neutral, PublicKeyToken=b77a5c561934e089"
        version="1"
        Read="USERNAME"/>
<IPermission class="System.Security.Permissions.FileDialogPermission, mscorlib, 
Version=1.0.3300.0, Culture=neutral, PublicKeyToken=b77a5c561934e089"
        version="1"
        Unrestricted="true"/>
<IPermission class="System.Security.Permissions.IsolatedStorageFilePermission, mscorlib, 
Version=1.0.3300.0, Culture=neutral, PublicKeyToken=b77a5c561934e089"
        version="1"
        Allowed="AssemblyIsolationByUser"
        UserQuota="9223372036854775807"
        Expiry="9223372036854775807"
        Permanent="True"/>
<IPermission class="System.Security.Permissions.ReflectionPermission, mscorlib, 
Version=1.0.3300.0, Culture=neutral, PublicKeyToken=b77a5c561934e089"
        version="1"
        Flags="ReflectionEmit"/>
<IPermission class="System.Security.Permissions.SecurityPermission, mscorlib, 
Version=1.0.3300.0, Culture=neutral, PublicKeyToken=b77a5c561934e089"
        version="1"
        Flags="Assertion, Execution"/>
<IPermission class="System.Security.Permissions.UIPermission, mscorlib, Version=1.0.3300.0, 
Culture=neutral, PublicKeyToken=b77a5c561934e089"
        version="1"
        Unrestricted="true"/>
<IPermission class="System.Net.DnsPermission, System, Version=1.0.3300.0, Culture=neutral, 
PublicKeyToken=b77a5c561934e089"
```

```
version="1"
        Unrestricted="true"/>
<IPermission class="System.Drawing.Printing.PrintingPermission, System.Drawing, 
Version=1.0.3300.0, Culture=neutral, PublicKeyToken=b03f5f7f11d50a3a"
        version="1"
        Level="DefaultPrinting"/>
<IPermission class="System.Diagnostics.EventLogPermission, System, Version=1.0.3300.0, 
Culture=neutral, PublicKeyToken=b77a5c561934e089"
        version="1">
<Machine name="."
        access="Instrument"/>
</IPermission>
</PermissionSet>
6. Internet (Default rights given to internet applications) =<PermissionSet class="System.Security.NamedPermissionSet"
        version="1"
        Name="Internet"
        Description="Default rights given to internet applications">
<IPermission class="System.Security.Permissions.FileDialogPermission, mscorlib, 
Version=1.0.3300.0, Culture=neutral, PublicKeyToken=b77a5c561934e089"
        version="1"
        Access="Open"/>
<IPermission class="System.Security.Permissions.IsolatedStorageFilePermission, mscorlib, 
Version=1.0.3300.0, Culture=neutral, PublicKeyToken=b77a5c561934e089"
        version="1"
        Allowed="DomainIsolationByUser"
        UserQuota="10240"/>
<IPermission class="System.Security.Permissions.SecurityPermission, mscorlib, 
Version=1.0.3300.0, Culture=neutral, PublicKeyToken=b77a5c561934e089"
        version="1"
        Flags="Execution"/>
<IPermission class="System.Security.Permissions.UIPermission, mscorlib, Version=1.0.3300.0, 
Culture=neutral, PublicKeyToken=b77a5c561934e089"
        version="1"
        Window="SafeTopLevelWindows"
        Clipboard="OwnClipboard"/>
<IPermission class="System.Drawing.Printing.PrintingPermission, System.Drawing, 
Version=1.0.3300.0, Culture=neutral, PublicKeyToken=b03f5f7f11d50a3a"
        version="1"
        Level="SafePrinting"/>
</PermissionSet>
7. Everything (Allows unrestricted access to all resources covered by built-in permissions) =
```

```
<PermissionSet class="System.Security.NamedPermissionSet"
```
version="1"

Name="Everything" Description="Allows unrestricted access to all resources covered by built-in permissions"> <IPermission class="System.Security.Permissions.EnvironmentPermission, mscorlib, Version=1.0.3300.0, Culture=neutral, PublicKeyToken=b77a5c561934e089" version="1" Unrestricted="true"/> <IPermission class="System.Security.Permissions.FileDialogPermission, mscorlib, Version=1.0.3300.0, Culture=neutral, PublicKeyToken=b77a5c561934e089" version="1" Unrestricted="true"/> <IPermission class="System.Security.Permissions.FileIOPermission, mscorlib, Version=1.0.3300.0, Culture=neutral, PublicKeyToken=b77a5c561934e089" version="1" Unrestricted="true"/> <IPermission class="System.Security.Permissions.IsolatedStorageFilePermission, mscorlib, Version=1.0.3300.0, Culture=neutral, PublicKeyToken=b77a5c561934e089" version="1" Unrestricted="true"/> <IPermission class="System.Security.Permissions.ReflectionPermission, mscorlib, Version=1.0.3300.0, Culture=neutral, PublicKeyToken=b77a5c561934e089" version="1" Unrestricted="true"/> <IPermission class="System.Security.Permissions.RegistryPermission, mscorlib, Version=1.0.3300.0, Culture=neutral, PublicKeyToken=b77a5c561934e089" version="1" Unrestricted="true"/> <IPermission class="System.Security.Permissions.SecurityPermission, mscorlib, Version=1.0.3300.0, Culture=neutral, PublicKeyToken=b77a5c561934e089" version="1" Flags="Assertion, UnmanagedCode, Execution, ControlThread, ControlEvidence, ControlPolicy, SerializationFormatter, ControlDomainPolicy, ControlPrincipal, ControlAppDomain, RemotingConfiguration, Infrastructure"/> <IPermission class="System.Security.Permissions.UIPermission, mscorlib, Version=1.0.3300.0, Culture=neutral, PublicKeyToken=b77a5c561934e089" version="1" Unrestricted="true"/> <IPermission class="System.Net.DnsPermission, System, Version=1.0.3300.0, Culture=neutral, PublicKeyToken=b77a5c561934e089" version="1" Unrestricted="true"/> <IPermission class="System.Drawing.Printing.PrintingPermission, System.Drawing, Version=1.0.3300.0, Culture=neutral, PublicKeyToken=b03f5f7f11d50a3a" version="1" Unrestricted="true"/> <IPermission class="System.Diagnostics.EventLogPermission, System, Version=1.0.3300.0,

Culture=neutral, PublicKeyToken=b77a5c561934e089" version="1" Unrestricted="true"/> <IPermission class="System.Net.SocketPermission, System, Version=1.0.3300.0, Culture=neutral, PublicKeyToken=b77a5c561934e089" version="1" Unrestricted="true"/> <IPermission class="System.Net.WebPermission, System, Version=1.0.3300.0, Culture=neutral, PublicKeyToken=b77a5c561934e089" version="1" Unrestricted="true"/> <IPermission class="System.Diagnostics.PerformanceCounterPermission, System, Version=1.0.3300.0, Culture=neutral, PublicKeyToken=b77a5c561934e089" version="1" Unrestricted="true"/> <IPermission class="System.DirectoryServices.DirectoryServicesPermission, System.DirectoryServices, Version=1.0.3300.0, Culture=neutral, PublicKeyToken=b03f5f7f11d50a3a" version="1" Unrestricted="true"/> <IPermission class="System.Messaging.MessageQueuePermission, System.Messaging, Version=1.0.3300.0, Culture=neutral, PublicKeyToken=b03f5f7f11d50a3a" version="1" Unrestricted="true"/> <IPermission class="System.ServiceProcess.ServiceControllerPermission, System.ServiceProcess, Version=1.0.3300.0, Culture=neutral, PublicKeyToken=b03f5f7f11d50a3a" version="1" Unrestricted="true"/> <IPermission class="System.Data.OleDb.OleDbPermission, System.Data, Version=1.0.3300.0, Culture=neutral, PublicKeyToken=b77a5c561934e089" version="1" AllowBlankPassword="False" Unrestricted="true"/> <IPermission class="System.Data.SqlClient.SqlClientPermission, System.Data, Version=1.0.3300.0, Culture=neutral, PublicKeyToken=b77a5c561934e089" version="1" AllowBlankPassword="False" Unrestricted="true"/> </PermissionSet>

### **Level = Machine**

Named Permission Sets:

1. FullTrust (Allows full access to all resources) =

```
<PermissionSet class="System.Security.NamedPermissionSet"
         version="1"
         Unrestricted="true" Name="FullTrust"
        Description="Allows full access to all resources"/>
2. SkipVerification (Grants right to bypass the verification) =
<PermissionSet class="System.Security.NamedPermissionSet"
         version="1"
        Name="SkipVerification"
        Description="Grants right to bypass the verification">
<IPermission class="System.Security.Permissions.SecurityPermission, mscorlib, 
Version=1.0.3300.0, Culture=neutral, PublicKeyToken=b77a5c561934e089"
        version="1"
        Flags="SkipVerification"/>
</PermissionSet>
3. Execution (Permits execution) =
<PermissionSet class="System.Security.NamedPermissionSet"
        version="1"
        Name="Execution"
        Description="Permits execution">
<IPermission class="System.Security.Permissions.SecurityPermission, mscorlib, 
Version=1.0.3300.0, Culture=neutral, PublicKeyToken=b77a5c561934e089"
        version="1"
        Flags="Execution"/>
</PermissionSet>
4. Nothing (Denies all resources, including the right to execute) =
<PermissionSet class="System.Security.NamedPermissionSet"
        version="1"
        Name="Nothing"
        Description="Denies all resources, including the right to execute"/>
5. LocalIntranet (Default rights given to applications on the local intranet) =
<PermissionSet class="System.Security.NamedPermissionSet"
        version="1"
        Name="LocalIntranet"
        Description="Default rights given to applications on the local intranet">
<IPermission class="System.Security.Permissions.EnvironmentPermission, mscorlib, 
Version=1.0.3300.0, Culture=neutral, PublicKeyToken=b77a5c561934e089"
        version="1"
        Read="USERNAME"/>
<IPermission class="System.Security.Permissions.FileDialogPermission, mscorlib, 
Version=1.0.3300.0, Culture=neutral, PublicKeyToken=b77a5c561934e089"
        version="1"
        Unrestricted="true"/>
```

```
<IPermission class="System.Security.Permissions.IsolatedStorageFilePermission, mscorlib, 
Version=1.0.3300.0, Culture=neutral, PublicKeyToken=b77a5c561934e089"
        version="1"
        Allowed="AssemblyIsolationByUser"
        UserQuota="9223372036854775807"
        Expiry="9223372036854775807"
        Permanent="True"/>
<IPermission class="System.Security.Permissions.ReflectionPermission, mscorlib,
Version=1.0.3300.0, Culture=neutral, PublicKeyToken=b77a5c561934e089"
        version="1"
        Flags="ReflectionEmit"/>
<IPermission class="System.Security.Permissions.SecurityPermission, mscorlib, 
Version=1.0.3300.0, Culture=neutral, PublicKeyToken=b77a5c561934e089"
        version="1"
        Flags="Assertion, Execution"/>
<IPermission class="System.Security.Permissions.UIPermission, mscorlib, Version=1.0.3300.0, 
Culture=neutral, PublicKeyToken=b77a5c561934e089"
        version="1"
        Unrestricted="true"/>
<IPermission class="System.Net.DnsPermission, System, Version=1.0.3300.0, Culture=neutral, 
PublicKeyToken=b77a5c561934e089"
        version="1"
        Unrestricted="true"/>
<IPermission class="System.Drawing.Printing.PrintingPermission, System.Drawing, 
Version=1.0.3300.0, Culture=neutral, PublicKeyToken=b03f5f7f11d50a3a"
        version="1"
        Level="DefaultPrinting"/>
<IPermission class="System.Diagnostics.EventLogPermission, System, Version=1.0.3300.0, 
Culture=neutral, PublicKeyToken=b77a5c561934e089"
        version="1">
<Machine name="."
        access="Instrument"/>
</IPermission>
</PermissionSet>
6. Internet (Default rights given to internet applications) =<PermissionSet class="System.Security.NamedPermissionSet"
        version="1"
        Name="Internet"
        Description="Default rights given to internet applications">
<IPermission class="System.Security.Permissions.FileDialogPermission, mscorlib, 
Version=1.0.3300.0, Culture=neutral, PublicKeyToken=b77a5c561934e089"
        version="1"
        Access="Open"/>
<IPermission class="System.Security.Permissions.IsolatedStorageFilePermission, mscorlib, 
Version=1.0.3300.0, Culture=neutral, PublicKeyToken=b77a5c561934e089"
```

```
version="1"
        Allowed="DomainIsolationByUser"
        UserQuota="10240"/>
<IPermission class="System.Security.Permissions.SecurityPermission, mscorlib, 
Version=1.0.3300.0, Culture=neutral, PublicKeyToken=b77a5c561934e089"
        version="1"
        Flags="Execution"/>
<IPermission class="System.Security.Permissions.UIPermission, mscorlib, Version=1.0.3300.0, 
Culture=neutral, PublicKeyToken=b77a5c561934e089"
        version="1"
        Window="SafeTopLevelWindows"
        Clipboard="OwnClipboard"/>
<IPermission class="System.Drawing.Printing.PrintingPermission, System.Drawing, 
Version=1.0.3300.0, Culture=neutral, PublicKeyToken=b03f5f7f11d50a3a"
        version="1"
        Level="SafePrinting"/>
</PermissionSet>
7. Everything (Allows unrestricted access to all resources covered by built-in permissions) =
<PermissionSet class="System.Security.NamedPermissionSet"
        version="1"
        Name="Everything"
        Description="Allows unrestricted access to all resources covered by built-in 
        permissions">
<IPermission class="System.Security.Permissions.EnvironmentPermission, mscorlib, 
Version=1.0.3300.0, Culture=neutral, PublicKeyToken=b77a5c561934e089"
        version="1"
        Unrestricted="true"/>
<IPermission class="System.Security.Permissions.FileDialogPermission, mscorlib, 
Version=1.0.3300.0, Culture=neutral, PublicKeyToken=b77a5c561934e089"
        version="1"
        Unrestricted="true"/>
<IPermission class="System.Security.Permissions.FileIOPermission, mscorlib, 
Version=1.0.3300.0, Culture=neutral, PublicKeyToken=b77a5c561934e089"
        version="1"
        Unrestricted="true"/>
<IPermission class="System.Security.Permissions.IsolatedStorageFilePermission, mscorlib, 
Version=1.0.3300.0, Culture=neutral, PublicKeyToken=b77a5c561934e089"
        version="1"
        Unrestricted="true"/>
<IPermission class="System.Security.Permissions.ReflectionPermission, mscorlib, 
Version=1.0.3300.0, Culture=neutral, PublicKeyToken=b77a5c561934e089"
        version="1"
        Unrestricted="true"/>
<IPermission class="System.Security.Permissions.RegistryPermission, mscorlib, 
Version=1.0.3300.0, Culture=neutral, PublicKeyToken=b77a5c561934e089"
```
version="1" Unrestricted="true"/> <IPermission class="System.Security.Permissions.SecurityPermission, mscorlib, Version=1.0.3300.0, Culture=neutral, PublicKeyToken=b77a5c561934e089" version="1" Flags="Assertion, UnmanagedCode, Execution, ControlThread, ControlEvidence, ControlPolicy, SerializationFormatter, ControlDomainPolicy, ControlPrincipal, ControlAppDomain, RemotingConfiguration, Infrastructure"/> <IPermission class="System.Security.Permissions.UIPermission, mscorlib, Version=1.0.3300.0, Culture=neutral, PublicKeyToken=b77a5c561934e089" version="1" Unrestricted="true"/> <IPermission class="System.Net.DnsPermission, System, Version=1.0.3300.0, Culture=neutral, PublicKeyToken=b77a5c561934e089" version="1" Unrestricted="true"/> <IPermission class="System.Drawing.Printing.PrintingPermission, System.Drawing, Version=1.0.3300.0, Culture=neutral, PublicKeyToken=b03f5f7f11d50a3a" version="1" Unrestricted="true"/> <IPermission class="System.Diagnostics.EventLogPermission, System, Version=1.0.3300.0, Culture=neutral, PublicKeyToken=b77a5c561934e089" version="1" Unrestricted="true"/> <IPermission class="System.Net.SocketPermission, System, Version=1.0.3300.0, Culture=neutral, PublicKeyToken=b77a5c561934e089" version="1" Unrestricted="true"/> <IPermission class="System.Net.WebPermission, System, Version=1.0.3300.0, Culture=neutral, PublicKeyToken=b77a5c561934e089" version="1" Unrestricted="true"/> <IPermission class="System.Diagnostics.PerformanceCounterPermission, System, Version=1.0.3300.0, Culture=neutral, PublicKeyToken=b77a5c561934e089" version="1" Unrestricted="true"/> <IPermission class="System.DirectoryServices.DirectoryServicesPermission, System.DirectoryServices, Version=1.0.3300.0, Culture=neutral, PublicKeyToken=b03f5f7f11d50a3a" version="1" Unrestricted="true"/> <IPermission class="System.Messaging.MessageQueuePermission, System.Messaging, Version=1.0.3300.0, Culture=neutral, PublicKeyToken=b03f5f7f11d50a3a" version="1" Unrestricted="true"/> <IPermission class="System.ServiceProcess.ServiceControllerPermission,

```
System.ServiceProcess, Version=1.0.3300.0, Culture=neutral, 
PublicKeyToken=b03f5f7f11d50a3a"
        version="1"
        Unrestricted="true"/>
<IPermission class="System.Data.OleDb.OleDbPermission, System.Data, Version=1.0.3300.0, 
Culture=neutral, PublicKeyToken=b77a5c561934e089"
        version="1"
        AllowBlankPassword="False"
        Unrestricted="true"/>
<IPermission class="System.Data.SqlClient.SqlClientPermission, System.Data, 
Version=1.0.3300.0, Culture=neutral, PublicKeyToken=b77a5c561934e089"
        version="1"
        AllowBlankPassword="False"
        Unrestricted="true"/>
</PermissionSet>
```
### **Level = User**

Named Permission Sets:

```
1. FullTrust (Allows full access to all resources) =
<PermissionSet class="System.Security.NamedPermissionSet"
        version="1"
         Unrestricted="true" Name="FullTrust"
        Description="Allows full access to all resources"/>
2. SkipVerification (Grants right to bypass the verification) =
<PermissionSet class="System.Security.NamedPermissionSet"
        version="1"
        Name="SkipVerification"
        Description="Grants right to bypass the verification">
<IPermission class="System.Security.Permissions.SecurityPermission, mscorlib, 
Version=1.0.3300.0, Culture=neutral, PublicKeyToken=b77a5c561934e089"
         version="1"
        Flags="SkipVerification"/>
</PermissionSet>
3. Execution (Permits execution) =
<PermissionSet class="System.Security.NamedPermissionSet"
        version="1"
        Name="Execution"
        Description="Permits execution">
<IPermission class="System.Security.Permissions.SecurityPermission, mscorlib, 
Version=1.0.3300.0, Culture=neutral, PublicKeyToken=b77a5c561934e089"
        version="1"
        Flags="Execution"/>
```
</PermissionSet> 4. Nothing (Denies all resources, including the right to execute) = <PermissionSet class="System.Security.NamedPermissionSet" version="1" Name="Nothing" Description="Denies all resources, including the right to execute"/> 5. LocalIntranet (Default rights given to applications on the local intranet) = <PermissionSet class="System.Security.NamedPermissionSet" version="1" Name="LocalIntranet" Description="Default rights given to applications on the local intranet"> <IPermission class="System.Security.Permissions.EnvironmentPermission, mscorlib, Version=1.0.3300.0, Culture=neutral, PublicKeyToken=b77a5c561934e089" version="1" Read="USERNAME"/> <IPermission class="System.Security.Permissions.FileDialogPermission, mscorlib, Version=1.0.3300.0, Culture=neutral, PublicKeyToken=b77a5c561934e089" version="1" Unrestricted="true"/> <IPermission class="System.Security.Permissions.IsolatedStorageFilePermission, mscorlib, Version=1.0.3300.0, Culture=neutral, PublicKeyToken=b77a5c561934e089" version="1" Allowed="AssemblyIsolationByUser" UserQuota="9223372036854775807" Expiry="9223372036854775807" Permanent="True"/> <IPermission class="System.Security.Permissions.ReflectionPermission, mscorlib, Version=1.0.3300.0, Culture=neutral, PublicKeyToken=b77a5c561934e089" version="1" Flags="ReflectionEmit"/> <IPermission class="System.Security.Permissions.SecurityPermission, mscorlib, Version=1.0.3300.0, Culture=neutral, PublicKeyToken=b77a5c561934e089" version="1" Flags="Assertion, Execution"/> <IPermission class="System.Security.Permissions.UIPermission, mscorlib, Version=1.0.3300.0, Culture=neutral, PublicKeyToken=b77a5c561934e089" version="1" Unrestricted="true"/> <IPermission class="System.Net.DnsPermission, System, Version=1.0.3300.0, Culture=neutral, PublicKeyToken=b77a5c561934e089" version="1" Unrestricted="true"/> <IPermission class="System.Drawing.Printing.PrintingPermission, System.Drawing, Version=1.0.3300.0, Culture=neutral, PublicKeyToken=b03f5f7f11d50a3a"

```
version="1"
        Level="DefaultPrinting"/>
<IPermission class="System.Diagnostics.EventLogPermission, System, Version=1.0.3300.0, 
Culture=neutral, PublicKeyToken=b77a5c561934e089"
        version="1">
<Machine name="."
        access="Instrument"/>
</IPermission>
</PermissionSet>
6. Internet (Default rights given to internet applications) =<PermissionSet class="System.Security.NamedPermissionSet"
        version="1"
        Name="Internet"
        Description="Default rights given to internet applications">
<IPermission class="System.Security.Permissions.FileDialogPermission, mscorlib, 
Version=1.0.3300.0, Culture=neutral, PublicKeyToken=b77a5c561934e089"
        version="1"
        Access="Open"/>
<IPermission class="System.Security.Permissions.IsolatedStorageFilePermission, mscorlib, 
Version=1.0.3300.0, Culture=neutral, PublicKeyToken=b77a5c561934e089"
        version="1"
        Allowed="DomainIsolationByUser"
UserQuota="10240"/>
<IPermission class="System.Security.Permissions.SecurityPermission, mscorlib, 
Version=1.0.3300.0, Culture=neutral, PublicKeyToken=b77a5c561934e089"
        version="1"
        Flags="Execution"/>
<IPermission class="System.Security.Permissions.UIPermission, mscorlib, Version=1.0.3300.0, 
Culture=neutral, PublicKeyToken=b77a5c561934e089"
        version="1"
        Window="SafeTopLevelWindows"
        Clipboard="OwnClipboard"/>
<IPermission class="System.Drawing.Printing.PrintingPermission, System.Drawing, 
Version=1.0.3300.0, Culture=neutral, PublicKeyToken=b03f5f7f11d50a3a"
        version="1"
        Level="SafePrinting"/>
</PermissionSet>
7. Everything (Allows unrestricted access to all resources covered by built-in permissions) =
<PermissionSet class="System.Security.NamedPermissionSet"
        version="1"
        Name="Everything"
        Description="Allows unrestricted access to all resources covered by built-in 
        permissions">
```
<IPermission class="System.Security.Permissions.EnvironmentPermission, mscorlib,

#### **UNCLASSIFIED** .NET Framework Security Checklist V1R3 DISA

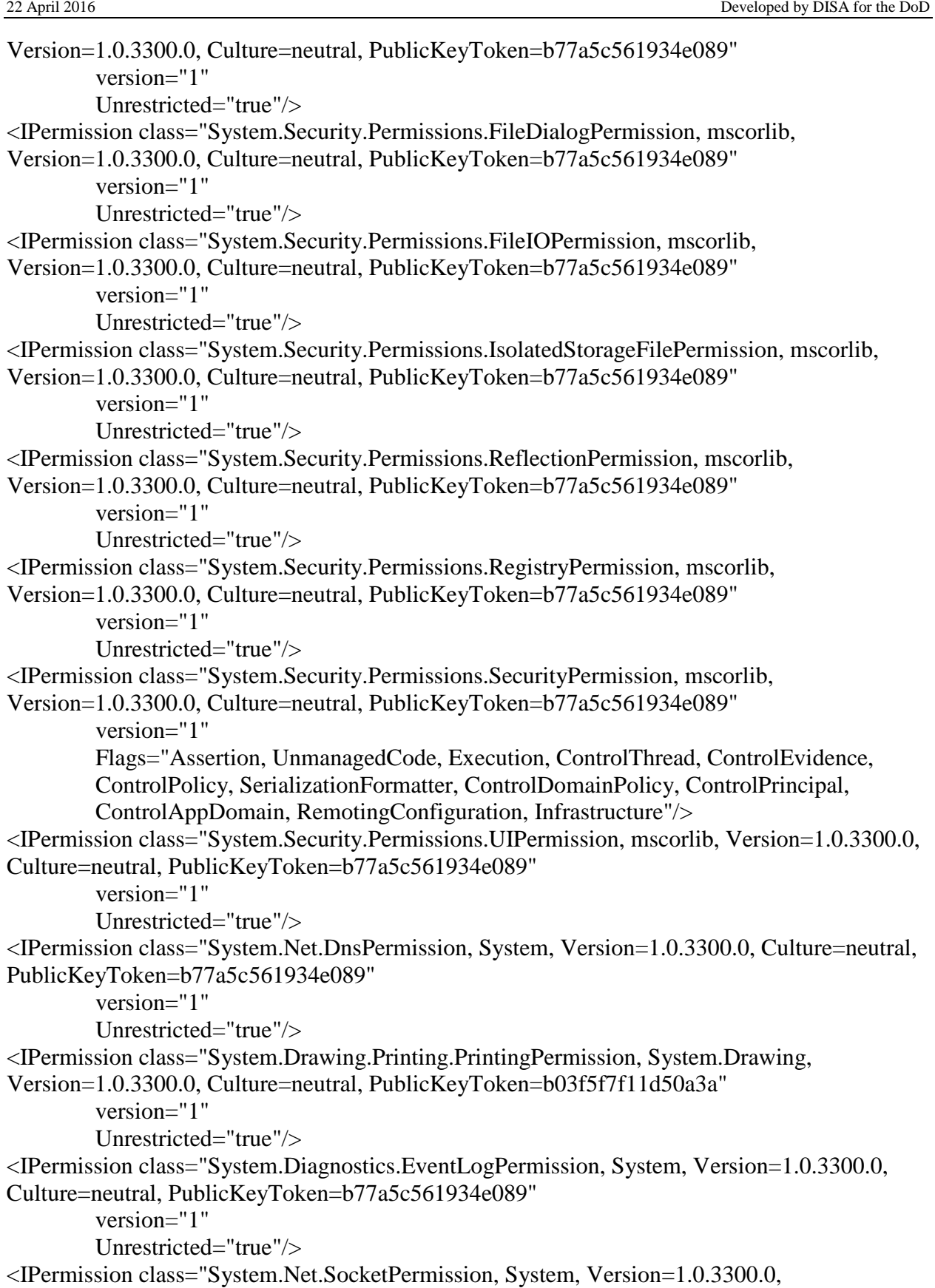

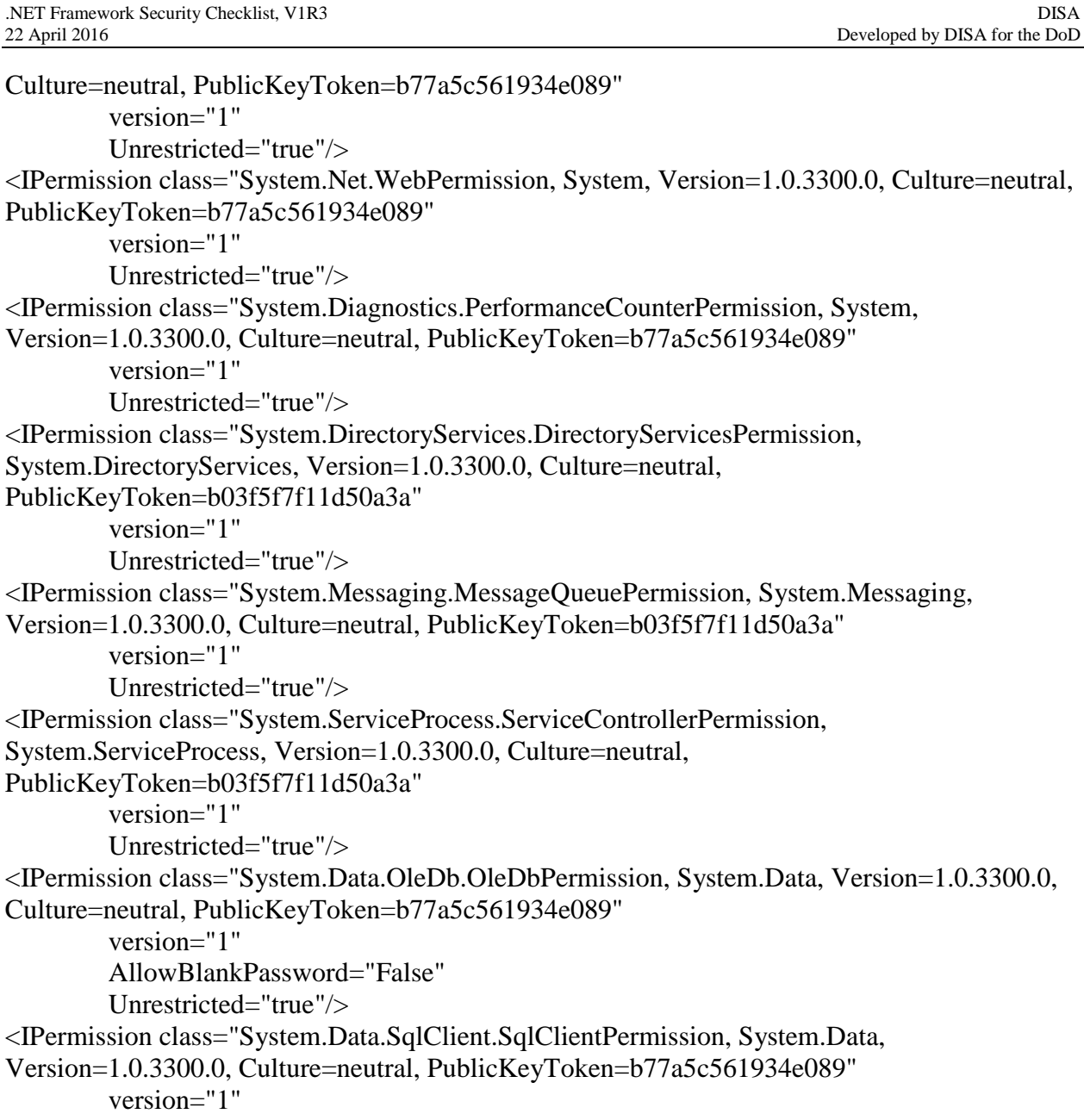

AllowBlankPassword="False" Unrestricted="true"/>

```
</PermissionSet>
```
**Success** 

# **4.3.6 .NET Framework 2.0, 3.0 & 3.5 Default Permission Sets**

```
C:\WINDOWS\Microsoft.NET\Framework\v2.0.50727\CasPol.exe -all –lp
```
Microsoft (R) .NET Framework CasPol 2.0.50727.3053 Copyright (c) Microsoft Corporation. All rights reserved. Security is ON Execution checking is ON Policy change prompt is ON

### **Level = Enterprise**

Named Permission Sets:

1. FullTrust (Allows full access to all resources)  $=$ <PermissionSet class="System.Security.NamedPermissionSet" version="1" Unrestricted="true" Name="FullTrust" Description="Allows full access to all resources"/> 2. SkipVerification (Grants right to bypass the verification) = <PermissionSet class="System.Security.NamedPermissionSet" version="1" Name="SkipVerification" Description="Grants right to bypass the verification"> <IPermission class="System.Security.Permissions.SecurityPermission, mscorlib, Version=2.0.0.0, Culture=neutral, PublicKeyToken=b77a5c561934e089" version="1" Flags="SkipVerification"/> </PermissionSet> 3. Execution (Permits execution) = <PermissionSet class="System.Security.NamedPermissionSet" version="1" Name="Execution" Description="Permits execution"> <IPermission class="System.Security.Permissions.SecurityPermission, mscorlib, Version=2.0.0.0, Culture=neutral, PublicKeyToken=b77a5c561934e089" version="1" Flags="Execution"/> </PermissionSet> 4. Nothing (Denies all resources, including the right to execute) = <PermissionSet class="System.Security.NamedPermissionSet" version="1" Name="Nothing" Description="Denies all resources, including the right to execute"/> 5. LocalIntranet (Default rights given to applications on the local intranet) =

<PermissionSet class="System.Security.NamedPermissionSet" version="1"

Name="LocalIntranet" Description="Default rights given to applications on the local intranet"> <IPermission class="System.Security.Permissions.EnvironmentPermission, mscorlib, Version=2.0.0.0, Culture=neutral, PublicKeyToken=b77a5c561934e089" version="1" Read="USERNAME"/> <IPermission class="System.Security.Permissions.FileDialogPermission, mscorlib, Version=2.0.0.0, Culture=neutral, PublicKeyToken=b77a5c561934e089" version="1" Unrestricted="true" /> <IPermission class="System.Security.Permissions.IsolatedStorageFilePermission, mscorlib, Version=2.0.0.0, Culture=neutral, PublicKeyToken=b77a5c561934e089" version="1" Allowed="AssemblyIsolationByUser" UserQuota="9223372036854775807" Expiry="9223372036854775807" Permanent="True"/> <IPermission class="System.Security.Permissions.ReflectionPermission, mscorlib, Version=2.0.0.0, Culture=neutral, PublicKeyToken=b77a5c561934e089" version="1" Flags="ReflectionEmit"/> <IPermission class="System.Security.Permissions.SecurityPermission, mscorlib, Version=2.0.0.0, Culture=neutral, PublicKeyToken=b77a5c561934e089" version="1" Flags="Assertion, Execution, BindingRedirects"/> <IPermission class="System.Security.Permissions.UIPermission, mscorlib, Version=2.0.0.0, Culture=neutral, PublicKeyToken=b77a5c561934e089" version="1" Unrestricted="true"/> <IPermission class="System.Net.DnsPermission, System, Version=2.0.0.0, Culture=neutral, PublicKeyToken=b77a5c561934e089" version="1" Unrestricted="true"/> <IPermission class="System.Drawing.Printing.PrintingPermission, System.Drawing, Version=2.0.0.0, Culture=neutral, PublicKeyToken=b03f5f7f11d50a3a" version="1" Level="DefaultPrinting"/> </PermissionSet> 6. Internet (Default rights given to Internet applications)  $=$ <PermissionSet class="System.Security.NamedPermissionSet" version="1" Name="Internet" Description="Default rights given to Internet applications">

#### **UNCLASSIFIED** .NET Framework Security Checklist V1R3 DISA

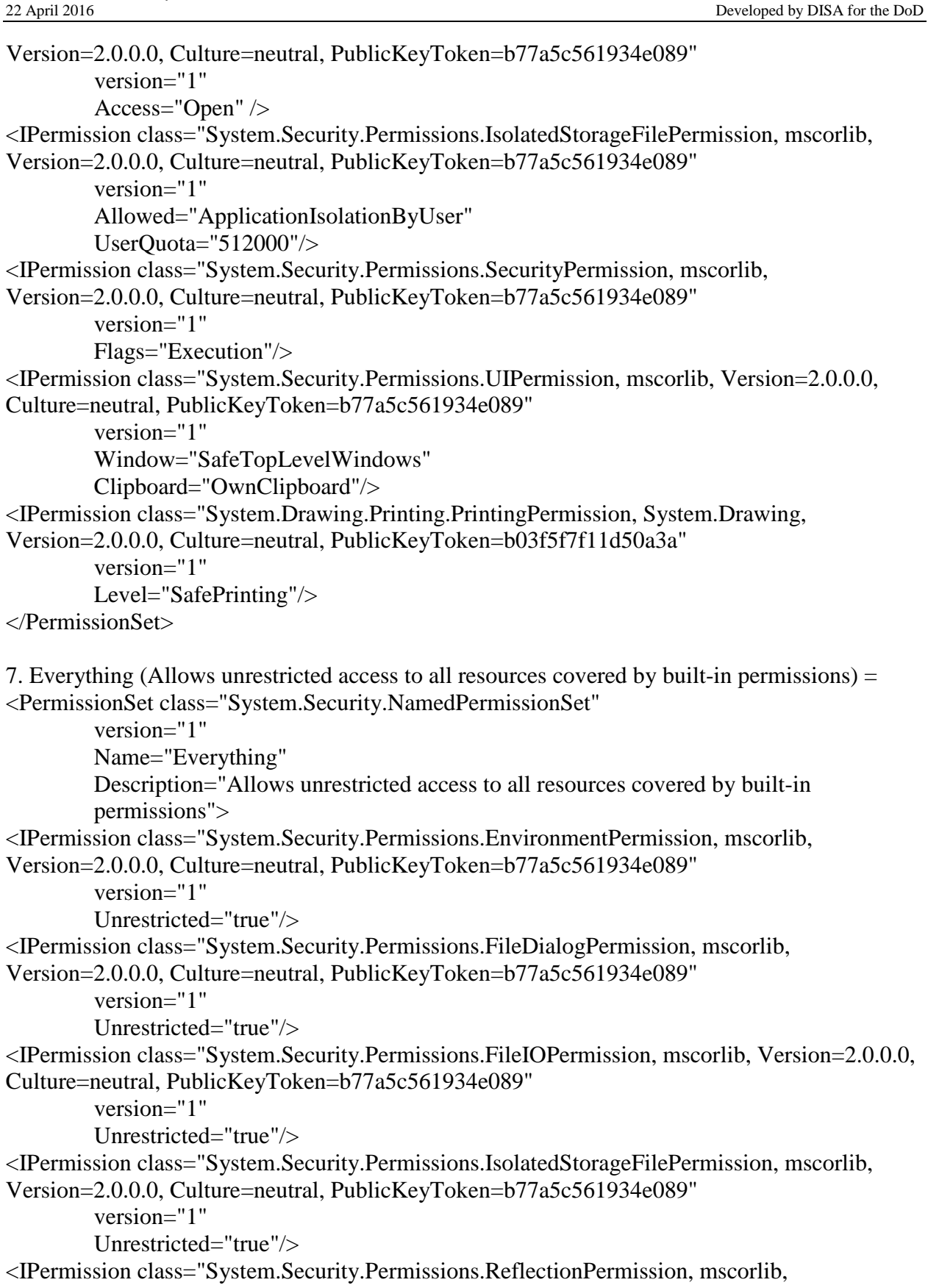

#### **UNCLASSIFIED** .NET Framework Security Checklist, V1R3 DISA

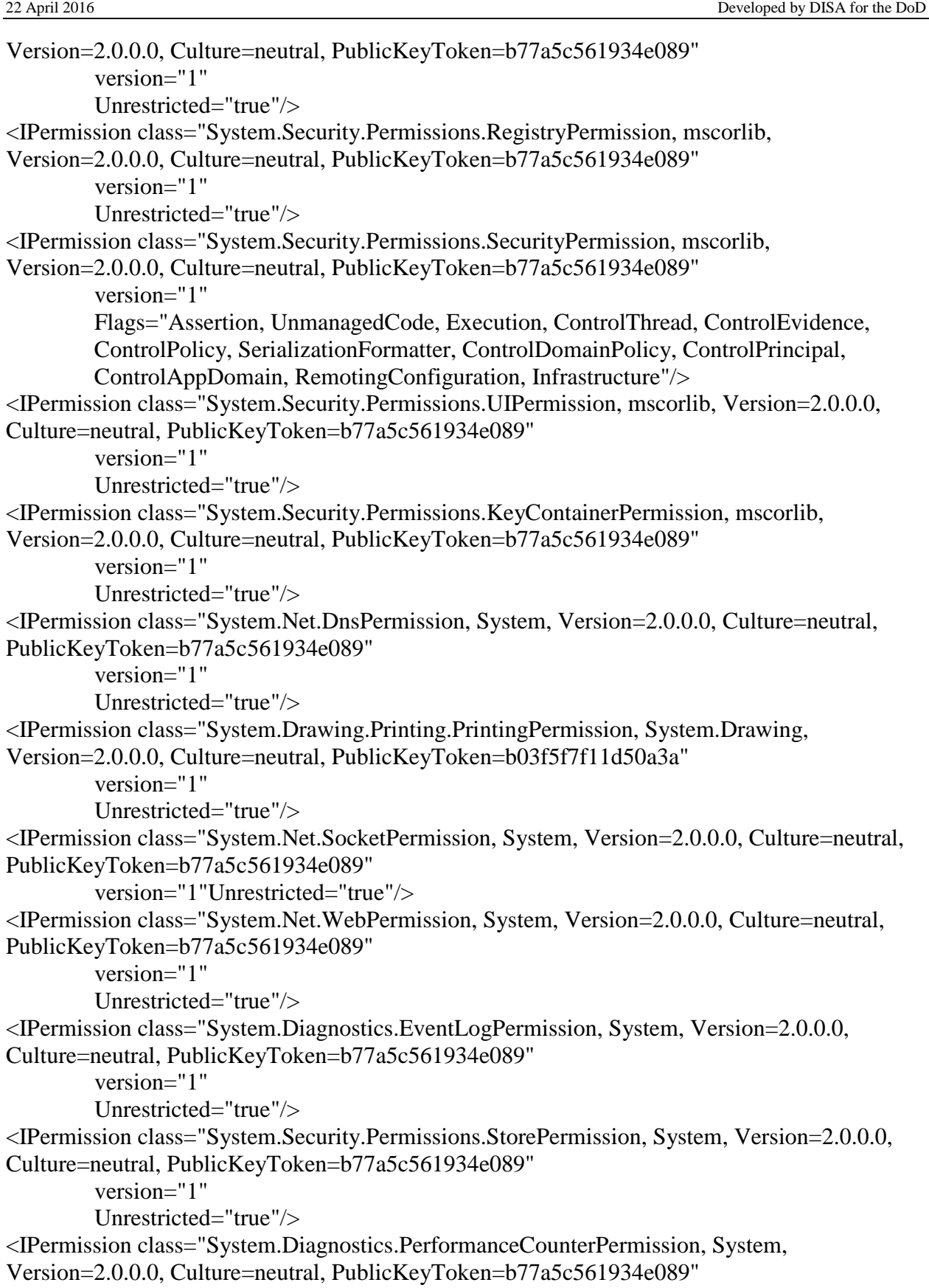

```
version="1"
        Unrestricted="true"/>
<IPermission class="System.Data.OleDb.OleDbPermission, System.Data, Version=2.0.0.0, 
Culture=neutral, PublicKeyToken=b77a5c561934e089"
        version="1"
        Unrestricted="true"/>
<IPermission class="System.Data.SqlClient.SqlClientPermission, System.Data, Version=2.0.0.0, 
Culture=neutral, PublicKeyToken=b77a5c561934e089"
        version="1"
        Unrestricted="true"/>
<IPermission class="System.Security.Permissions.DataProtectionPermission, System.Security, 
Version=2.0.0.0, Culture=neutral, PublicKeyToken=b03f5f7f11d50a3a"
        version="1"
        Unrestricted="true"/>
</PermissionSet>
Level = Machine
```

```
Named Permission Sets:
```

```
1. FullTrust (Allows full access to all resources) =
<PermissionSet class="System.Security.NamedPermissionSet"
        version="1"
        Unrestricted="true"
        Name="FullTrust"
        Description="Allows full access to all resources"/>
2. SkipVerification (Grants right to bypass the verification) =
<PermissionSet class="System.Security.NamedPermissionSet"
        version="1"
        Name="SkipVerification"
        Description="Grants right to bypass the verification">
<IPermission class="System.Security.Permissions.SecurityPermission, mscorlib, 
Version=2.0.0.0, Culture=neutral, PublicKeyToken=b77a5c561934e089"
        version="1"
        Flags="SkipVerification"/>
</PermissionSet>
3. Execution (Permits execution) =
<PermissionSet class="System.Security.NamedPermissionSet"
        version="1"
        Name="Execution"
        Description="Permits execution">
<IPermission class="System.Security.Permissions.SecurityPermission, mscorlib, 
Version=2.0.0.0, Culture=neutral, PublicKeyToken=b77a5c561934e089"
        version="1"
```
Flags="Execution"/> </PermissionSet> 4. Nothing (Denies all resources, including the right to execute) = <PermissionSet class="System.Security.NamedPermissionSet" version="1" Name="Nothing" Description="Denies all resources, including the right to execute"/> 5. LocalIntranet (Default rights given to applications on the local intranet) = <PermissionSet class="System.Security.NamedPermissionSet" version="1" Name="LocalIntranet" Description="Default rights given to applications on the local intranet"> <IPermission class="System.Security.Permissions.EnvironmentPermission, mscorlib, Version=2.0.0.0, Culture=neutral, PublicKeyToken=b77a5c561934e089" version="1" Read="USERNAME"/> <IPermission class="System.Security.Permissions.FileDialogPermission, mscorlib, Version=2.0.0.0, Culture=neutral, PublicKeyToken=b77a5c561934e089" version="1" Unrestricted="true"/> <IPermission class="System.Security.Permissions.IsolatedStorageFilePermission, mscorlib, Version=2.0.0.0, Culture=neutral, PublicKeyToken=b77a5c561934e089" version="1" Allowed="AssemblyIsolationByUser" UserQuota="9223372036854775807" Expiry="9223372036854775807" Permanent="True"/> <IPermission class="System.Security.Permissions.ReflectionPermission, mscorlib, Version=2.0.0.0, Culture=neutral, PublicKeyToken=b77a5c561934e089" version="1" Flags="ReflectionEmit"/> <IPermission class="System.Security.Permissions.SecurityPermission, mscorlib, Version=2.0.0.0, Culture=neutral, PublicKeyToken=b77a5c561934e089" version="1" Flags="Assertion, Execution, BindingRedirects"/> <IPermission class="System.Security.Permissions.UIPermission, mscorlib, Version=2.0.0.0, Culture=neutral, PublicKeyToken=b77a5c561934e089" version="1" Unrestricted="true"/> <IPermission class="System.Net.DnsPermission, System, Version=2.0.0.0, Culture=neutral, PublicKeyToken=b77a5c561934e089" version="1" Unrestricted="true"/> <IPermission class="System.Drawing.Printing.PrintingPermission, System.Drawing,

```
Version=2.0.0.0, Culture=neutral, PublicKeyToken=b03f5f7f11d50a3a"
        version="1"
        Level="DefaultPrinting"/>
</PermissionSet>
6. Internet (Default rights given to Internet applications) =<PermissionSet class="System.Security.NamedPermissionSet"
        version="1"
        Name="Internet"
        Description="Default rights given to Internet applications">
<IPermission class="System.Security.Permissions.FileDialogPermission, mscorlib, 
Version=2.0.0.0, Culture=neutral, PublicKeyToken=b77a5c561934e089"
        version="1"
        Access="Open"/>
<IPermission class="System.Security.Permissions.IsolatedStorageFilePermission, mscorlib, 
Version=2.0.0.0, Culture=neutral, PublicKeyToken=b77a5c561934e089"
        version="1"
        Allowed="ApplicationIsolationByUser"
        UserQuota="512000"/>
<IPermission class="System.Security.Permissions.SecurityPermission, mscorlib, 
Version=2.0.0.0, Culture=neutral, PublicKeyToken=b77a5c561934e089"
        version="1"
        Flags="Execution"/>
<IPermission class="System.Security.Permissions.UIPermission, mscorlib, Version=2.0.0.0, 
Culture=neutral, PublicKeyToken=b77a5c561934e089"
        version="1"
        Window="SafeTopLevelWindows"
        Clipboard="OwnClipboard"/>
<IPermission class="System.Drawing.Printing.PrintingPermission, System.Drawing, 
Version=2.0.0.0, Culture=neutral, PublicKeyToken=b03f5f7f11d50a3a"
        version="1"
        Level="SafePrinting"/>
</PermissionSet>
7. Everything (Allows unrestricted access to all resources covered by built-in permissions) =
<PermissionSet class="System.Security.NamedPermissionSet"
        version="1"
        Name="Everything"
        Description="Allows unrestricted access to all resources covered by built-in 
        permissions">
<IPermission class="System.Security.Permissions.EnvironmentPermission, mscorlib, 
Version=2.0.0.0, Culture=neutral, PublicKeyToken=b77a5c561934e089"
        version="1"
        Unrestricted="true"/>
<IPermission class="System.Security.Permissions.FileDialogPermission, mscorlib, 
Version=2.0.0.0, Culture=neutral, PublicKeyToken=b77a5c561934e089"
```

```
version="1"
        Unrestricted="true"/>
<IPermission class="System.Security.Permissions.FileIOPermission, mscorlib, Version=2.0.0.0, 
Culture=neutral, PublicKeyToken=b77a5c561934e089"
        version="1"
        Unrestricted="true"/>
<IPermission class="System.Security.Permissions.IsolatedStorageFilePermission, mscorlib, 
Version=2.0.0.0, Culture=neutral, PublicKeyToken=b77a5c561934e089"
        version="1"
        Unrestricted="true"/>
<IPermission class="System.Security.Permissions.ReflectionPermission, mscorlib, 
Version=2.0.0.0, Culture=neutral, PublicKeyToken=b77a5c561934e089"
        version="1"
        Unrestricted="true"/>
<IPermission class="System.Security.Permissions.RegistryPermission, mscorlib, 
Version=2.0.0.0, Culture=neutral, PublicKeyToken=b77a5c561934e089"
        version="1"
        Unrestricted="true"/>
<IPermission class="System.Security.Permissions.SecurityPermission, mscorlib, 
Version=2.0.0.0, Culture=neutral, PublicKeyToken=b77a5c561934e089"
        version="1"
        Flags="Assertion, UnmanagedCode, Execution, ControlThread, ControlEvidence, 
        ControlPolicy, SerializationFormatter, ControlDomainPolicy, ControlPrincipal, 
        ControlAppDomain, RemotingConfiguration, Infrastructure"/>
<IPermission class="System.Security.Permissions.UIPermission, mscorlib, Version=2.0.0.0, 
Culture=neutral, PublicKeyToken=b77a5c561934e089"
        version="1"
        Unrestricted="true"/>
<IPermission class="System.Security.Permissions.KeyContainerPermission, mscorlib, 
Version=2.0.0.0, Culture=neutral, PublicKeyToken=b77a5c561934e089"
        version="1"
        Unrestricted="true"/>
<IPermission class="System.Net.DnsPermission, System, Version=2.0.0.0, Culture=neutral, 
PublicKeyToken=b77a5c561934e089"
        version="1"
        Unrestricted="true"/>
<IPermission class="System.Drawing.Printing.PrintingPermission, System.Drawing, 
Version=2.0.0.0, Culture=neutral, PublicKeyToken=b03f5f7f11d50a3a"
        version="1"
        Unrestricted="true"/>
<IPermission class="System.Net.SocketPermission, System, Version=2.0.0.0, Culture=neutral, 
PublicKeyToken=b77a5c561934e089"
        version="1"
        Unrestricted="true"/>
<IPermission class="System.Net.WebPermission, System, Version=2.0.0.0, Culture=neutral, 
PublicKeyToken=b77a5c561934e089"
```

```
version="1"
        Unrestricted="true"/>
<IPermission class="System.Diagnostics.EventLogPermission, System, Version=2.0.0.0, 
Culture=neutral, PublicKeyToken=b77a5c561934e089"
         version="1"
         Unrestricted="true"/>
<IPermission class="System.Security.Permissions.StorePermission, System, Version=2.0.0.0, 
Culture=neutral, PublicKeyToken=b77a5c561934e089"
        version="1"
        Unrestricted="true"/>
<IPermission class="System.Diagnostics.PerformanceCounterPermission, System, 
Version=2.0.0.0, Culture=neutral, PublicKeyToken=b77a5c561934e089"
        version="1"
        Unrestricted="true"/>
<IPermission class="System.Data.OleDb.OleDbPermission, System.Data, Version=2.0.0.0, 
Culture=neutral, PublicKeyToken=b77a5c561934e089"
        version="1"
        Unrestricted="true"/>
<IPermission class="System.Data.SqlClient.SqlClientPermission, System.Data, Version=2.0.0.0, 
Culture=neutral, PublicKeyToken=b77a5c561934e089"
        version="1"
        Unrestricted="true"/>
<IPermission class="System.Security.Permissions.DataProtectionPermission, System.Security, 
Version=2.0.0.0, Culture=neutral, PublicKeyToken=b03f5f7f11d50a3a"
        version="1"
        Unrestricted="true"/>
</PermissionSet>
Level = User
Named Permission Sets:
1. FullTrust (Allows full access to all resources) =<PermissionSet class="System.Security.NamedPermissionSet"
        version="1"
        Unrestricted="true"
        Name="FullTrust"
        Description="Allows full access to all resources"/>
2. SkipVerification (Grants right to bypass the verification) =
<PermissionSet class="System.Security.NamedPermissionSet"
        version="1"
        Name="SkipVerification"
        Description="Grants right to bypass the verification">
```
<IPermission class="System.Security.Permissions.SecurityPermission, mscorlib,

```
Version=2.0.0.0, Culture=neutral, PublicKeyToken=b77a5c561934e089" version="1"
```

```
Flags="SkipVerification" />
</PermissionSet>
3. Execution (Permits execution) =
<PermissionSet class="System.Security.NamedPermissionSet"
        version="1"
        Name="Execution"
        Description="Permits execution">
<IPermission class="System.Security.Permissions.SecurityPermission, mscorlib, 
Version=2.0.0.0, Culture=neutral, PublicKeyToken=b77a5c561934e089"
        version="1"
        Flags="Execution"/>
</PermissionSet>
4. Nothing (Denies all resources, including the right to execute) =
<PermissionSet class="System.Security.NamedPermissionSet"
        version="1"
        Name="Nothing"
        Description="Denies all resources, including the right to execute"/>
5. LocalIntranet (Default rights given to applications on the local intranet) =
<PermissionSet class="System.Security.NamedPermissionSet"
        version="1"
        Name="LocalIntranet"
        Description="Default rights given to applications on the local intranet">
<IPermission class="System.Security.Permissions.EnvironmentPermission, mscorlib, 
Version=2.0.0.0, Culture=neutral, PublicKeyToken=b77a5c561934e089"
        version="1"
        Read="USERNAME"/>
<IPermission class="System.Security.Permissions.FileDialogPermission, mscorlib, 
Version=2.0.0.0, Culture=neutral, PublicKeyToken=b77a5c561934e089"
        version="1"
        Unrestricted="true"/>
<IPermission class="System.Security.Permissions.IsolatedStorageFilePermission, mscorlib, 
Version=2.0.0.0, Culture=neutral, PublicKeyToken=b77a5c561934e089"
        version="1"
        Allowed="AssemblyIsolationByUser"
        UserQuota="9223372036854775807"
        Expiry="9223372036854775807"
        Permanent="True"/>
<IPermission class="System.Security.Permissions.ReflectionPermission, mscorlib, 
Version=2.0.0.0, Culture=neutral, PublicKeyToken=b77a5c561934e089"
        version="1"
        Flags="ReflectionEmit"/>
<IPermission class="System.Security.Permissions.SecurityPermission, mscorlib, 
Version=2.0.0.0, Culture=neutral, PublicKeyToken=b77a5c561934e089"
```

```
version="1"
        Flags="Assertion, Execution, BindingRedirects"/>
<IPermission class="System.Security.Permissions.UIPermission, mscorlib, Version=2.0.0.0, 
Culture=neutral, PublicKeyToken=b77a5c561934e089"
        version="1"
        Unrestricted="true"/>
<IPermission class="System.Net.DnsPermission, System, Version=2.0.0.0, Culture=neutral, 
PublicKeyToken=b77a5c561934e089"
        version="1"
        Unrestricted="true"/>
<IPermission class="System.Drawing.Printing.PrintingPermission, System.Drawing, 
Version=2.0.0.0, Culture=neutral, PublicKeyToken=b03f5f7f11d50a3a"
        version="1"
        Level="DefaultPrinting"/>
</PermissionSet>
6. Internet (Default rights given to Internet applications) =<PermissionSet class="System.Security.NamedPermissionSet"
        version="1"
        Name="Internet"
        Description="Default rights given to Internet applications">
<IPermission class="System.Security.Permissions.FileDialogPermission, mscorlib, 
Version=2.0.0.0, Culture=neutral, PublicKeyToken=b77a5c561934e089"
        version="1"
        Access="Open"/>
<IPermission class="System.Security.Permissions.IsolatedStorageFilePermission, mscorlib, 
Version=2.0.0.0, Culture=neutral, PublicKeyToken=b77a5c561934e089"
        version="1"
        Allowed="ApplicationIsolationByUser"
        UserQuota="512000"/>
<IPermission class="System.Security.Permissions.SecurityPermission, mscorlib, 
Version=2.0.0.0, Culture=neutral, PublicKeyToken=b77a5c561934e089"
        version="1"
        Flags="Execution"/>
<IPermission class="System.Security.Permissions.UIPermission, mscorlib, Version=2.0.0.0, 
Culture=neutral, PublicKeyToken=b77a5c561934e089"
        version="1"
        Window="SafeTopLevelWindows"
        Clipboard="OwnClipboard"/>
<IPermission class="System.Drawing.Printing.PrintingPermission, System.Drawing, 
Version=2.0.0.0, Culture=neutral, PublicKeyToken=b03f5f7f11d50a3a"
        version="1"
        Level="SafePrinting"/>
</PermissionSet>
```
7. Everything (Allows unrestricted access to all resources covered by built-in permissions) =

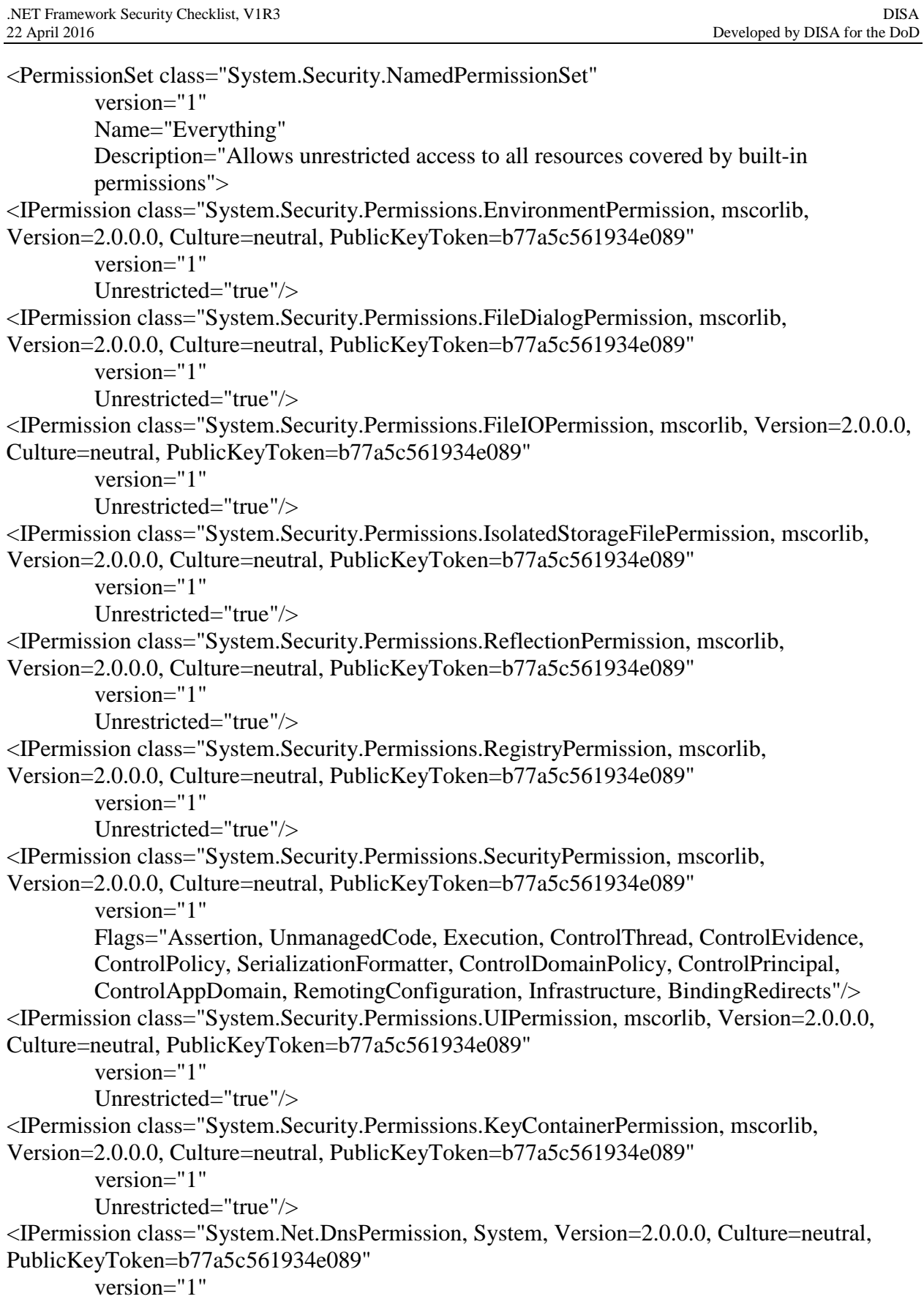

```
Unrestricted="true"/>
<IPermission class="System.Drawing.Printing.PrintingPermission, System.Drawing, 
Version=2.0.0.0, Culture=neutral, PublicKeyToken=b03f5f7f11d50a3a"
        version="1"Unrestricted="true"/>
<IPermission class="System.Net.SocketPermission, System, Version=2.0.0.0, Culture=neutral, 
PublicKeyToken=b77a5c561934e089"
        version="1"
        Unrestricted="true"/>
<IPermission class="System.Net.WebPermission, System, Version=2.0.0.0, Culture=neutral, 
PublicKeyToken=b77a5c561934e089"
        version="1"
        Unrestricted="true"/>
<IPermission class="System.Diagnostics.EventLogPermission, System, Version=2.0.0.0, 
Culture=neutral, PublicKeyToken=b77a5c561934e089"
        version="1"
        Unrestricted="true"/>
<IPermission class="System.Security.Permissions.StorePermission, System, Version=2.0.0.0, 
Culture=neutral, PublicKeyToken=b77a5c561934e089"
        version="1"
        Unrestricted="true"/>
<IPermission class="System.Diagnostics.PerformanceCounterPermission, System, 
Version=2.0.0.0, Culture=neutral, PublicKeyToken=b77a5c561934e089"
        version="1"
        Unrestricted="true" >
<IPermission class="System.Data.OleDb.OleDbPermission, System.Data, Version=2.0.0.0, 
Culture=neutral, PublicKeyToken=b77a5c561934e089"
        version="1"
        Unrestricted="true"/>
<IPermission class="System.Data.SqlClient.SqlClientPermission, System.Data, Version=2.0.0.0, 
Culture=neutral, PublicKeyToken=b77a5c561934e089"
        version="1"
        Unrestricted="true"/>
<IPermission class="System.Security.Permissions.DataProtectionPermission, System.Security, 
Version=2.0.0.0, Culture=neutral, PublicKeyToken=b03f5f7f11d50a3a"
        version="1"
        Unrestricted="true"/>
</PermissionSet>
```
**Success** 

# **4.4 IAVM Compliance**

IAVM alerts, bulletins, and advisories were instituted to provide positive control of vulnerability notification and corresponding corrective action within DOD. All DOD program managers and system administrators, and/or other personnel responsible for system networks shall comply with the IAVM process. Security patches that address .NET vulnerabilities are

reviewed during an operating system security review and are not included in this checklist.

## **4.5 Version-specific Vulnerabilities**

Vulnerabilities that apply only to a specific version of .NET are so noted. Versions to which the vulnerability does not apply should have that finding marked as N/A.

## **4.6 .NET Configuration File Location**

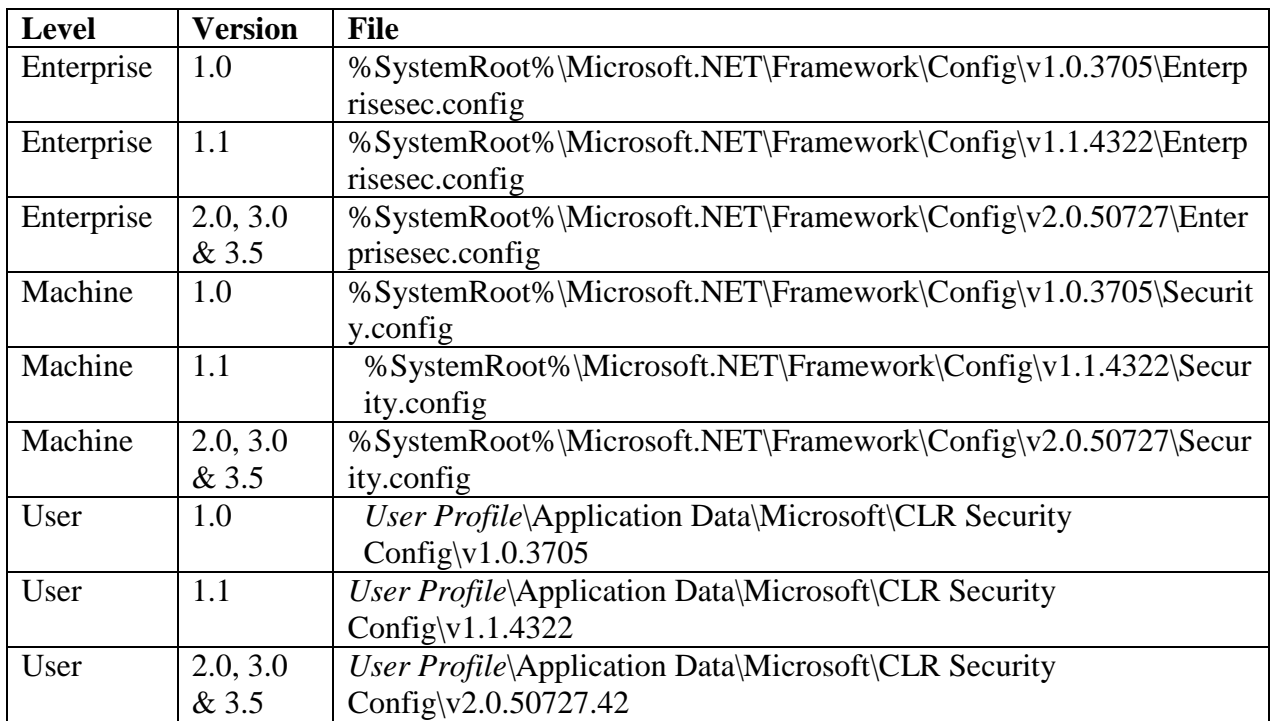

## **Table 4-3: Location of Configuration Files**

**Note:** Microsoft .Net versions 3.0 and 3.5 utilize the .Net 2.0 CLR and the same security configuration files.

**Note:** If configuration files are missing or corrupt the default configuration will be applied.

# **4.7 Reviewing Permissions with Code Access Security Policy Tool**

The .NET Framework Code Access Security (CAS) Policy Tool caspol.exe may be used to review the .NET Framework code access security configuration. Each version of the .Net Framework comes with its own version of caspol.exe. Each version of caspol.exe can only be used to administer the .Net Framework version for which it was built. Use the version of caspol.exe found in the same directory structure as the .NET Framework version that is being reviewed. Security configurations for .Net 3.0 and 3.5 use the same underling CLR and share configuration information as .Net 2.0.

**Note:** Any findings found in .Net 2.0 should be marked in .Net 3.0 and .Net 3.5 Frameworks if they are installed.

Following are caspol.exe command line syntaxes for displaying the .NET code groups, permission sets, and trust assemblies. Issue all commands from the Windows command line accessed via the Windows Start>>Run>> open: cmd. Output may be directed to a text file with the use of the  $>$  redirection pipe. The resulting file may then be reviewed using the Windows Notepad or other text editor.

# **To list code groups for all levels, type the following command.**

For .Net Framework Versions 1.0

C:\WINDOWS\Microsoft.NET\Framework\v1.0.3705\CasPol.exe -all -lg

For .Net Framework Versions 1.1

C:\WINDOWS\Microsoft.NET\Framework\v1.1.4322\CasPol.exe -all -lg

For .Net Framework Versions 2.0, 3.0 & 3.5

C:\WINDOWS\Microsoft.NET\Framework\v2.0.50727\CasPol.exe -all -lg

### **To list code group names and descriptions for all levels, type the following command.**

For .Net Framework Versions 1.0

C:\WINDOWS\Microsoft.NET\Framework\v1.0.3705\CasPol.exe -all -ld

For .Net Framework Versions 1.1

C:\WINDOWS\Microsoft.NET\Framework\v1.1.4322\CasPol.exe -all -ld

For .Net Framework Versions 2.0, 3.0 & 3.5

C:\WINDOWS\Microsoft.NET\Framework\v2.0.50727\CasPol.exe -all -ld

# **To list permission sets for all levels, type the following command.**

For .Net Framework Versions 1.0

C:\WINDOWS\Microsoft.NET\Framework\v1.0.3705\CasPol.exe -all -lp

For .Net Framework Versions 1.1

C:\WINDOWS\Microsoft.NET\Framework\v1.1.4322\CasPol.exe -all -lp

For .Net Framework Versions 2.0, 3.0 & 3.5

C:\WINDOWS\Microsoft.NET\Framework\v2.0.50727\CasPol.exe -all -lp

Caspol.exe can typically be found in the %systemroot%\Microsoft.NET\Framework\<version>\ directory.

Microsoft .Net version 2.0, 3.0 & 3.5 use the same underlying Common Language Runtime (CLR) is and share the same configuration files.

## **4.8 Reviewing Software Publishing State Values**

Use regedit to determine the value of the registry keys for all users of the machine. All values for software publishing should be reviewed.

Example Locations: HKEY\_CURRENT\_USER\Software\Microsoft\Windows\CurrentVersion\WinTrust\Trust Providers\Software Publishing\State

HKEY\_USERS\S-1-5-18\Software\Microsoft\Windows\CurrentVersion\WinTrust\Trust Providers\Software Publishing\State

HKEY\_USERS\S-1-5-19\Software\Microsoft\Windows\CurrentVersion\WinTrust\Trust Providers\Software Publishing\State

HKEY\_USERS\S-1-5-20\Software\Microsoft\Windows\CurrentVersion\WinTrust\Trust Providers\Software Publishing\State
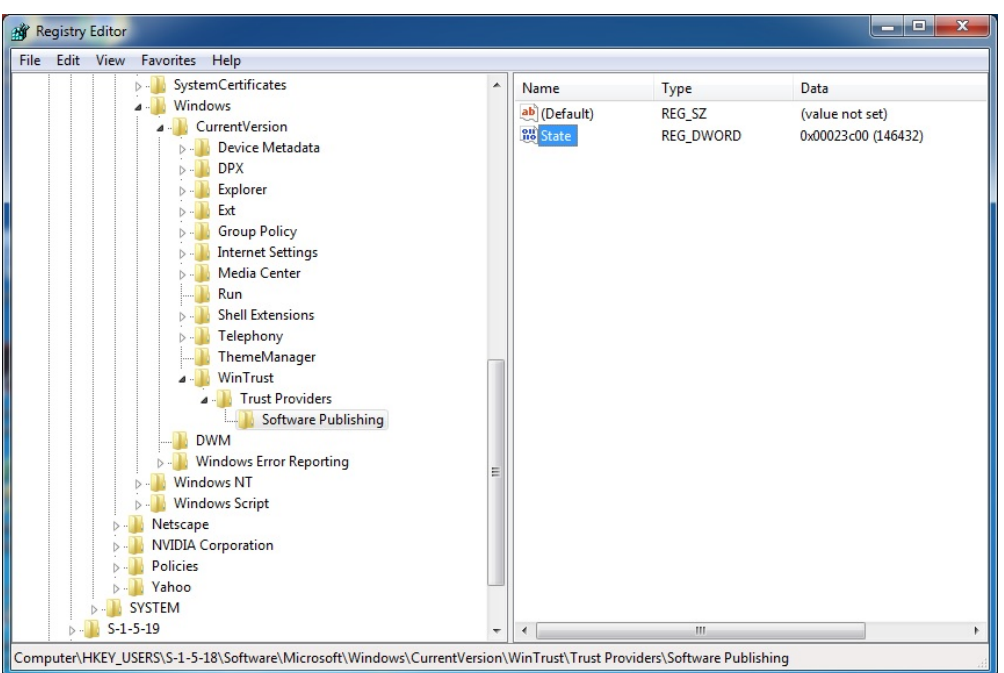

**Figure 4-1: Review Software Publishing State Values**

Convert the State DWORD value to binary with the hexadecimal calculator.

For Example:

If the registry setting is 23c00 Hex it converts to 00100011110000000000 Binary with 2 leading zeros for 19 bits total.

Use Table 4-4 to determine the individual values for software publishing.

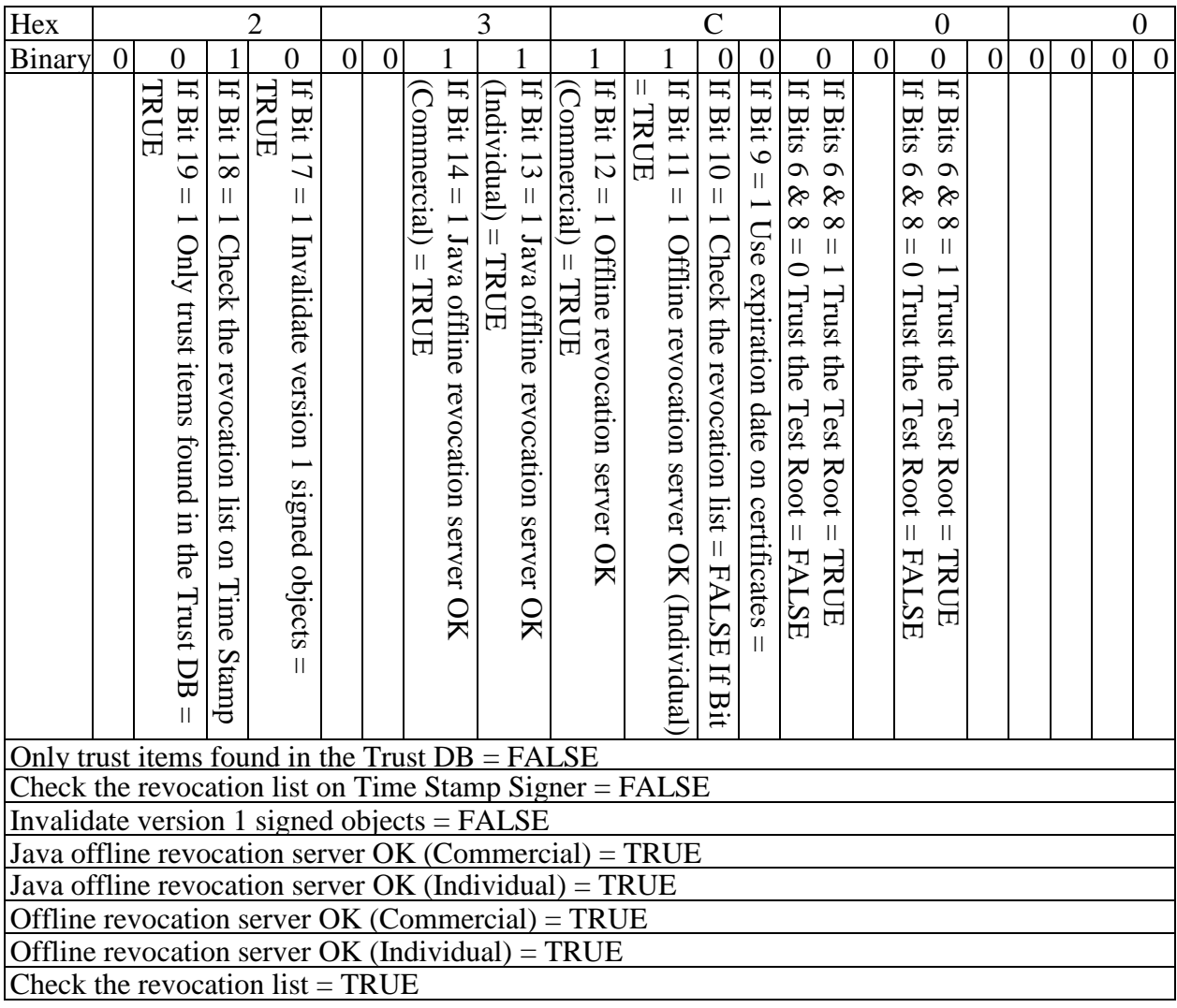

## **Table 4-4: Software Publishing State Value Table**

# **5. .NET SECURITY FRAMEWORK CHECKS AND PROCEDURES**

The following instructions should be used for checks APPNET0001 through APPNET0030. Use the permission name specified in the individual instruction to determine the specific permission to review. Any instructions included under a check are specific to that check and should be followed.

Performing a SRR on the .NET Framework involves identifying which permission sets have potentially dangerous permissions. After determining which permission sets are of interest the code groups to which those permission sets are assigned must be identified. Once the code groups are identified the membership conditions for those code groups must be documented. When determining whether or not a given vulnerability exists the reviewer must evaluate the membership conditions of code groups that grant the permission and determine if the permission is restricted to the appropriate assemblies. When entering the finding details the reviewer should include the name of the permission set(s) and the code group(s) that grant the permission set(s).

## **5.1 APPNET0001: File IO Permission**

**Description:** The *File IO* permission allows an application to access system files directly.

### **Applies to: Versions 1.0, 1.1, 2.0. 3.0 & 3.5**

Use caspol to review the non-default permission sets with the permission System.Security.Permissions.FileIOPermission.

```
Example:
7. Dev =<PermissionSet class="System.Security.NamedPermissionSet" version="1" Name="Dev">
 <IPermission class="System.Security.Permissions.FileIOPermission, mscorlib, 
 Version=2.0.0.0, Culture=neutral, PublicKeyToken=b77a5c561934e089" version="1" 
 Unrestricted="true" />
</PermissionSet>
```
Use caspol to list the non-default code groups and their corresponding permission sets to determine which non default code groups use the permission sets in the previous step.

```
Example:
Level = Machine
```
Code Groups:

```
1. All code: Nothing
 1.1. Zone - MyComputer: FullTrust
   1.1.1. StrongName -
002400000480000094000000060200000024000052534131000400000100010007D1FA57C4A
```
ED9F0A32E84AA0FAEFD0DE9E8FD6AEC8F87FB03766C834C99921EB23BE79AD9D5DC C1DD9AD236132102900B723CF980957FC4E177108FC607774F29E8320E92EA05ECE4E82 1C0A5EFE8F1645C4C0C93C1AB99285D622CAA652C1DFAD63D745D6F2DE5F17E5EAF0 FC4963D261C8A12436518206DC093344D5AD293: FullTrust

1.1.2. StrongName - 00000000000000000400000000000000: FullTrust

- 1.2. Zone Intranet: LocalIntranet
- 1.2.1. All code: Same site Web
- 1.2.2. All code: Same directory FileIO 'Read, PathDiscovery'
- 1.3. Zone Internet: Internet
	- 1.3.1. All code: Same site Web
- 1.4. Zone Untrusted: Nothing
- 1.5. Zone Trusted: Internet
- 1.5.1. All code: Same site Web
- 1.6. ApplicationDirectory: Dev

### **Validate**:

- 1. If a Permission Set with the *File IO* permission of *Grant Assemblies unrestricted access to the file system ( unrestricted="true")*is assigned to a Non-default Code Group that does not use a Strong Name, Publisher, or Hash as the membership condition and whose assignment criteria has not been reviewed and approved by the ISSO then this is a finding.
- 2. If a Permission Set granting limited *File IO* permissions is assigned to a Non-default Code Group that does not use a Strong Name, Publisher, or Hash as the membership condition and whose assignment criteria has not been reviewed and approved by the ISSO then this is a finding.

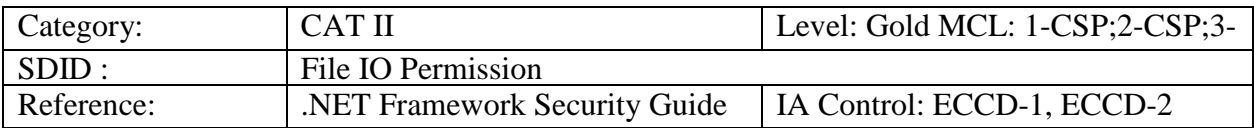

## **5.2 APPNET0003: Isolated Storage Permission**

**Description:** The *Isolated Storage* permission is used to allow applications to store temporary data to a local user data store.

### **Applies to: Versions 1.0, 1.1, 2.0. 3.0 & 3.5**

Use caspol to review the non-default permission sets with the permission System.Security.Permissions.IsolatedStorageFilePermission.

Example:

 $7. Dev =$ 

```
<PermissionSet class="System.Security.NamedPermissionSet" version="1" Name="Dev">
 <IPermission class="System.Security.Permissions.IsolatedStorageFilePermission, mscorlib, 
 Version=2.0.0.0, Culture=neutral, PublicKeyToken=b77a5c561934e089" version="1"
```
Allowed="AdministerIsolatedStorageByUser" /> </PermissionSet>

Use caspol to list the non-default code groups and their corresponding permission sets to determine which non default code groups use the permission sets in the previous step.

Example: **Level = Machine**

Code Groups:

1. All code: Nothing

1.1. Zone - MyComputer: FullTrust

1.1.1. StrongName -

002400000480000094000000060200000024000052534131000400000100010007D1FA57C4A ED9F0A32E84AA0FAEFD0DE9E8FD6AEC8F87FB03766C834C99921EB23BE79AD9D5DC C1DD9AD236132102900B723CF980957FC4E177108FC607774F29E8320E92EA05ECE4E82 1C0A5EFE8F1645C4C0C93C1AB99285D622CAA652C1DFAD63D745D6F2DE5F17E5EAF0 FC4963D261C8A12436518206DC093344D5AD293: FullTrust

1.1.2. StrongName - 00000000000000000400000000000000: FullTrust

- 1.2. Zone Intranet: LocalIntranet
	- 1.2.1. All code: Same site Web

1.2.2. All code: Same directory FileIO - 'Read, PathDiscovery'

1.3. Zone - Internet: Internet

1.3.1. All code: Same site Web

- 1.4. Zone Untrusted: Nothing
- 1.5. Zone Trusted: Internet
- 1.5.1. All code: Same site Web
- 1.6. ApplicationDirectory: Dev

## **Validate:**

- 1. If the *Isolated Storage* permission of *Grant assemblies unrestricted access to file-based storage (unrestricted="true")* is assigned to a Non-default Code Group that does not use a Strong Name, Publisher, or Hash as the membership condition and whose assignment criteria has not been reviewed and approved by the ISSO then this is a finding.
- 2. If the *Isolated Storage* permission *Administer Isolated Storage by User* is assigned to a Non-default Code Group that does not use a Strong Name, Publisher, or Hash as the membership condition and whose assignment criteria has not been reviewed and approved by the ISSO then this is a finding.
- 3. If the *Isolated Storage* permissions *Assembly Isolation by User* or *Assembly Isolation by Roaming User* is assigned to a Non-default Code Group whose membership criteria has not been evaluated and approved by the ISSO then this is a finding.

.NET Framework Security Checklist, V1R3 DISA<br>
22 April 2016 Developed by DISA for the DoD

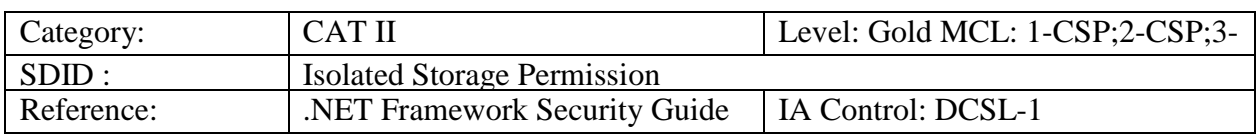

## **5.3 APPNET0004: User Interface Permission (Windowing)**

**Description:** The User Interface Permission for windowing controls access to user interface windows.

### **Applies to: Versions 1.0, 1.1, 2.0. 3.0 & 3.5**

Use caspol to review the non-default permission sets with the permission System.Security.Permissions.UIPermission for Windows.

Example:

```
7. Dev =
```

```
<PermissionSet class="System.Security.NamedPermissionSet" version="1" Name="Dev">
 <IPermission class="System.Security.Permissions.UIPermission, mscorlib, Version=2.0.0.0, 
 Culture=neutral, PublicKeyToken=b77a5c561934e089" version="1" 
 Window="SafeSubWindows" Clipboard="OwnClipboard" />
```
</PermissionSet>

Use caspol to list the non-default code groups and their corresponding permission sets to determine which non default code groups use the permission sets in the previous step.

Example: **Level = Machine**

Code Groups:

1. All code: Nothing

1.1. Zone - MyComputer: FullTrust

1.1.1. StrongName -

002400000480000094000000060200000024000052534131000400000100010007D1FA57C4A ED9F0A32E84AA0FAEFD0DE9E8FD6AEC8F87FB03766C834C99921EB23BE79AD9D5DC C1DD9AD236132102900B723CF980957FC4E177108FC607774F29E8320E92EA05ECE4E82 1C0A5EFE8F1645C4C0C93C1AB99285D622CAA652C1DFAD63D745D6F2DE5F17E5EAF0 FC4963D261C8A12436518206DC093344D5AD293: FullTrust

1.1.2. StrongName - 00000000000000000400000000000000: FullTrust

- 1.2. Zone Intranet: LocalIntranet
	- 1.2.1. All code: Same site Web
	- 1.2.2. All code: Same directory FileIO 'Read, PathDiscovery'
- 1.3. Zone Internet: Internet
- 1.3.1. All code: Same site Web
- 1.4. Zone Untrusted: Nothing
- 1.5. Zone Trusted: Internet
- 1.5.1. All code: Same site Web
- 1.6. ApplicationDirectory: Dev

## **Validate:**

- 1. If the *User Interface* permission of *Grant assemblies unrestricted access to user interface elements (unrestricted="true")* is assigned to a Non-default Code Group that does not use a Strong Name, Publisher, or Hash as the membership condition and whose assignment criteria has not been reviewed and approved by the ISSO then this is a finding..
- 2. If the *User Interface* permission *All Windows Events* is assigned to a Non-default Code Group that does not use a Strong Name, Publisher, or Hash as its' membership condition and whose assignment criteria has not been reviewed and approved by the ISSO then this is a finding.
- 3. If the *User Interface* permissions *Safe Top Level Windows* is assigned to a Non-default Code Group whose membership criteria has not been evaluated and approved by the ISSO then this is a finding.

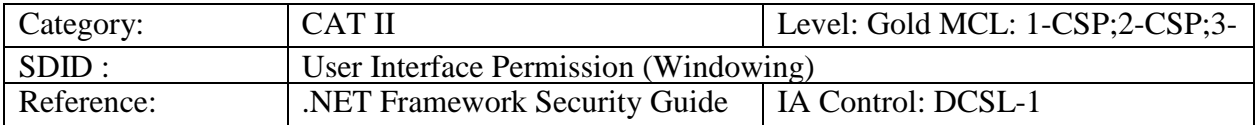

## **5.4 APPNET0005: User Interface Permission (Clipboard)**

**Description:** The User Interface Permission for clipboard controls application access to clipboards used by the user or other applications.

## **Applies to: Versions 1.0, 1.1, 2.0. 3.0 & 3.5**

Use caspol to review the non-default permission sets with the permission System.Security.Permissions.UIPermission for Clipboard.

Example:

```
7. Dev =
```
<PermissionSet class="System.Security.NamedPermissionSet" version="1" Name="Dev"> <IPermission class="**System.Security.Permissions.UIPermission**, mscorlib, Version=2.0.0.0, Culture=neutral, PublicKeyToken=b77a5c561934e089" version="1" Window="SafeSubWindows" **Clipboard="OwnClipboard"** />

</PermissionSet>

Use caspol to list the non-default code groups and their corresponding permission sets to determine which non default code groups use the permission sets in the previous step.

### Example: **Level = Machine**

Code Groups:

- 1. All code: Nothing
	- 1.1. Zone MyComputer: FullTrust
	- 1.1.1. StrongName -

002400000480000094000000060200000024000052534131000400000100010007D1FA57C4A ED9F0A32E84AA0FAEFD0DE9E8FD6AEC8F87FB03766C834C99921EB23BE79AD9D5DC C1DD9AD236132102900B723CF980957FC4E177108FC607774F29E8320E92EA05ECE4E82 1C0A5EFE8F1645C4C0C93C1AB99285D622CAA652C1DFAD63D745D6F2DE5F17E5EAF0 FC4963D261C8A12436518206DC093344D5AD293: FullTrust

1.1.2. StrongName - 00000000000000000400000000000000: FullTrust

- 1.2. Zone Intranet: LocalIntranet
	- 1.2.1. All code: Same site Web
	- 1.2.2. All code: Same directory FileIO 'Read, PathDiscovery'
- 1.3. Zone Internet: Internet
- 1.3.1. All code: Same site Web
- 1.4. Zone Untrusted: Nothing
- 1.5. Zone Trusted: Internet
- 1.5.1. All code: Same site Web
- 1.6. ApplicationDirectory: Dev

## **Validate:**

1. If any *User Interface* permission other than *No Clipboard* is assigned to a Non-default Code Group that does not use a Strong Name, Publisher, or Hash as its' membership condition and whose assignment criteria has not been reviewed and approved by the ISSO then this is a finding.

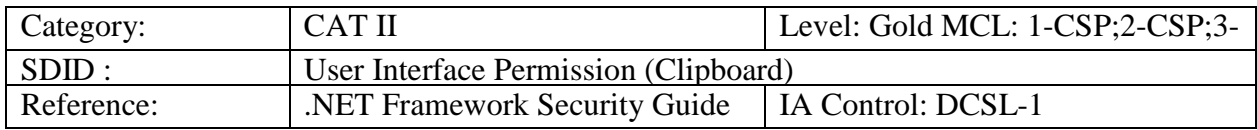

# **5.5 APPNET0006: Reflection Permission**

**Description:** The Reflection permission controls an application's discovery of other system resources and applications.

## **Applies to: Versions 1.0, 1.1, 2.0. 3.0 & 3.5**

Use caspol to review the non-default permission sets with the permission System.Security.Permissions.ReflectionPermission.

## Example:

 $7. Dev =$ 

<PermissionSet class="System.Security.NamedPermissionSet" version="1" Name="Dev"> <IPermission class="**System.Security.Permissions.ReflectionPermission**, mscorlib, Version=2.0.0.0, Culture=neutral, PublicKeyToken=b77a5c561934e089" version="1" Unrestricted="true" />

</PermissionSet>

Use caspol to list the non-default code groups and their corresponding permission sets to determine which non default code groups use the permission sets in the previous step.

Example: **Level = Machine**

Code Groups:

- 1. All code: Nothing
	- 1.1. Zone MyComputer: FullTrust
		- 1.1.1. StrongName -

002400000480000094000000060200000024000052534131000400000100010007D1FA57C4A ED9F0A32E84AA0FAEFD0DE9E8FD6AEC8F87FB03766C834C99921EB23BE79AD9D5DC C1DD9AD236132102900B723CF980957FC4E177108FC607774F29E8320E92EA05ECE4E82 1C0A5EFE8F1645C4C0C93C1AB99285D622CAA652C1DFAD63D745D6F2DE5F17E5EAF0 FC4963D261C8A12436518206DC093344D5AD293: FullTrust

1.1.2. StrongName - 00000000000000000400000000000000: FullTrust

- 1.2. Zone Intranet: LocalIntranet
	- 1.2.1. All code: Same site Web
	- 1.2.2. All code: Same directory FileIO 'Read, PathDiscovery'
- 1.3. Zone Internet: Internet
	- 1.3.1. All code: Same site Web
- 1.4. Zone Untrusted: Nothing
- 1.5. Zone Trusted: Internet
- 1.5.1. All code: Same site Web
- 1.6. ApplicationDirectory: Dev

## **Validate:**

- 1. If the *Reflection* permission of *Grant assemblies unrestricted permission to discover information about other assemblies (unrestricted="true")* is assigned to a Non- default Code Group that does not use a Strong Name, Publisher, or Hash as the membership condition and whose assignment criteria has not been reviewed and approved by the ISSO then this is a finding.
- 2. If the *Reflection* permission *Member* is assigned to a Non-default Code Group that does not use a Strong Name, Publisher, or Hash as its' membership condition and whose assignment criteria has not been reviewed and approved by the ISSO then this is a finding.

3. If the *Reflection* permissions *Type* is assigned to a Non-default Code Group whose membership criteria has not been reviewed and approved by the ISSO then this is a finding.

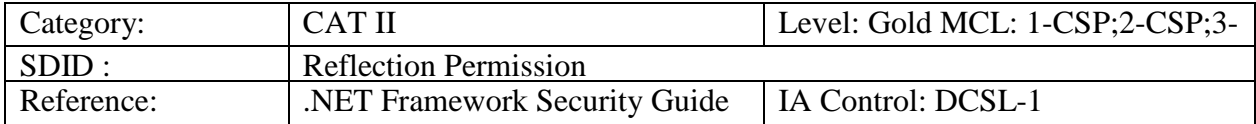

## **5.6 APPNET0007: Printing Permission**

**Description:** The Printing permission controls application access to system printing resources.

### **Applies to: Versions 1.0, 1.1, 2.0. 3.0 & 3.5**

Use caspol to review the non-default permission sets with the permission System.Drawing.Printing.PrintingPermission.

Example:

 $7. Dev =$ 

```
<PermissionSet class="System.Security.NamedPermissionSet" version="1" Name="Dev">
 <IPermission class="System.Drawing.Printing.PrintingPermission, System.Drawing, 
 Version=2.0.0.0, Culture=neutral, PublicKeyToken=b03f5f7f11d50a3a" version="1" 
 Unrestricted="true" />
```
</PermissionSet>

Use caspol to list the non-default code groups and their corresponding permission sets to determine which non default code groups use the permission sets in the previous step.

### Example: **Level = Machine**

Code Groups:

1. All code: Nothing

- 1.1. Zone MyComputer: FullTrust
	- 1.1.1. StrongName -

```
002400000480000094000000060200000024000052534131000400000100010007D1FA57C4A 
ED9F0A32E84AA0FAEFD0DE9E8FD6AEC8F87FB03766C834C99921EB23BE79AD9D5DC 
C1DD9AD236132102900B723CF980957FC4E177108FC607774F29E8320E92EA05ECE4E82
1C0A5EFE8F1645C4C0C93C1AB99285D622CAA652C1DFAD63D745D6F2DE5F17E5EAF0
FC4963D261C8A12436518206DC093344D5AD293: FullTrust
```
1.1.2. StrongName - 00000000000000000400000000000000: FullTrust

1.2. Zone - Intranet: LocalIntranet

1.2.1. All code: Same site Web

1.2.2. All code: Same directory FileIO - 'Read, PathDiscovery'

- 1.3. Zone Internet: Internet
- 1.3.1. All code: Same site Web
- 1.4. Zone Untrusted: Nothing
- 1.5. Zone Trusted: Internet
- 1.5.1. All code: Same site Web
- 1.6. ApplicationDirectory: Dev

#### **Validate:**

- 1. If the *Printing* permission of *Grant assemblies unrestricted access to printers (unrestricted="true")* is assigned to a Non-default Code Group that does not use a Strong Name, Publisher, or Hash as the membership condition and whose assignment criteria has not been reviewed and approved by the ISSO then this is a finding.
- 2. If the *Printing* permission *All Printing* is assigned to a Non-default Code Group that does not use a Strong Name, Publisher, or Hash as its' membership condition and whose assignment criteria has not been reviewed and approved by the ISSO then this is a finding.

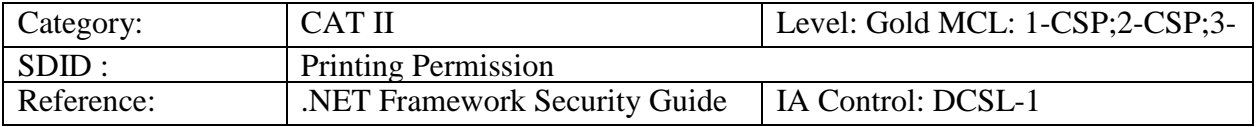

### **5.7 APPNET0008: DNS Permission**

**Description:** The DNS permission controls application access to DNS resources available to the host system.

### **Applies to: Versions 1.0, 1.1, 2.0. 3.0 & 3.5**

Use caspol to review the non-default permission sets with the permission System.Net.DnsPermission.

Example:

```
7. Dev =
```
<PermissionSet class="System.Security.NamedPermissionSet" version="1" Name="Dev"> <IPermission class="**System.Net.DnsPermission**, System, Version=2.0.0.0, Culture=neutral, PublicKeyToken=b77a5c561934e089" version="1" Unrestricted="true" />

</PermissionSet>

Use caspol to list the non-default code groups and their corresponding permission sets to determine which non default code groups use the permission sets in the previous step.

Example: **Level = Machine**

Code Groups:

1. All code: Nothing

1.1. Zone - MyComputer: FullTrust

1.1.1. StrongName -

```
002400000480000094000000060200000024000052534131000400000100010007D1FA57C4A 
ED9F0A32E84AA0FAEFD0DE9E8FD6AEC8F87FB03766C834C99921EB23BE79AD9D5DC 
C1DD9AD236132102900B723CF980957FC4E177108FC607774F29E8320E92EA05ECE4E82
1C0A5EFE8F1645C4C0C93C1AB99285D622CAA652C1DFAD63D745D6F2DE5F17E5EAF0
FC4963D261C8A12436518206DC093344D5AD293: FullTrust
```

```
1.1.2. StrongName - 00000000000000000400000000000000: FullTrust
```
- 1.2. Zone Intranet: LocalIntranet
	- 1.2.1. All code: Same site Web
	- 1.2.2. All code: Same directory FileIO 'Read, PathDiscovery'
- 1.3. Zone Internet: Internet
- 1.3.1. All code: Same site Web
- 1.4. Zone Untrusted: Nothing
- 1.5. Zone Trusted: Internet

1.5.1. All code: Same site Web

1.6. ApplicationDirectory: Dev

### **Validate:**

1. If the *DNS* permission of *Grant assemblies unrestricted access to DNS (unrestricted="true")* is assigned to a Non-default Code Group that does not use a Strong Name, Publisher, or Hash as the membership condition and whose assignment criteria has not been reviewed and approved by the ISSO then this is a finding.

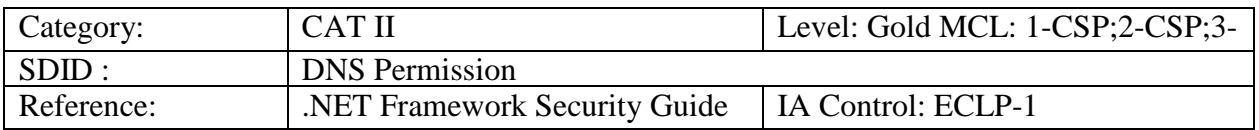

## **5.8 APPNET0009: Socket Access Permission**

**Description:** The Socket Access permission controls application access to network ports defined on the host system.

### **Applies to: Versions 1.0, 1.1, 2.0. 3.0 & 3.5**

Use caspol to review the non-default permission sets with the permission System.Net.SocketPermission.

Example:

 $7. Dev =$ 

```
<PermissionSet class="System.Security.NamedPermissionSet" version="1" Name="Dev">
 <IPermission class="System.Net.SocketPermission, System, Version=2.0.0.0,
```

```
Culture=neutral, PublicKeyToken=b77a5c561934e089" version="1" Unrestricted="true" />
```
</PermissionSet>

Use caspol to list the non-default code groups and their corresponding permission sets to determine which non default code groups use the permission sets in the previous step.

## Example: **Level = Machine**

Code Groups:

- 1. All code: Nothing
	- 1.1. Zone MyComputer: FullTrust
		- 1.1.1. StrongName -

002400000480000094000000060200000024000052534131000400000100010007D1FA57C4A ED9F0A32E84AA0FAEFD0DE9E8FD6AEC8F87FB03766C834C99921EB23BE79AD9D5DC C1DD9AD236132102900B723CF980957FC4E177108FC607774F29E8320E92EA05ECE4E82 1C0A5EFE8F1645C4C0C93C1AB99285D622CAA652C1DFAD63D745D6F2DE5F17E5EAF0 FC4963D261C8A12436518206DC093344D5AD293: FullTrust

- 1.1.2. StrongName 00000000000000000400000000000000: FullTrust
- 1.2. Zone Intranet: LocalIntranet
	- 1.2.1. All code: Same site Web
	- 1.2.2. All code: Same directory FileIO 'Read, PathDiscovery'
- 1.3. Zone Internet: Internet
- 1.3.1. All code: Same site Web
- 1.4. Zone Untrusted: Nothing
- 1.5. Zone Trusted: Internet
	- 1.5.1. All code: Same site Web
- 1.6. ApplicationDirectory: Dev

## **Validate:**

- 1. If the *Socket Access* permission of *Grant assemblies unrestricted access to sockets (unrestricted="true")* is assigned to a Non-default Code Group that does not use a Strong Name, Publisher, or Hash as the membership condition and whose assignment criteria has not been reviewed and approved by the ISSO then this is a finding.
- 2. Ask the System Administrator if any *Socket Access* permissions are granted to Nondefault Code groups that do not provide networking services. If these permissions exist then this is a finding.
- 3. Ask the System Administrator if any *Socket Access* permissions are granted to Nondefault Code groups to hosts outside the enclave. If these permissions exist then this is a finding.

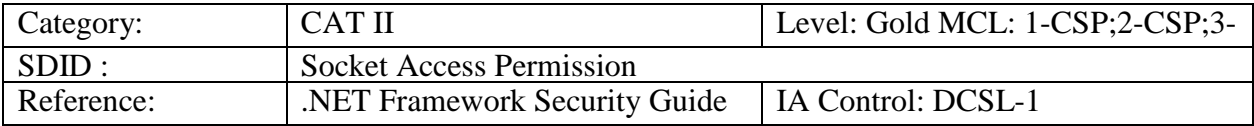

### **5.9 APPNET0010: Web Access Permission**

**Description:** The Web Access permission controls application access to HTTP requests to designated URLs or the configuration of HTTP settings.

### **Applies to: Versions 1.0, 1.1, 2.0. 3.0 & 3.5**

Use caspol to review the non-default permission sets with the permission System.Net.WebPermission.

Example:

 $7. Dev =$ 

```
<PermissionSet class="System.Security.NamedPermissionSet" version="1" Name="Dev">
 <IPermission class="System.Net.WebPermission, System, Version=2.0.0.0, Culture=neutral, 
 PublicKeyToken=b77a5c561934e089" version="1" Unrestricted="true" />
</PermissionSet>
```
Use caspol to list the non-default code groups and their corresponding permission sets to determine which non default code groups use the permission sets in the previous step.

Example: **Level = Machine**

Code Groups:

```
1. All code: Nothing
```
1.1. Zone - MyComputer: FullTrust

1.1.1. StrongName -

002400000480000094000000060200000024000052534131000400000100010007D1FA57C4A ED9F0A32E84AA0FAEFD0DE9E8FD6AEC8F87FB03766C834C99921EB23BE79AD9D5DC C1DD9AD236132102900B723CF980957FC4E177108FC607774F29E8320E92EA05ECE4E82 1C0A5EFE8F1645C4C0C93C1AB99285D622CAA652C1DFAD63D745D6F2DE5F17E5EAF0 FC4963D261C8A12436518206DC093344D5AD293: FullTrust

1.1.2. StrongName - 00000000000000000400000000000000: FullTrust

- 1.2. Zone Intranet: LocalIntranet
	- 1.2.1. All code: Same site Web
	- 1.2.2. All code: Same directory FileIO 'Read, PathDiscovery'
- 1.3. Zone Internet: Internet

1.3.1. All code: Same site Web

- 1.4. Zone Untrusted: Nothing
- 1.5. Zone Trusted: Internet

1.5.1. All code: Same site Web

1.6. ApplicationDirectory: Dev

### **Validate:**

1. If the *Web Access* permission of *Grant assemblies unrestricted access to Web Sites*

*(unrestricted="true")* is assigned to a Non-default Code Group that does not use a Strong Name, Publisher, or Hash as the membership condition and whose assignment criteria has not been reviewed and approved by the ISSO then this is a finding.

2. If specific URL(s) (*Web Access* permissions) are assigned to a Non-default Code Group whose assignment criteria has not been reviewed and approved by the ISSO then this is a finding.

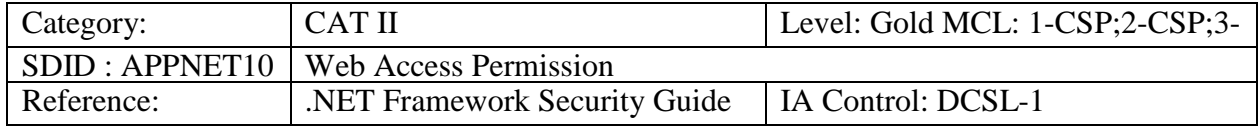

## **5.10 APPNET0011: Message Queue Permission**

**Description:** The Message Queue permission controls application access to communications across the network.

## **Applies to: Versions 1.0, 1.1, 2.0. 3.0 & 3.5**

Use caspol to review the non-default permission sets with the permission System.Messaging.MessageQueuePermission.

Example:

 $7.$  Dev  $=$ 

<PermissionSet class="System.Security.NamedPermissionSet" version="1" Name="Dev"> <IPermission class="**System.Messaging.MessageQueuePermission**, System.Messaging, Version=2.0.0.0, Culture=neutral, PublicKeyToken=b03f5f7f11d50a3a" version="1" Unrestricted="true" /> </PermissionSet>

Use caspol to list the non-default code groups and their corresponding permission sets to determine which non default code groups use the permission sets in the previous step.

Example: **Level = Machine**

Code Groups:

- 1. All code: Nothing
	- 1.1. Zone MyComputer: FullTrust
		- 1.1.1. StrongName -

```
002400000480000094000000060200000024000052534131000400000100010007D1FA57C4A 
ED9F0A32E84AA0FAEFD0DE9E8FD6AEC8F87FB03766C834C99921EB23BE79AD9D5DC 
C1DD9AD236132102900B723CF980957FC4E177108FC607774F29E8320E92EA05ECE4E82
1C0A5EFE8F1645C4C0C93C1AB99285D622CAA652C1DFAD63D745D6F2DE5F17E5EAF0
FC4963D261C8A12436518206DC093344D5AD293: FullTrust
```
- 1.1.2. StrongName 00000000000000000400000000000000: FullTrust
- 1.2. Zone Intranet: LocalIntranet
	- 1.2.1. All code: Same site Web
- 1.2.2. All code: Same directory FileIO 'Read, PathDiscovery'
- 1.3. Zone Internet: Internet
- 1.3.1. All code: Same site Web
- 1.4. Zone Untrusted: Nothing
- 1.5. Zone Trusted: Internet
- 1.5.1. All code: Same site Web
- 1.6. ApplicationDirectory: Dev

## **Validate:**

- 1. If the *Message Queue* permission of *Grant assemblies unrestricted access to all message queues (unrestricted="true")* is assigned to a Non-default Code Group that does not use a Strong Name, Publisher, or Hash as the membership condition and whose assignment criteria has not been reviewed and approved by the ISSO then this is a finding.
- 2. If the *Message Queue* permission *Administer* is assigned to a Non-default Code Group that does not use a Strong Name, Publisher, or Hash as the membership condition and whose assignment criteria has not been reviewed and approved by the ISSO then this is a finding..
- 3. If the *Message Queue* permission *Browse* is assigned to a Non-default Code Group whose assignment criteria has not been reviewed and approved by the ISSO then this is a finding.

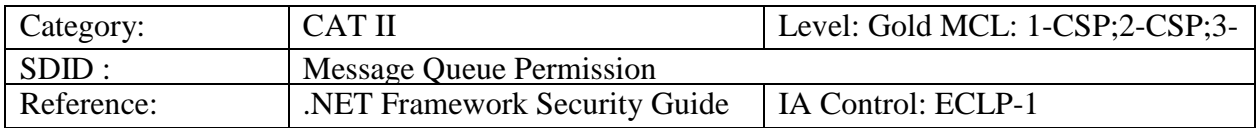

## **5.11 APPNET0012: Service Controller Permission**

**Description:** The Service Controller permission controls application access to the control of Windows services.

## **Applies to: Versions 1.0, 1.1, 2.0. 3.0 & 3.5**

Use caspol to review the non-default permission sets with the permission System.ServiceProcess.ServiceControllerPermission.

Example:

 $7.$  Dev  $=$ 

```
<PermissionSet class="System.Security.NamedPermissionSet" version="1" Name="Dev">
 <IPermission class="System.ServiceProcess.ServiceControllerPermission,
```
System.ServiceProcess, Version=2.0.0.0, Culture=neutral,

```
PublicKeyToken=b03f5f7f11d50a3a" version="1" Unrestricted="true" />
```

```
</PermissionSet>
```
Use caspol to list the non-default code groups and their corresponding permission sets to determine which non default code groups use the permission sets in the previous step.

### Example: **Level = Machine**

Code Groups:

- 1. All code: Nothing
	- 1.1. Zone MyComputer: FullTrust
		- 1.1.1. StrongName -

```
002400000480000094000000060200000024000052534131000400000100010007D1FA57C4A 
ED9F0A32E84AA0FAEFD0DE9E8FD6AEC8F87FB03766C834C99921EB23BE79AD9D5DC 
C1DD9AD236132102900B723CF980957FC4E177108FC607774F29E8320E92EA05ECE4E82
1C0A5EFE8F1645C4C0C93C1AB99285D622CAA652C1DFAD63D745D6F2DE5F17E5EAF0
FC4963D261C8A12436518206DC093344D5AD293: FullTrust
```
1.1.2. StrongName - 00000000000000000400000000000000: FullTrust

- 1.2. Zone Intranet: LocalIntranet
	- 1.2.1. All code: Same site Web
	- 1.2.2. All code: Same directory FileIO 'Read, PathDiscovery'
- 1.3. Zone Internet: Internet
	- 1.3.1. All code: Same site Web
- 1.4. Zone Untrusted: Nothing
- 1.5. Zone Trusted: Internet
- 1.5.1. All code: Same site Web
- 1.6. ApplicationDirectory: Dev

### **Validate:**

1. If the any *Service Controller* permissions are assigned to a Non-default Code Group that does not use a Strong Name, Publisher, or Hash as its' membership condition and whose assignment criteria has not been reviewed and approved by the ISSO then this is a finding.

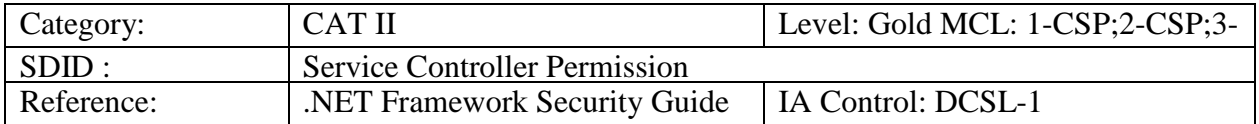

## **5.12 APPNET0013: Database Permission**

**Description:** The Database permissions control application access to databases defined on the host system.

### **Applies to: Versions 1.0, 1.1, 2.0. 3.0 & 3.5**

Use caspol to review the non-default permission sets with the permission System.Data.SqlClient.SqlClientPermission or System.Data.OleDb.OleDbPermission.

Example:

7. Dev  $=$ 

<PermissionSet class="System.Security.NamedPermissionSet" version="1" Name="Dev"> <IPermission class="**System.Data.SqlClient.SqlClientPermission**, System.Data, Version=2.0.0.0, Culture=neutral, PublicKeyToken=b77a5c561934e089" version="1" Unrestricted="true" />

<IPermission class="**System.Data.OleDb.OleDbPermission**, System.Data, Version=2.0.0.0, Culture=neutral, PublicKeyToken=b77a5c561934e089" version="1" Unrestricted="true" /> </PermissionSet>

Use caspol to list the non-default code groups and their corresponding permission sets to determine which non default code groups use the permission sets in the previous step.

Example: **Level = Machine**

Code Groups:

```
1. All code: Nothing
```
1.1. Zone - MyComputer: FullTrust

1.1.1. StrongName -

002400000480000094000000060200000024000052534131000400000100010007D1FA57C4A ED9F0A32E84AA0FAEFD0DE9E8FD6AEC8F87FB03766C834C99921EB23BE79AD9D5DC C1DD9AD236132102900B723CF980957FC4E177108FC607774F29E8320E92EA05ECE4E82 1C0A5EFE8F1645C4C0C93C1AB99285D622CAA652C1DFAD63D745D6F2DE5F17E5EAF0 FC4963D261C8A12436518206DC093344D5AD293: FullTrust

1.1.2. StrongName - 00000000000000000400000000000000: FullTrust

- 1.2. Zone Intranet: LocalIntranet
	- 1.2.1. All code: Same site Web
	- 1.2.2. All code: Same directory FileIO 'Read, PathDiscovery'
- 1.3. Zone Internet: Internet
- 1.3.1. All code: Same site Web
- 1.4. Zone Untrusted: Nothing
- 1.5. Zone Trusted: Internet
- 1.5.1. All code: Same site Web
- 1.6. ApplicationDirectory: Dev

## **Validate:**

1. If the *SQLClientPermission or OLEDBPermission*permission (*Grant assemblies unrestricted access to all providers (unrestricted="true")* is assigned to a Non- default Code Group that does not use a Strong Name, Publisher, or Hash as the membership condition and whose assignment criteria has not been reviewed and approved by the ISSO then this is a finding.

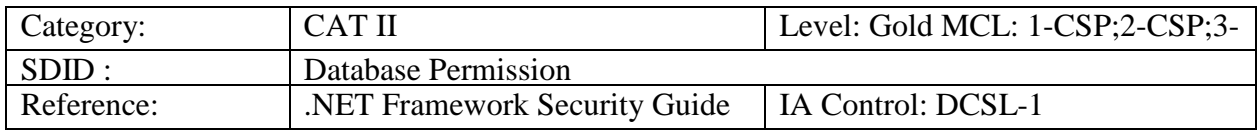

Checks APPNET014 – APPNET025 refer to the Security permission contained within a permission set assigned to a non-default code group. Review all permission sets that include the security permission.

## **5.13 APPNET0014: Security Permission (Extend Infrastructure)**

**Description:** The Security permission Extend Infrastructure controls application access to message processing.

### **Applies to: Versions 1.0, 1.1, 2.0. 3.0 & 3.5**

Use caspol to review the non-default permission sets with the permission System.Security.Permissions.SecurityPermission.

Example:

 $7. Dev =$ 

<PermissionSet class="System.Security.NamedPermissionSet" version="1" Name="Dev"> <IPermission class="**System.Security.Permissions.SecurityPermission**, mscorlib, Version=2.0.0.0, Culture=neutral, PublicKeyToken=b77a5c561934e089" version="1" Flags="Assertion, UnmanagedCode, SkipVerification, Execution, ControlThread, ControlEvidence, ControlPolicy, SerializationFormatter, ControlDomainPolicy, ControlPrincipal, ControlAppDomain, RemotingConfiguration, **Infrastructure**" /> </PermissionSet>

Use caspol to list the non-default code groups and their corresponding permission sets to determine which non default code groups use the permission sets in the previous step.

Example: **Level = Machine**

Code Groups:

```
1. All code: Nothing
```
1.1. Zone - MyComputer: FullTrust

1.1.1. StrongName -

002400000480000094000000060200000024000052534131000400000100010007D1FA57C4A ED9F0A32E84AA0FAEFD0DE9E8FD6AEC8F87FB03766C834C99921EB23BE79AD9D5DC C1DD9AD236132102900B723CF980957FC4E177108FC607774F29E8320E92EA05ECE4E82 1C0A5EFE8F1645C4C0C93C1AB99285D622CAA652C1DFAD63D745D6F2DE5F17E5EAF0 FC4963D261C8A12436518206DC093344D5AD293: FullTrust

- 1.1.2. StrongName 00000000000000000400000000000000: FullTrust
- 1.2. Zone Intranet: LocalIntranet
- 1.2.1. All code: Same site Web
- 1.2.2. All code: Same directory FileIO 'Read, PathDiscovery'
- 1.3. Zone Internet: Internet
- 1.3.1. All code: Same site Web
- 1.4. Zone Untrusted: Nothing
- 1.5. Zone Trusted: Internet
- 1.5.1. All code: Same site Web
- 1.6. ApplicationDirectory: Dev

### **Validate:**

1. If the *Security* permission of *Extend Infrastructure* is assigned to a Non-default Code Group that does not use a Strong Name, Publisher, or Hash as the membership condition and whose assignment criteria has not been reviewed and approved by the ISSO then this is a finding.

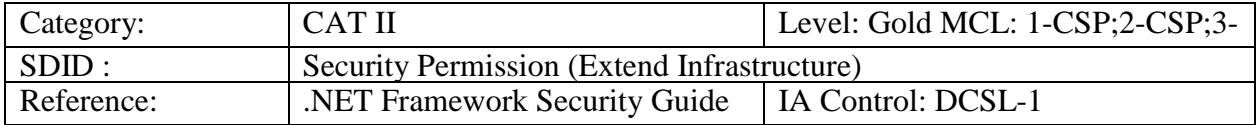

## **5.14 APPNET0015: Security Permission (Enable Remoting Configuration)**

**Description:** The Security permission Enable Remoting Configuration defines thecommunication channels available to an application.

### **Applies to: Versions 1.0, 1.1, 2.0. 3.0 & 3.5**

Use caspol to review the non-default permission sets with the permission System.Security.Permissions.SecurityPermission.

Example:

 $7. Dev =$ 

<PermissionSet class="System.Security.NamedPermissionSet" version="1" Name="Dev"> <IPermission class="**System.Security.Permissions.SecurityPermission**, mscorlib, Version=2.0.0.0, Culture=neutral, PublicKeyToken=b77a5c561934e089" version="1"

Flags="Assertion, UnmanagedCode, SkipVerification, Execution, ControlThread, ControlEvidence, ControlPolicy, SerializationFormatter, ControlDomainPolicy, ControlPrincipal, ControlAppDomain, **RemotingConfiguration,** Infrastructure" /> </PermissionSet>

Use caspol to list the non-default code groups and their corresponding permission sets to determine which non default code groups use the permission sets in the previous step.

Example:

## **Level = Machine**

Code Groups:

1. All code: Nothing

1.1. Zone - MyComputer: FullTrust

1.1.1. StrongName -

002400000480000094000000060200000024000052534131000400000100010007D1FA57C4A ED9F0A32E84AA0FAEFD0DE9E8FD6AEC8F87FB03766C834C99921EB23BE79AD9D5DC C1DD9AD236132102900B723CF980957FC4E177108FC607774F29E8320E92EA05ECE4E82 1C0A5EFE8F1645C4C0C93C1AB99285D622CAA652C1DFAD63D745D6F2DE5F17E5EAF0 FC4963D261C8A12436518206DC093344D5AD293: FullTrust

1.1.2. StrongName - 00000000000000000400000000000000: FullTrust

- 1.2. Zone Intranet: LocalIntranet
	- 1.2.1. All code: Same site Web
	- 1.2.2. All code: Same directory FileIO 'Read, PathDiscovery'
- 1.3. Zone Internet: Internet

1.3.1. All code: Same site Web

- 1.4. Zone Untrusted: Nothing
- 1.5. Zone Trusted: Internet
- 1.5.1. All code: Same site Web
- 1.6. ApplicationDirectory: Dev

### **Validate:**

1. If the *Security* permission of *Enable remoting configuration* 

*(Flags="RemotingConfiguration")* is assigned to a Non-default Code Group that does not use a Strong Name, Publisher, or Hash as the membership condition and whose assignment criteria has not been reviewed and approved by the ISSO then this is a finding.

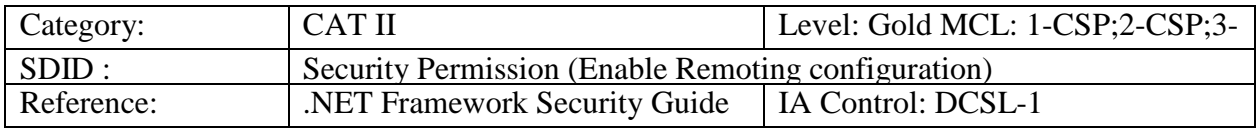

## **5.15 APPNET0016: Security Permission (Enable Serialization Formatter)**

**Description:** The Security permission Enable Serialization Formatter controls access to serialized data. Serialized data is data formatted into a series of bits for storing or transmitting.

## **Applies to: Versions 1.0, 1.1, 2.0. 3.0 & 3.5**

Use caspol to review the non-default permission sets with the permission System.Security.Permissions.SecurityPermission.

### Example:

 $7. Dev =$ 

<PermissionSet class="System.Security.NamedPermissionSet" version="1" Name="Dev"> <IPermission class="**System.Security.Permissions.SecurityPermission**, mscorlib, Version=2.0.0.0, Culture=neutral, PublicKeyToken=b77a5c561934e089" version="1" Flags="Assertion, UnmanagedCode, SkipVerification, Execution, ControlThread, ControlEvidence, ControlPolicy, **SerializationFormatter**, ControlDomainPolicy, ControlPrincipal, ControlAppDomain, RemotingConfiguration, Infrastructure" /> </PermissionSet>

Use caspol to list the non-default code groups and their corresponding permission sets to determine which non default code groups use the permission sets in the previous step.

Example: **Level = Machine**

Code Groups:

1. All code: Nothing

1.1. Zone - MyComputer: FullTrust

1.1.1. StrongName -

002400000480000094000000060200000024000052534131000400000100010007D1FA57C4A ED9F0A32E84AA0FAEFD0DE9E8FD6AEC8F87FB03766C834C99921EB23BE79AD9D5DC C1DD9AD236132102900B723CF980957FC4E177108FC607774F29E8320E92EA05ECE4E82 1C0A5EFE8F1645C4C0C93C1AB99285D622CAA652C1DFAD63D745D6F2DE5F17E5EAF0 FC4963D261C8A12436518206DC093344D5AD293: FullTrust

1.1.2. StrongName - 00000000000000000400000000000000: FullTrust

1.2. Zone - Intranet: LocalIntranet

- 1.2.1. All code: Same site Web
- 1.2.2. All code: Same directory FileIO 'Read, PathDiscovery'
- 1.3. Zone Internet: Internet
- 1.3.1. All code: Same site Web
- 1.4. Zone Untrusted: Nothing
- 1.5. Zone Trusted: Internet
- 1.5.1. All code: Same site Web

1.6. ApplicationDirectory: Dev

## **Validate:**

1. If the *Security* permission of *Enable Serialization Formatter (Flags="* 

*SerializationFormatter")* is assigned to a Non-default Code Group that does not use a Strong Name, Publisher, or Hash as the membership condition and whose assignment criteria has not been reviewed and approved by the ISSO then this is a finding.

.NET Framework Security Checklist V1R3 DISA<br>22 April 2016 Developed by DISA for the DoD

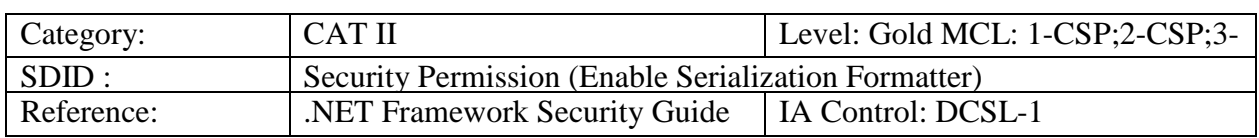

## **5.16 APPNET0017: Security Permission (Enable Thread Control)**

**Description:** The Security permission Enable Thread Control is used to control application access to abort, suspend, or resume its threads.

### **Applies to: Versions 1.0, 1.1, 2.0. 3.0 & 3.5**

Use caspol to review the non-default permission sets with the permission System.Security.Permissions.SecurityPermission.

Example:

 $7.$  Dev  $=$ 

<PermissionSet class="System.Security.NamedPermissionSet" version="1" Name="Dev"> <IPermission class="**System.Security.Permissions.SecurityPermission**, mscorlib, Version=2.0.0.0, Culture=neutral, PublicKeyToken=b77a5c561934e089" version="1" Flags="Assertion, UnmanagedCode, SkipVerification, Execution, **ControlThread**, ControlEvidence, ControlPolicy, SerializationFormatter, ControlDomainPolicy, ControlPrincipal, ControlAppDomain, RemotingConfiguration, Infrastructure" /> </PermissionSet>

Use caspol to list the non-default code groups and their corresponding permission sets to determine which non default code groups use the permission sets in the previous step.

Example: **Level = Machine**

Code Groups:

1. All code: Nothing

1.1. Zone - MyComputer: FullTrust

```
1.1.1. StrongName -
```
002400000480000094000000060200000024000052534131000400000100010007D1FA57C4A ED9F0A32E84AA0FAEFD0DE9E8FD6AEC8F87FB03766C834C99921EB23BE79AD9D5DC C1DD9AD236132102900B723CF980957FC4E177108FC607774F29E8320E92EA05ECE4E82 1C0A5EFE8F1645C4C0C93C1AB99285D622CAA652C1DFAD63D745D6F2DE5F17E5EAF0 FC4963D261C8A12436518206DC093344D5AD293: FullTrust

1.1.2. StrongName - 00000000000000000400000000000000: FullTrust

1.2. Zone - Intranet: LocalIntranet

```
1.2.1. All code: Same site Web
```

```
1.2.2. All code: Same directory FileIO - 'Read, PathDiscovery'
```

```
1.3. Zone - Internet: Internet
```
- 1.3.1. All code: Same site Web
- 1.4. Zone Untrusted: Nothing
- 1.5. Zone Trusted: Internet
- 1.5.1. All code: Same site Web
- 1.6. ApplicationDirectory: Dev

## **Validate:**

1. If the *Security* permission of *Enable thread control (Flags="ControlThread")* is assigned to a Non-default Code Group that does not use a Strong Name, Publisher, or Hash as the membership condition and whose assignment criteria has not been reviewed and approved by the ISSO then this is a finding.

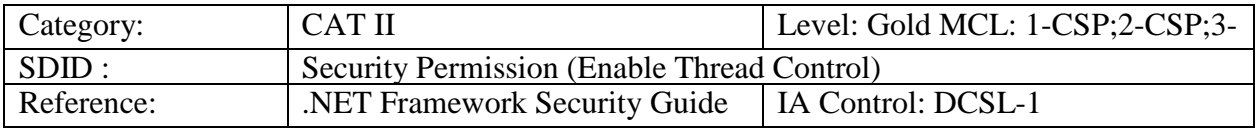

## **5.17 APPNET0018: Security Permission (Allow Principal Control)**

**Description:** The Security permission Allow Principal control controls application access to Windows user information.

## **Applies to: Versions 1.0, 1.1, 2.0. 3.0 & 3.5**

Use caspol to review the non-default permission sets with the permission System.Security.Permissions.SecurityPermission.

Example:

 $7.$  Dev  $=$ 

<PermissionSet class="System.Security.NamedPermissionSet" version="1" Name="Dev"> <IPermission class="**System.Security.Permissions.SecurityPermission**, mscorlib, Version=2.0.0.0, Culture=neutral, PublicKeyToken=b77a5c561934e089" version="1" Flags="Assertion, UnmanagedCode, SkipVerification, Execution, ControlThread, ControlEvidence, ControlPolicy, SerializationFormatter, ControlDomainPolicy, **ControlPrincipal**, ControlAppDomain, RemotingConfiguration, Infrastructure" /> </PermissionSet>

Use caspol to list the non-default code groups and their corresponding permission sets to determine which non default code groups use the permission sets in the previous step.

Example: **Level = Machine**

Code Groups:

1. All code: Nothing

1.1. Zone - MyComputer: FullTrust

1.1.1. StrongName -

002400000480000094000000060200000024000052534131000400000100010007D1FA57C4A ED9F0A32E84AA0FAEFD0DE9E8FD6AEC8F87FB03766C834C99921EB23BE79AD9D5DC C1DD9AD236132102900B723CF980957FC4E177108FC607774F29E8320E92EA05ECE4E82 1C0A5EFE8F1645C4C0C93C1AB99285D622CAA652C1DFAD63D745D6F2DE5F17E5EAF0 FC4963D261C8A12436518206DC093344D5AD293: FullTrust

1.1.2. StrongName - 00000000000000000400000000000000: FullTrust

- 1.2. Zone Intranet: LocalIntranet
	- 1.2.1. All code: Same site Web
- 1.2.2. All code: Same directory FileIO 'Read, PathDiscovery'
- 1.3. Zone Internet: Internet
- 1.3.1. All code: Same site Web
- 1.4. Zone Untrusted: Nothing
- 1.5. Zone Trusted: Internet
- 1.5.1. All code: Same site Web
- 1.6. ApplicationDirectory: Dev

### **Validate:**

1. If the *Security* permission of *Allow principal control (Flags="ControlPrincipal")* is assigned to a Non-default Code Group that does not use a Strong Name, Publisher, or Hash as the membership condition and whose assignment criteria has not been reviewed and approved by the ISSO then this is a finding.

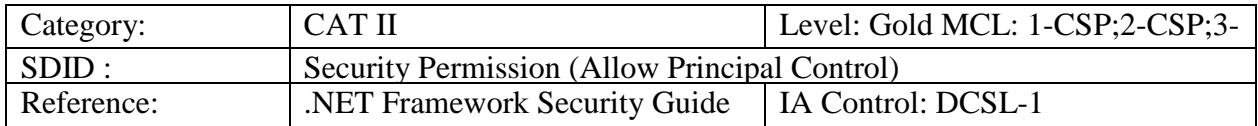

## **5.18 APPNET0019: Security Permission (Enable Assembly Execution)**

**Description:** The Security permission Enable Assembly Execution allows applications to execute.

## **Applies to: Versions 1.0, 1.1, 2.0. 3.0 & 3.5**

Use caspol to review the non-default permission sets with the permission System.Security.Permissions.SecurityPermission.

### Example:

 $7.$  Dev  $=$ 

<PermissionSet class="System.Security.NamedPermissionSet" version="1" Name="Dev"> <IPermission class="**System.Security.Permissions.SecurityPermission**, mscorlib, Version=2.0.0.0, Culture=neutral, PublicKeyToken=b77a5c561934e089" version="1" Flags="Assertion, UnmanagedCode, SkipVerification, **Execution,** ControlThread,

ControlEvidence, ControlPolicy, SerializationFormatter, ControlDomainPolicy,

ControlPrincipal, ControlAppDomain, RemotingConfiguration, Infrastructure" /> </PermissionSet>

Use caspol to list the non-default code groups and their corresponding permission sets to determine which non default code groups use the permission sets in the previous step.

Example: **Level = Machine**

Code Groups:

1. All code: Nothing

1.1. Zone - MyComputer: FullTrust

1.1.1. StrongName -

```
002400000480000094000000060200000024000052534131000400000100010007D1FA57C4A 
ED9F0A32E84AA0FAEFD0DE9E8FD6AEC8F87FB03766C834C99921EB23BE79AD9D5DC 
C1DD9AD236132102900B723CF980957FC4E177108FC607774F29E8320E92EA05ECE4E82
1C0A5EFE8F1645C4C0C93C1AB99285D622CAA652C1DFAD63D745D6F2DE5F17E5EAF0
FC4963D261C8A12436518206DC093344D5AD293: FullTrust
```
1.1.2. StrongName - 00000000000000000400000000000000: FullTrust

- 1.2. Zone Intranet: LocalIntranet
	- 1.2.1. All code: Same site Web
	- 1.2.2. All code: Same directory FileIO 'Read, PathDiscovery'
- 1.3. Zone Internet: Internet
- 1.3.1. All code: Same site Web
- 1.4. Zone Untrusted: Nothing
- 1.5. Zone Trusted: Internet
- 1.5.1. All code: Same site Web
- 1.6. ApplicationDirectory: Dev

### **Validate:**

1. If the *Security* permission of *Enable assembly execution* (*Flags="Execution")* is in a permission set that is assigned to a Non-default Code Group with a *Zone* membership condition then this is a finding.

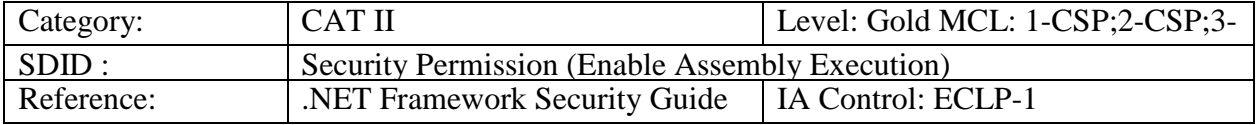

## **5.19 APPNET0020: Security Permission (Skip Verification)**

**Description:** The Security permission Skip Verification controls the execution of code that is verified as being type safe.

### **Applies to: Versions 1.0, 1.1, 2.0. 3.0 & 3.5**

Use caspol to review the non-default permission sets with the permission System.Security.Permissions.SecurityPermission.

#### Example:

 $7. Dev =$ 

<PermissionSet class="System.Security.NamedPermissionSet" version="1" Name="Dev"> <IPermission class="**System.Security.Permissions.SecurityPermission**, mscorlib, Version=2.0.0.0, Culture=neutral, PublicKeyToken=b77a5c561934e089" version="1" Flags="Assertion, UnmanagedCode, **SkipVerification**, Execution, ControlThread, ControlEvidence, ControlPolicy, SerializationFormatter, ControlDomainPolicy, ControlPrincipal, ControlAppDomain, RemotingConfiguration, Infrastructure" /> </PermissionSet>

Use caspol to list the non-default code groups and their corresponding permission sets to determine which non default code groups use the permission sets in the previous step.

#### Example: **Level = Machine**

Code Groups:

```
1. All code: Nothing
```
- 1.1. Zone MyComputer: FullTrust
	- 1.1.1. StrongName -

002400000480000094000000060200000024000052534131000400000100010007D1FA57C4A ED9F0A32E84AA0FAEFD0DE9E8FD6AEC8F87FB03766C834C99921EB23BE79AD9D5DC C1DD9AD236132102900B723CF980957FC4E177108FC607774F29E8320E92EA05ECE4E82 1C0A5EFE8F1645C4C0C93C1AB99285D622CAA652C1DFAD63D745D6F2DE5F17E5EAF0 FC4963D261C8A12436518206DC093344D5AD293: FullTrust

1.1.2. StrongName - 00000000000000000400000000000000: FullTrust

- 1.2. Zone Intranet: LocalIntranet
	- 1.2.1. All code: Same site Web
- 1.2.2. All code: Same directory FileIO 'Read, PathDiscovery'
- 1.3. Zone Internet: Internet

1.3.1. All code: Same site Web

- 1.4. Zone Untrusted: Nothing
- 1.5. Zone Trusted: Internet
- 1.5.1. All code: Same site Web

1.6. ApplicationDirectory: Dev

### **Validate:**

1. If the *Security* permission of *Skip verification (Flags="SkipVerification")* is assigned to any non-default Code Group then this is a finding.

.NET Framework Security Checklist, V1R3 DISA<br>
22 April 2016 Developed by DISA for the DoD

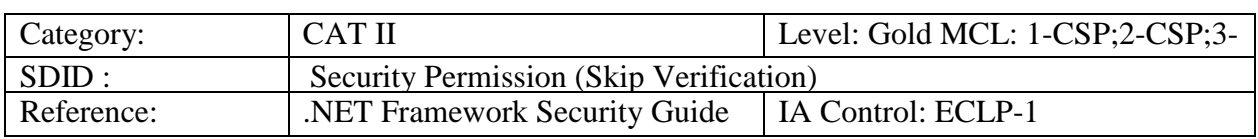

### **5.20 APPNET0021: Security Permission (Allow Calls to Unmanaged Assemblies)**

**Description:** The Security permission Allow Calls to Unmanaged Assemblies controls application access to applications not managed by the .Net Framework.

### **Applies to: Versions 1.0, 1.1, 2.0. 3.0 & 3.5**

Use caspol to review the non-default permission sets with the permission System.Security.Permissions.SecurityPermission.

Example:

 $7.$  Dev  $=$ 

<PermissionSet class="System.Security.NamedPermissionSet" version="1" Name="Dev"> <IPermission class="**System.Security.Permissions.SecurityPermission**, mscorlib, Version=2.0.0.0, Culture=neutral, PublicKeyToken=b77a5c561934e089" version="1" Flags="Assertion, **UnmanagedCode**, SkipVerification, Execution, ControlThread, ControlEvidence, ControlPolicy, SerializationFormatter, ControlDomainPolicy, ControlPrincipal, ControlAppDomain, RemotingConfiguration, Infrastructure" /> </PermissionSet>

Use caspol to list the non-default code groups and their corresponding permission sets to determine which non default code groups use the permission sets in the previous step.

Example: **Level = Machine**

Code Groups:

1. All code: Nothing

1.1. Zone - MyComputer: FullTrust

```
1.1.1. StrongName -
```
002400000480000094000000060200000024000052534131000400000100010007D1FA57C4A ED9F0A32E84AA0FAEFD0DE9E8FD6AEC8F87FB03766C834C99921EB23BE79AD9D5DC C1DD9AD236132102900B723CF980957FC4E177108FC607774F29E8320E92EA05ECE4E82 1C0A5EFE8F1645C4C0C93C1AB99285D622CAA652C1DFAD63D745D6F2DE5F17E5EAF0 FC4963D261C8A12436518206DC093344D5AD293: FullTrust

1.1.2. StrongName - 00000000000000000400000000000000: FullTrust

1.2. Zone - Intranet: LocalIntranet

```
1.2.1. All code: Same site Web
```

```
1.2.2. All code: Same directory FileIO - 'Read, PathDiscovery'
```

```
1.3. Zone - Internet: Internet
```
- 1.3.1. All code: Same site Web
- 1.4. Zone Untrusted: Nothing
- 1.5. Zone Trusted: Internet
- 1.5.1. All code: Same site Web
- 1.6. ApplicationDirectory: Dev

## **Validate:**

1. If the *Security* permission of *Allow calls to unmanaged assemblies (Flags="UnmanagedCode")* is assigned to a non-default Code Group then this is a finding.

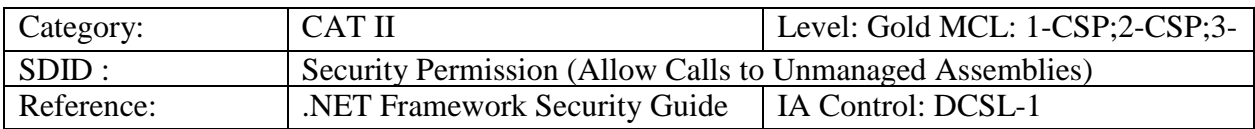

## **5.21 APPNET0022: Security Permission (Allow Policy Control)**

**Description:** The Security permission Allow Policy Control controls application access to it's the current security policy configuration.

## **Applies to: Versions 1.0, 1.1, 2.0. 3.0 & 3.5**

Use caspol to review the non-default permission sets with the permission System.Security.Permissions.SecurityPermission.

Example:

 $7. Dev =$ 

<PermissionSet class="System.Security.NamedPermissionSet" version="1" Name="Dev"> <IPermission class="**System.Security.Permissions.SecurityPermission**, mscorlib, Version=2.0.0.0, Culture=neutral, PublicKeyToken=b77a5c561934e089" version="1" Flags="Assertion, UnmanagedCode, SkipVerification, Execution, ControlThread, ControlEvidence, **ControlPolicy**, SerializationFormatter, ControlDomainPolicy, ControlPrincipal, ControlAppDomain, RemotingConfiguration, Infrastructure" /> </PermissionSet>

Use caspol to list the non-default code groups and their corresponding permission sets to determine which non default code groups use the permission sets in the previous step.

```
Example:
Level = Machine
```
Code Groups:

```
1. All code: Nothing
 1.1. Zone - MyComputer: FullTrust
```
1.1.1. StrongName -

002400000480000094000000060200000024000052534131000400000100010007D1FA57C4A ED9F0A32E84AA0FAEFD0DE9E8FD6AEC8F87FB03766C834C99921EB23BE79AD9D5DC C1DD9AD236132102900B723CF980957FC4E177108FC607774F29E8320E92EA05ECE4E82 1C0A5EFE8F1645C4C0C93C1AB99285D622CAA652C1DFAD63D745D6F2DE5F17E5EAF0 FC4963D261C8A12436518206DC093344D5AD293: FullTrust

1.1.2. StrongName - 00000000000000000400000000000000: FullTrust

- 1.2. Zone Intranet: LocalIntranet
- 1.2.1. All code: Same site Web
- 1.2.2. All code: Same directory FileIO 'Read, PathDiscovery'
- 1.3. Zone Internet: Internet
- 1.3.1. All code: Same site Web
- 1.4. Zone Untrusted: Nothing
- 1.5. Zone Trusted: Internet
	- 1.5.1. All code: Same site Web
- 1.6. ApplicationDirectory: Dev

### **Validate:**

1. If the *Security* permission of *Allow Policy Control (Flags="ControlPolicy")* is assigned to a Non-default Code Group that does not use a Strong Name, Publisher, or Hash as the membership condition and whose assignment criteria has not been reviewed and approved by the ISSO then this is a finding.

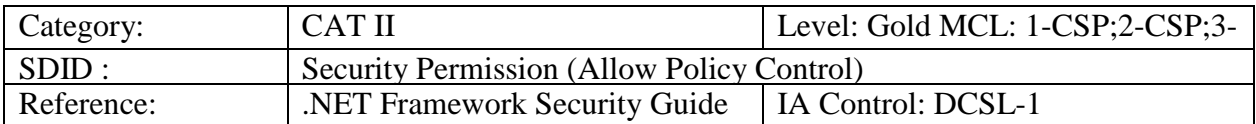

## **5.22 APPNET0023: Security Permission (Allow Domain Policy Control)**

**Description:** The Security permission Allow Domain Policy controls defines application access to its own application domain security policy.

### **Applies to: Versions 1.0, 1.1, 2.0. 3.0 & 3.5**

Use caspol to review the non-default permission sets with the permission System.Security.Permissions.SecurityPermission.

Example:

 $7. Dev =$ 

<PermissionSet class="System.Security.NamedPermissionSet" version="1" Name="Dev"> <IPermission class="**System.Security.Permissions.SecurityPermission**, mscorlib, Version=2.0.0.0, Culture=neutral, PublicKeyToken=b77a5c561934e089" version="1" Flags="Assertion, UnmanagedCode, SkipVerification, Execution, ControlThread, ControlEvidence, ControlPolicy, SerializationFormatter, **ControlDomainPolicy**, ControlPrincipal, ControlAppDomain, RemotingConfiguration, Infrastructure" />

</PermissionSet>

Use caspol to list the non-default code groups and their corresponding permission sets to determine which non default code groups use the permission sets in the previous step.

## Example: **Level = Machine**

Code Groups:

- 1. All code: Nothing
	- 1.1. Zone MyComputer: FullTrust
		- 1.1.1. StrongName -

002400000480000094000000060200000024000052534131000400000100010007D1FA57C4A ED9F0A32E84AA0FAEFD0DE9E8FD6AEC8F87FB03766C834C99921EB23BE79AD9D5DC C1DD9AD236132102900B723CF980957FC4E177108FC607774F29E8320E92EA05ECE4E82 1C0A5EFE8F1645C4C0C93C1AB99285D622CAA652C1DFAD63D745D6F2DE5F17E5EAF0 FC4963D261C8A12436518206DC093344D5AD293: FullTrust

- 1.1.2. StrongName 00000000000000000400000000000000: FullTrust
- 1.2. Zone Intranet: LocalIntranet
	- 1.2.1. All code: Same site Web
	- 1.2.2. All code: Same directory FileIO 'Read, PathDiscovery'
- 1.3. Zone Internet: Internet
- 1.3.1. All code: Same site Web
- 1.4. Zone Untrusted: Nothing
- 1.5. Zone Trusted: Internet
	- 1.5.1. All code: Same site Web
- 1.6. ApplicationDirectory: Dev

## **Validate:**

1. If the *Security* permission of *Allow domain policy control* 

*(Flags="ControlDomainPolicy")* is assigned to a Non-default Code Group that does not use a Strong Name, Publisher, or Hash as the membership condition and whose assignment criteria has not been reviewed and approved by the ISSO then this is a finding.

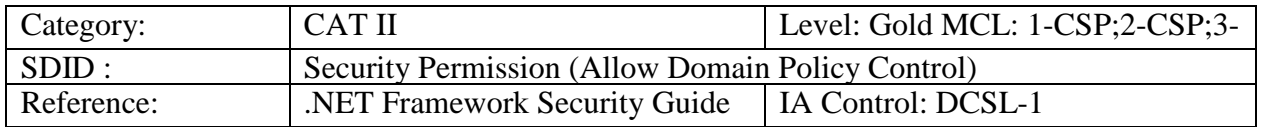

## **5.23 APPNET0024: Security Permission (Allow Evidence Control)**

**Description:** The Security permission Allow Evidence Control is used to control an application's access to supply or modify evidence used to determine access to system resources.

## **Applies to: Versions 1.0, 1.1, 2.0. 3.0 & 3.5**

Use caspol to review the non-default permission sets with the permission System.Security.Permissions.SecurityPermission.

Example:

 $7. Dev =$ 

<PermissionSet class="System.Security.NamedPermissionSet" version="1" Name="Dev"> <IPermission class="**System.Security.Permissions.SecurityPermission**, mscorlib, Version=2.0.0.0, Culture=neutral, PublicKeyToken=b77a5c561934e089" version="1" Flags="Assertion, UnmanagedCode, SkipVerification, Execution, ControlThread, **ControlEvidence**, ControlPolicy, SerializationFormatter, ControlDomainPolicy, ControlPrincipal, ControlAppDomain, RemotingConfiguration, Infrastructure" /> </PermissionSet>

Use caspol to list the non-default code groups and their corresponding permission sets to determine which non default code groups use the permission sets in the previous step.

## Example: **Level = Machine**

Code Groups:

- 1. All code: Nothing
	- 1.1. Zone MyComputer: FullTrust
		- 1.1.1. StrongName -

002400000480000094000000060200000024000052534131000400000100010007D1FA57C4A ED9F0A32E84AA0FAEFD0DE9E8FD6AEC8F87FB03766C834C99921EB23BE79AD9D5DC C1DD9AD236132102900B723CF980957FC4E177108FC607774F29E8320E92EA05ECE4E82 1C0A5EFE8F1645C4C0C93C1AB99285D622CAA652C1DFAD63D745D6F2DE5F17E5EAF0 FC4963D261C8A12436518206DC093344D5AD293: FullTrust

1.1.2. StrongName - 00000000000000000400000000000000: FullTrust

- 1.2. Zone Intranet: LocalIntranet
	- 1.2.1. All code: Same site Web
- 1.2.2. All code: Same directory FileIO 'Read, PathDiscovery'
- 1.3. Zone Internet: Internet

1.3.1. All code: Same site Web

- 1.4. Zone Untrusted: Nothing
- 1.5. Zone Trusted: Internet
- 1.5.1. All code: Same site Web
- 1.6. ApplicationDirectory: Dev

#### **Validate:**

1. If the *Security* permission of *Allow evidence control (Flags="ControlEvidence")* is assigned to a Non-default Code Group that does not use a Strong Name, Publisher, or Hash as the membership condition and whose assignment criteria has not been reviewed and approved by the ISSO then this is a finding.

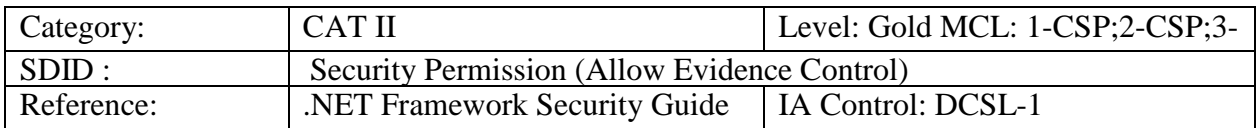

### **5.24 APPNET0025: Security Permission (Assert any Permission that Has Been Granted)**

**Description:** The Security permission Assert any Permission that Has Been Granted controls application access to permissions assigned to any code in the assembly that called it.

### **Applies to: Versions 1.0, 1.1, 2.0. 3.0 & 3.5**

Use caspol to review the non-default permission sets with the permission System.Security.Permissions.SecurityPermission.

Example:

 $7. Dev =$ 

<PermissionSet class="System.Security.NamedPermissionSet" version="1" Name="Dev"> <IPermission class="**System.Security.Permissions.SecurityPermission**, mscorlib, Version=2.0.0.0, Culture=neutral, PublicKeyToken=b77a5c561934e089" version="1" Flags="**Assertion**, UnmanagedCode, SkipVerification, Execution, ControlThread, ControlEvidence, ControlPolicy, SerializationFormatter, ControlDomainPolicy, ControlPrincipal, ControlAppDomain, RemotingConfiguration, Infrastructure" /> </PermissionSet>

Use caspol to list the non-default code groups and their corresponding permission sets to determine which non default code groups use the permission sets in the previous step.

Example: **Level = Machine**

Code Groups:

1. All code: Nothing

1.1. Zone - MyComputer: FullTrust

1.1.1. StrongName -

002400000480000094000000060200000024000052534131000400000100010007D1FA57C4A ED9F0A32E84AA0FAEFD0DE9E8FD6AEC8F87FB03766C834C99921EB23BE79AD9D5DC C1DD9AD236132102900B723CF980957FC4E177108FC607774F29E8320E92EA05ECE4E82 1C0A5EFE8F1645C4C0C93C1AB99285D622CAA652C1DFAD63D745D6F2DE5F17E5EAF0 FC4963D261C8A12436518206DC093344D5AD293: FullTrust

1.1.2. StrongName - 00000000000000000400000000000000: FullTrust

- 1.2. Zone Intranet: LocalIntranet
- 1.2.1. All code: Same site Web
- 1.2.2. All code: Same directory FileIO 'Read, PathDiscovery'
- 1.3. Zone Internet: Internet
- 1.3.1. All code: Same site Web
- 1.4. Zone Untrusted: Nothing
- 1.5. Zone Trusted: Internet
- 1.5.1. All code: Same site Web
- 1.6. ApplicationDirectory: Dev

### **Validate**

1. If the *Security* permission of *Assert (Flags="Assertion")* is assigned to a Non-default Code Group that does not use a Strong Name, Publisher, or Hash as the membership condition and whose assignment criteria has not been reviewed and approved by the ISSO then this is a finding.

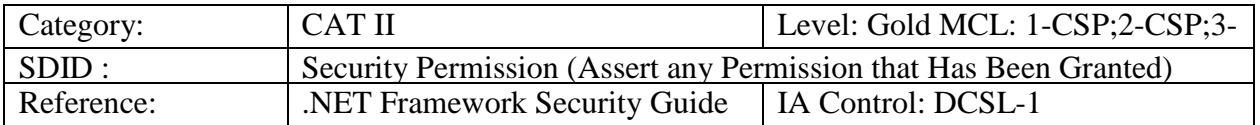

## **5.25 APPNET0026: Performance Counter Permission**

**Description:** The Performance Counter permission controls application access to system performance monitoring resources.

## **Applies to: Versions 1.0, 1.1, 2.0. 3.0 & 3.5**

Use caspol to review the non-default permission sets with the permission System.Diagnostics.PerformanceCounterPermission.

Example:

```
7. Dev =
```

```
<PermissionSet class="System.Security.NamedPermissionSet" version="1" Name="Dev">
 <IPermission class="System.Diagnostics.PerformanceCounterPermission, System, 
 Version=2.0.0.0, Culture=neutral, PublicKeyToken=b77a5c561934e089" version="1">
```

```
<Machine name="server1">
```
<Category name="admin" access="Administer" />

</Machine>

</IPermission>

</PermissionSet>

Use caspol to list the non-default code groups and their corresponding permission sets to determine which non default code groups use the permission sets in the previous step.

Example: **Level = Machine**

#### Code Groups:

1. All code: Nothing

1.1. Zone - MyComputer: FullTrust

1.1.1. StrongName -

```
002400000480000094000000060200000024000052534131000400000100010007D1FA57C4A 
ED9F0A32E84AA0FAEFD0DE9E8FD6AEC8F87FB03766C834C99921EB23BE79AD9D5DC 
C1DD9AD236132102900B723CF980957FC4E177108FC607774F29E8320E92EA05ECE4E82
1C0A5EFE8F1645C4C0C93C1AB99285D622CAA652C1DFAD63D745D6F2DE5F17E5EAF0
FC4963D261C8A12436518206DC093344D5AD293: FullTrust
```
- 1.1.2. StrongName 00000000000000000400000000000000: FullTrust
- 1.2. Zone Intranet: LocalIntranet
	- 1.2.1. All code: Same site Web
	- 1.2.2. All code: Same directory FileIO 'Read, PathDiscovery'
- 1.3. Zone Internet: Internet
- 1.3.1. All code: Same site Web
- 1.4. Zone Untrusted: Nothing
- 1.5. Zone Trusted: Internet
- 1.5.1. All code: Same site Web
- 1.6. ApplicationDirectory: Dev

## **Validate:**

1. If the *Performance Counter* is assigned to a Non-default Code Group that does not use a Strong Name, Publisher, or Hash as the membership condition and whose assignment criteria has not been reviewed and approved by the ISSO then this is a finding.

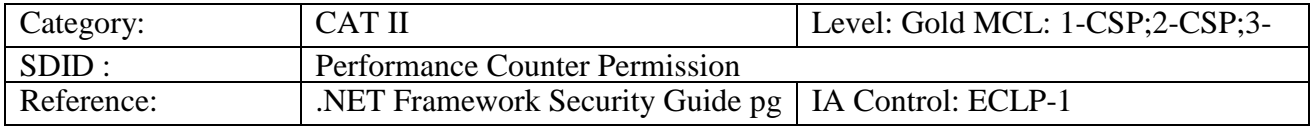

## **5.26 APPNET0027: Environment Variables Permission**

**Description:** The Environment Variables permission controls application access to system environment variables and to other system resource names.

## **Applies to: Versions 1.0, 1.1, 2.0. 3.0 & 3.5**

Use caspol to review the non-default permission sets with the permission System.Security.Permissions.EnvironmentPermission.

Example:

 $7. Dev =$ 

```
<PermissionSet class="System.Security.NamedPermissionSet" version="1" Name="Dev">
 <IPermission class="System.Security.Permissions.EnvironmentPermission, mscorlib, 
 Version=2.0.0.0, Culture=neutral, PublicKeyToken=b77a5c561934e089" version="1"
```
Unrestricted="true" /> </PermissionSet>

Use caspol to list the non-default code groups and their corresponding permission sets to determine which non default code groups use the permission sets in the previous step.

## Example: **Level = Machine**

Code Groups:

1. All code: Nothing

1.1. Zone - MyComputer: FullTrust

1.1.1. StrongName -

```
002400000480000094000000060200000024000052534131000400000100010007D1FA57C4A 
ED9F0A32E84AA0FAEFD0DE9E8FD6AEC8F87FB03766C834C99921EB23BE79AD9D5DC 
C1DD9AD236132102900B723CF980957FC4E177108FC607774F29E8320E92EA05ECE4E82
1C0A5EFE8F1645C4C0C93C1AB99285D622CAA652C1DFAD63D745D6F2DE5F17E5EAF0
FC4963D261C8A12436518206DC093344D5AD293: FullTrust
```
1.1.2. StrongName - 00000000000000000400000000000000: FullTrust

- 1.2. Zone Intranet: LocalIntranet
	- 1.2.1. All code: Same site Web
	- 1.2.2. All code: Same directory FileIO 'Read, PathDiscovery'
- 1.3. Zone Internet: Internet
- 1.3.1. All code: Same site Web
- 1.4. Zone Untrusted: Nothing
- 1.5. Zone Trusted: Internet
- 1.5.1. All code: Same site Web
- 1.6. ApplicationDirectory: Dev

### **Validate:**

1. If the *Environment Variables* permission of *Grant assemblies access to all environment variables (unrestricted="true")* is assigned to a Non-default Code Group that does not use a Strong Name, Publisher, or Hash as the membership condition and whose assignment criteria has not been reviewed and approved by the ISSO then this is a finding.

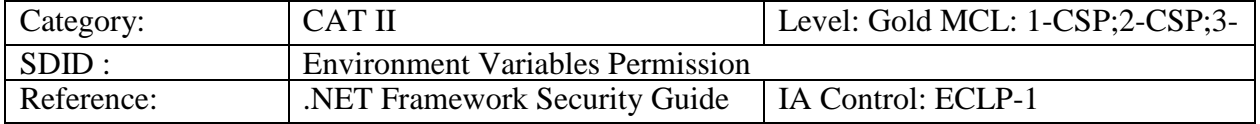

# **5.27 APPNET0028: Event Log Permission**

**Description:** The Event Log permission controls application access to event log resources defined on the system.
# **Applies to: Versions 1.0, 1.1, 2.0. 3.0 & 3.5**

Use caspol to review the non-default permission sets with the permission System.Diagnostics.EventLogPermission.

```
Example:
```

```
7. Dev =
```
<PermissionSet class="System.Security.NamedPermissionSet" version="1" Name="Dev">

<IPermission class="**System.Diagnostics.EventLogPermission**, System, Version=2.0.0.0, Culture=neutral, PublicKeyToken=b77a5c561934e089" version="1" Unrestricted="true" /> </PermissionSet>

Use caspol to list the non-default code groups and their corresponding permission sets to determine which non default code groups use the permission sets in the previous step.

Example: **Level = Machine**

Code Groups:

- 1. All code: Nothing
	- 1.1. Zone MyComputer: FullTrust
		- 1.1.1. StrongName -

002400000480000094000000060200000024000052534131000400000100010007D1FA57C4A ED9F0A32E84AA0FAEFD0DE9E8FD6AEC8F87FB03766C834C99921EB23BE79AD9D5DC C1DD9AD236132102900B723CF980957FC4E177108FC607774F29E8320E92EA05ECE4E82 1C0A5EFE8F1645C4C0C93C1AB99285D622CAA652C1DFAD63D745D6F2DE5F17E5EAF0 FC4963D261C8A12436518206DC093344D5AD293: FullTrust 1.1.2. StrongName - 00000000000000000400000000000000: FullTrust 1.2. Zone - Intranet: LocalIntranet

- 1.2.1. All code: Same site Web
- 1.2.2. All code: Same directory FileIO 'Read, PathDiscovery'
- 1.3. Zone Internet: Internet
- 1.3.1. All code: Same site Web
- 1.4. Zone Untrusted: Nothing
- 1.5. Zone Trusted: Internet
- 1.5.1. All code: Same site Web
- 1.6. ApplicationDirectory: Dev

# **Validate:**

- 1. If the *Event Log* permission of *Grant assemblies unrestricted access to all event logs*
- 2. *(unrestricted="true")* is assigned to a Non-default Code Group that does not use a Strong Name, Publisher, or Hash as the membership condition and whose assignment criteria has not been reviewed and approved by the ISSO then this is a finding.

.NET Framework Security Checklist, V1R3 DISA<br>
22 April 2016 Developed by DISA for the DoD

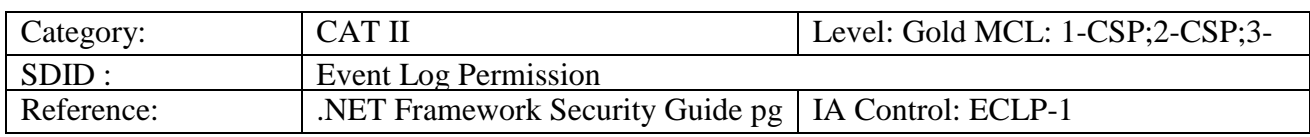

### **5.28 APPNET0029: Registry Permission**

**Description:** The Registry permission controls application access to the Windows registry.

### **Applies to: Versions 1.0, 1.1, 2.0. 3.0 & 3.5**

Use caspol to review the non-default permission sets with the permission System.Security.Permissions.RegistryPermission.

Example:

```
7. Dev =
```

```
<PermissionSet class="System.Security.NamedPermissionSet" version="1" Name="Dev">
  <IPermission class="System.Security.Permissions.RegistryPermission, mscorlib, 
 Version=2.0.0.0, Culture=neutral, PublicKeyToken=b77a5c561934e089" version="1" 
 Unrestricted="true" />
```
</PermissionSet>

Use caspol to list the non-default code groups and their corresponding permission sets to determine which non default code groups use the permission sets in the previous step.

Example: **Level = Machine**

Code Groups:

1. All code: Nothing

1.1. Zone - MyComputer: FullTrust

1.1.1. StrongName -

002400000480000094000000060200000024000052534131000400000100010007D1FA57C4A ED9F0A32E84AA0FAEFD0DE9E8FD6AEC8F87FB03766C834C99921EB23BE79AD9D5DC C1DD9AD236132102900B723CF980957FC4E177108FC607774F29E8320E92EA05ECE4E82 1C0A5EFE8F1645C4C0C93C1AB99285D622CAA652C1DFAD63D745D6F2DE5F17E5EAF0 FC4963D261C8A12436518206DC093344D5AD293: FullTrust

1.1.2. StrongName - 00000000000000000400000000000000: FullTrust

1.2. Zone - Intranet: LocalIntranet

1.2.1. All code: Same site Web

1.2.2. All code: Same directory FileIO - 'Read, PathDiscovery'

- 1.3. Zone Internet: Internet
- 1.3.1. All code: Same site Web
- 1.4. Zone Untrusted: Nothing
- 1.5. Zone Trusted: Internet

1.5.1. All code: Same site Web

1.6. ApplicationDirectory: Dev

### **Validate:**

1. If a Permission Set with the *Registry* permission of *Grant Assemblies unrestricted access to the registry ( unrestricted="true")* is assigned to a Non-default Code Group that does not use a Strong Name, Publisher, or Hash as the membership condition and whose assignment criteria has not been reviewed and approved by the ISSO then this is a finding.

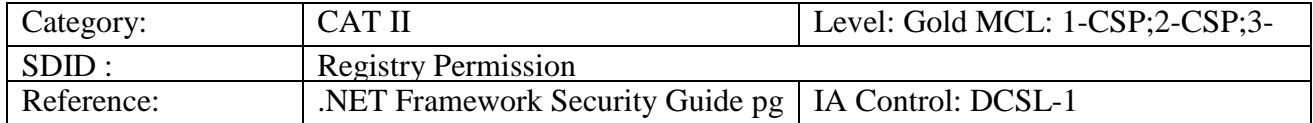

## **5.29 APPNET0030: Directory Services Permission**

**Description:** The Directory Services permission controls application access to the system Directory Service resources.

## **Applies to: Versions 1.0, 1.1, 2.0. 3.0 & 3.5**

Use caspol to review the non-default permission sets with the permission System.DirectoryServices.DirectoryServicesPermission.

```
Example:
```

```
7. Dev =
```

```
<PermissionSet class="System.Security.NamedPermissionSet" version="1" Name="Dev">
 <IPermission class="System.DirectoryServices.DirectoryServicesPermission, 
 System.DirectoryServices, Version=2.0.0.0, Culture=neutral, 
 PublicKeyToken=b03f5f7f11d50a3a" version="1" />
```
</PermissionSet>

Use caspol to list the non-default code groups and their corresponding permission sets to determine which non default code groups use the permission sets in the previous step.

Example: **Level = Machine**

Code Groups:

```
1. All code: Nothing
```
1.1. Zone - MyComputer: FullTrust

```
1.1.1. StrongName -
```

```
002400000480000094000000060200000024000052534131000400000100010007D1FA57C4A 
ED9F0A32E84AA0FAEFD0DE9E8FD6AEC8F87FB03766C834C99921EB23BE79AD9D5DC
```
C1DD9AD236132102900B723CF980957FC4E177108FC607774F29E8320E92EA05ECE4E82 1C0A5EFE8F1645C4C0C93C1AB99285D622CAA652C1DFAD63D745D6F2DE5F17E5EAF0 FC4963D261C8A12436518206DC093344D5AD293: FullTrust

1.1.2. StrongName - 00000000000000000400000000000000: FullTrust

- 1.2. Zone Intranet: LocalIntranet
- 1.2.1. All code: Same site Web

1.2.2. All code: Same directory FileIO - 'Read, PathDiscovery'

- 1.3. Zone Internet: Internet
- 1.3.1. All code: Same site Web
- 1.4. Zone Untrusted: Nothing
- 1.5. Zone Trusted: Internet
- 1.5.1. All code: Same site Web
- 1.6. ApplicationDirectory: Dev

## **Validate:**

- 1. If the *Directory Services* permission of *Grant assemblies unrestricted access to all directory service paths (unrestricted="true")* is assigned to a non-default Code Group that does not use a Strong Name as the membership condition and whose assignment criteria has not been reviewed and approved by the ISSO then this is a finding.
- 2. If the *Directory Services* permission of *Write* () or Browse() is assigned to a non- default Code Groups that does not use a Strong Name as the membership condition and whose assignment criteria has not been reviewed and approved by the ISSO then this is a finding.

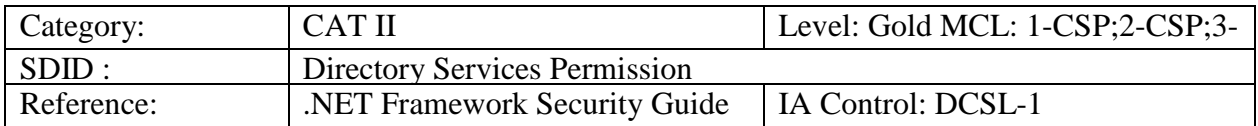

# **5.30 APPNET0031: No Strong Name Verification**

**Description:** The Strong Name Membership Condition establishes the requirement for all code defined in the group to be configured with a Strong Name. Strong Name verification should not be omitted in a production environment.

# **Applies to: Versions 1.0, 1.1, 2.0. 3.0 & 3.5**

Use regedit to review the windows registry for assemblies omitting strong name verification in the registry entry HKLM\Software\Microsoft\StrongName\Verification. There should be no assemblies list under this registry key.

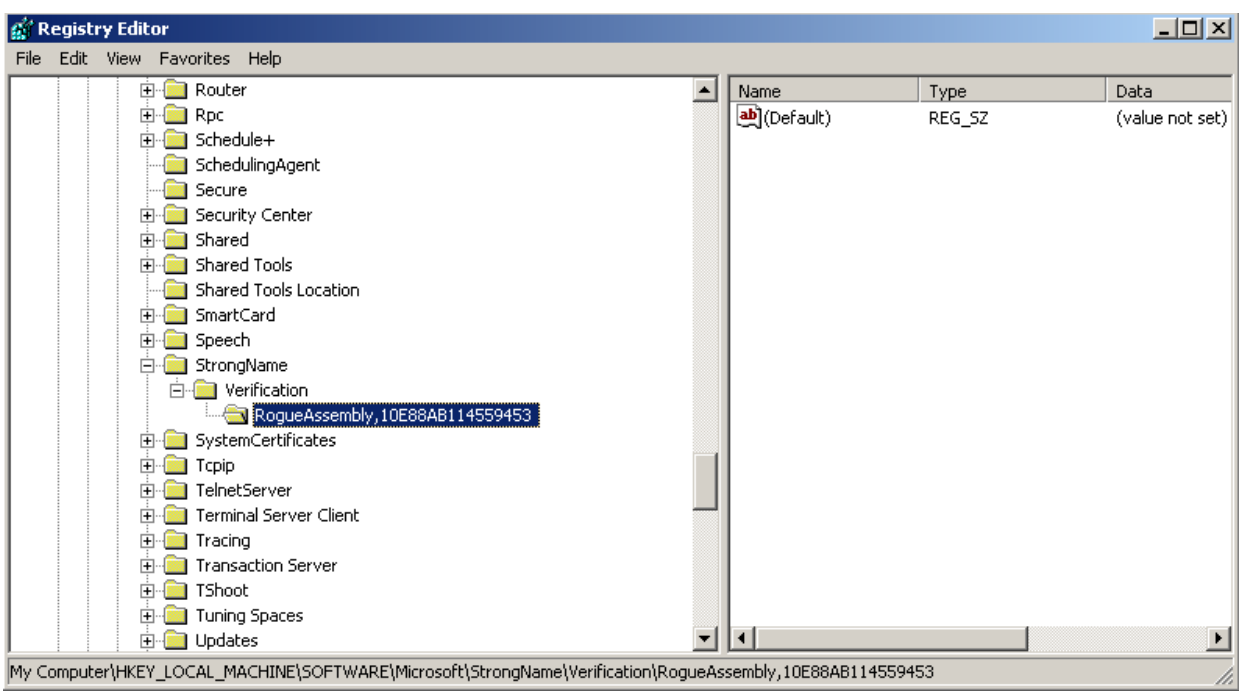

**Figure 5-1: Sample Finding Example**

### **Validate:**

1. If any assemblies are listed as omitting Strong Name verification in a production environment then this is a finding.

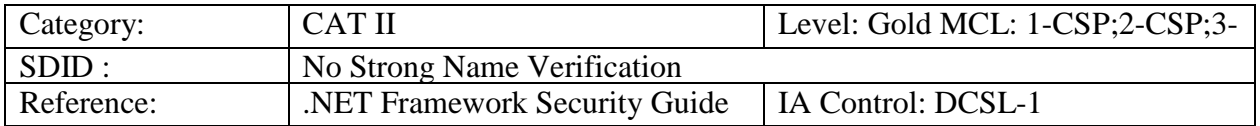

### **5.31 APPNET0032: First Match Code Groups**

**Description:** The First Match Code Group is used to control the depth to which a branch of the code group tree is traversed when assigning membership to assemblies.

### **Applies to: Versions 1.0, 1.1, 2.0. 3.0 & 3.5**

Use caspol to list the code groups and for the First Match Code Group type.

Example: Microsoft (R) .NET Framework CasPol 2.0.50727.42 Copyright (c) Microsoft Corporation. All rights reserved.

Security is ON Execution checking is ON Policy change prompt is ON

## **Level = Machine**

Code Groups:

- 1. All code: Nothing
	- 1.1. Zone MyComputer: FullTrust (LevelFinal)
		- 1.1.1. StrongName -

002400000480000094000000060200000024000052534131000400000100010007D1FA57C4A ED9F0A32E84AA0FAEFD0DE9E8FD6AEC8F87FB03766C834C99921EB23BE79AD9D5DC C1DD9AD236132102900B723CF980957FC4E177108FC607774F29E8320E92EA05ECE4E82 1C0A5EFE8F1645C4C0C93C1AB99285D622CAA652C1DFAD63D745D6F2DE5F17E5EAF0 FC4963D261C8A12436518206DC093344D5AD293: FullTrust

1.1.2. StrongName - 00000000000000000400000000000000: FullTrust

- 1.2. Zone Intranet: LocalIntranet
	- 1.2.1. All code: Same site Web
	- 1.2.2. All code: Same directory FileIO 'Read, PathDiscovery'
- 1.3. Zone Internet: Internet
- 1.3.1. All code: Same site Web
- 1.4. Zone Untrusted: Nothing
- 1.5. (First Match) Zone Trusted: Internet
- 1.5.1. All code: Same site Web

1.6. Publisher -

30818902818100E47B359ACC061D70C237B572FA276C9854CFABD469DFB74E77D026630 BEE2A0C2F8170A823AE69FDEB65704D7FD446DEFEF1F6BA12B6ACBDB1BFA7B9B595 AB9A40636467CFF7C73F198B53A9A7CF177F6E7896EBC591DD3003C5992A266C0AD9F BEE4E2A056BE7F7ED154D806F7965F83B0AED616C192C6416CFCB46FC2F5CFD020301 0001: FullTrust

**Success** 

### **Validate:**

- 1. If First Match Code Groups are used and the site does not have documentation regarding their use of First Match Code Groups then this is a finding.
- 2. Ask the System Administrator to verify the CAS policy is loaded is not the default policy. The CLR will load the default CAS policy when the policy file is corrupted. If the security policy is not loaded this is a finding.

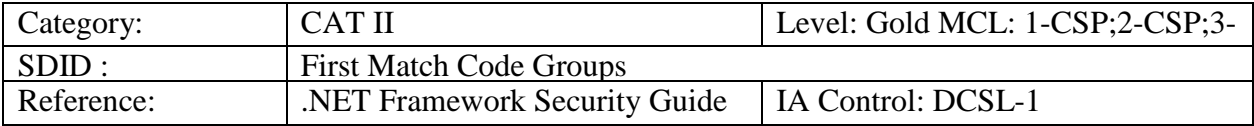

# **5.32 APPNET0033: File Code Groups, Net Code Groups**

**Description:** The File Code Groups and Net Code Groups are used to establish directory access and web site connections respectively by the application

## **Applies to: Versions 1.0, 1.1, 2.0. 3.0 & 3.5**

Check for the CAS configuration files for any non-default File or Net Code groups. Verify .Net Configuration Files for Enterprise, Machine and User configurations for all installed versions of the .Net Framework. Search for any entries in the configuration file where the code group class is System.Security.Policy.NetCodeGroup or System.Security.Policy.FileCodeGroup

See Section 4.6 of the checklist for .Net Configuration File Locations

Examples: <CodeGroup class="System.Security.Policy.NetCodeGroup <CodeGroup class="System.Security.Policy.FileCodeGroup

### **Validate:**

- 1. If File or Net Code Groups are used and the site does not have documentation regarding their use then this is a finding.
- 2. Ask the System Administrator to verify the CAS policy is loaded is not the default policy. The CLR will load the default CAS policy when the policy file is corrupted. If the security policy is not loaded this is a finding.

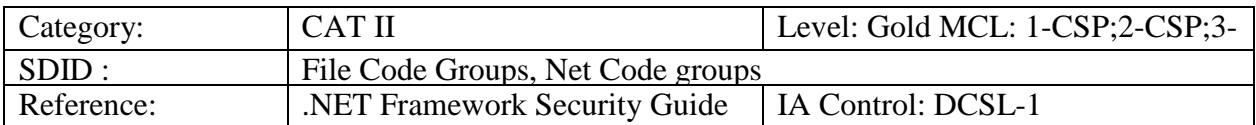

### **5.33 APPNET0035: Level Final Code Group Attribute**

**Description:** The Level Final Code Group Attribute prevents permission sets farther down in the Code Group hierarchy from being applied to the assembly.

### **Applies to: Versions 1.0, 1.1, 2.0. 3.0 & 3.5**

Use caspol to list the code groups and and the Level Final code group attribute.

Example: Microsoft (R) .NET Framework CasPol 2.0.50727.42 Copyright (c) Microsoft Corporation. All rights reserved.

Security is ON Execution checking is ON Policy change prompt is ON

### **Level = Machine**

Code Groups:

1. All code: Nothing

1.1. Zone - MyComputer: FullTrust **(LevelFinal)**

1.1.1. StrongName -

002400000480000094000000060200000024000052534131000400000100010007D1FA57C4A ED9F0A32E84AA0FAEFD0DE9E8FD6AEC8F87FB03766C834C99921EB23BE79AD9D5DC C1DD9AD236132102900B723CF980957FC4E177108FC607774F29E8320E92EA05ECE4E82 1C0A5EFE8F1645C4C0C93C1AB99285D622CAA652C1DFAD63D745D6F2DE5F17E5EAF0 FC4963D261C8A12436518206DC093344D5AD293: FullTrust

1.1.2. StrongName - 00000000000000000400000000000000: FullTrust

- 1.2. Zone Intranet: LocalIntranet
	- 1.2.1. All code: Same site Web
	- 1.2.2. All code: Same directory FileIO 'Read, PathDiscovery'
- 1.3. Zone Internet: Internet
	- 1.3.1. All code: Same site Web
- 1.4. Zone Untrusted: Nothing
- 1.5. (First Match) Zone Trusted: Internet
	- 1.5.1. All code: Same site Web

1.6. Publisher -

30818902818100E47B359ACC061D70C237B572FA276C9854CFABD469DFB74E77D026630 BEE2A0C2F8170A823AE69FDEB65704D7FD446DEFEF1F6BA12B6ACBDB1BFA7B9B595 AB9A40636467CFF7C73F198B53A9A7CF177F6E7896EBC591DD3003C5992A266C0AD9F BEE4E2A056BE7F7ED154D806F7965F83B0AED616C192C6416CFCB46FC2F5CFD020301 0001: FullTrust

**Success** 

# **Validate:**

1. If Level Final Code Groups are used and the site does not have documentation regarding their use then this is a finding.

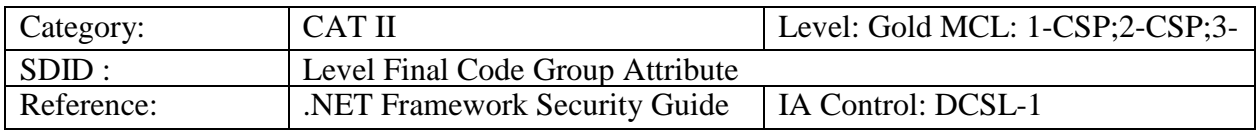

# **5.34 APPNET0041: Zone Membership Condition**

**Description:** The Zone Membership Condition determines policy level based on the URL zone of the application origin.

# **Applies to: Versions 1.0, 1.1, 2.0. 3.0 & 3.5**

Use caspol to list the code groups and the zone membership condition.

Example: Microsoft (R) .NET Framework CasPol 2.0.50727.42 Copyright (c) Microsoft Corporation. All rights reserved.

Security is ON Execution checking is ON Policy change prompt is ON

# **Level = Machine**

Code Groups:

1. All code: Nothing

- 1.1. **Zone**  MyComputer: FullTrust (LevelFinal)
- 1.1.1. StrongName -

002400000480000094000000060200000024000052534131000400000100010007D1FA57C4A ED9F0A32E84AA0FAEFD0DE9E8FD6AEC8F87FB03766C834C99921EB23BE79AD9D5DC C1DD9AD236132102900B723CF980957FC4E177108FC607774F29E8320E92EA05ECE4E82 1C0A5EFE8F1645C4C0C93C1AB99285D622CAA652C1DFAD63D745D6F2DE5F17E5EAF0 FC4963D261C8A12436518206DC093344D5AD293: FullTrust

1.1.2. StrongName - 00000000000000000400000000000000: FullTrust

1.2. **Zone** - Intranet: LocalIntranet

1.2.1. All code: Same site Web

- 1.2.2. All code: Same directory FileIO 'Read, PathDiscovery'
- 1.3. **Zone**  Internet: Internet

1.3.1. All code: Same site Web

- 1.4. **Zone**  Untrusted: Nothing
- 1.5. (First Match) Zone Trusted: Internet
- 1.5.1. All code: Same site Web

1.6. Publisher -

30818902818100E47B359ACC061D70C237B572FA276C9854CFABD469DFB74E77D026630 BEE2A0C2F8170A823AE69FDEB65704D7FD446DEFEF1F6BA12B6ACBDB1BFA7B9B595 AB9A40636467CFF7C73F198B53A9A7CF177F6E7896EBC591DD3003C5992A266C0AD9F BEE4E2A056BE7F7ED154D806F7965F83B0AED616C192C6416CFCB46FC2F5CFD020301 0001: FullTrust

**Success** 

### **Validate:**

1. If a *Zone* membership condition is used for a non-default code group this is a finding.

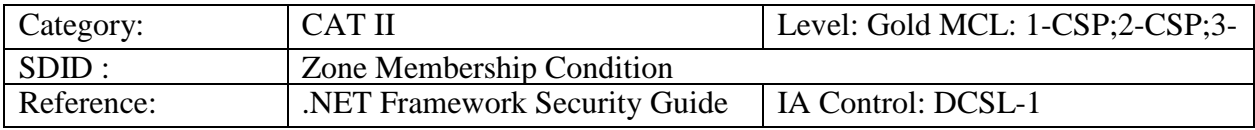

## **5.35 APPNET0045: Administering CAS Policy**

**Description:** The use of the CAS policy can be enabled or disabled on the system.

## **Applies to: Versions 1.0, 1.1, 2.0. 3.0 & 3.5**

Use caspol to list the code groups for the enterprise policy of Search for the occurrence of Security is OFF.

Example: C:\WINDOWS\Microsoft.NET\Framework\v1.1.43\caspol -en -lg Microsoft (R) .NET Framework CasPol 1.1.4322.573 Copyright (C) Microsoft Corporation 1998-2002. All rights reserved.

Security is OFF Execution checking is ON Policy change prompt is ON

## **Level = Enterprise**

Code Groups:

1. All code: FullTrust

**Success** 

### **Validate:**

1. If CAS Policy has been disabled then this is a finding.

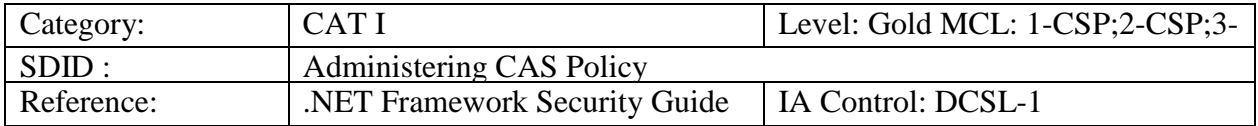

### **5.36 APPNET0046: Software Publishing Certificate**

**Description:** The Windows system may be configured to allow use of certificates. These certificates must be validated correctly.

### **Applies to: Versions 1.0, 1.1, 2.0. 3.0 & 3.5**

Use regedit as in Section 4.8 of the checklist to determine the software publishing state value for all users of the system.

### **Validate:**

1. If the *Software Publishing State* is not set to hexadecimal *23C00*, then this is a finding.

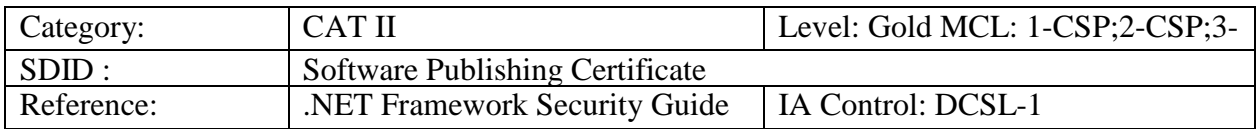

### **5.37 APPNET0048: Publisher Membership Condition**

**Description:** The Publisher Member Condition requires member code to be certified using certificates originating from a trusted source.

#### **Applies to: Versions 1.0, 1.1, 2.0. 3.0 & 3.5**

Use caspol to list the code groups and the publisher membership condition.

Example: Microsoft (R) .NET Framework CasPol 2.0.50727.42 Copyright (c) Microsoft Corporation. All rights reserved.

Security is ON Execution checking is ON Policy change prompt is ON

### **Level = Machine**

Code Groups:

- 1. All code: Nothing
	- 1.1. Zone MyComputer: FullTrust (LevelFinal)
		- 1.1.1. StrongName -

002400000480000094000000060200000024000052534131000400000100010007D1FA57C4A ED9F0A32E84AA0FAEFD0DE9E8FD6AEC8F87FB03766C834C99921EB23BE79AD9D5DC C1DD9AD236132102900B723CF980957FC4E177108FC607774F29E8320E92EA05ECE4E82 1C0A5EFE8F1645C4C0C93C1AB99285D622CAA652C1DFAD63D745D6F2DE5F17E5EAF0 FC4963D261C8A12436518206DC093344D5AD293: FullTrust

1.1.2. StrongName - 00000000000000000400000000000000: FullTrust

- 1.2. Zone Intranet: LocalIntranet
	- 1.2.1. All code: Same site Web
	- 1.2.2. All code: Same directory FileIO 'Read, PathDiscovery'
- 1.3. Zone Internet: Internet
- 1.3.1. All code: Same site Web
- 1.4. Zone Untrusted: Nothing
- 1.5. (First Match) Zone Trusted: Internet
- 1.5.1. All code: Same site Web
- 1.6. Publisher -

### 30818902818100E47B359ACC061D70C237B572FA276C9854CFABD469DFB74E77D026630 BEE2A0C2F8170A823AE69FDEB65704D7FD446DEFEF1F6BA12B6ACBDB1BFA7B9B595 AB9A40636467CFF7C73F198B53A9A7CF177F6E7896EBC591DD3003C5992A266C0AD9F BEE4E2A056BE7F7ED154D806F7965F83B0AED616C192C6416CFCB46FC2F5CFD020301 0001: FullTrust

#### **Success**

#### **Validate:**

1. If the *Publisher Membership Condition* is used on a Non-default Code Group and the use of that Publishers certificate is not documented and approved by the ISSO then this is a finding.

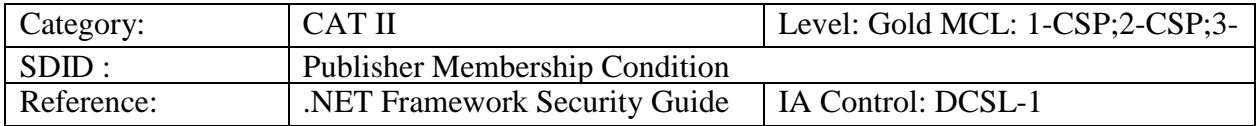

## **5.38 APPNET0052: Strong Name Membership Condition**

**Description:** The Strong Name Membership condition requires that member assemblies be defined with Strong Names.

### **Applies to: Versions 1.0, 1.1, 2.0. 3.0 & 3.5**

Use caspol to list the code groups and the strong name membership condition.

Example: Microsoft (R) .NET Framework CasPol 2.0.50727.42 Copyright (c) Microsoft Corporation. All rights reserved.

Security is ON Execution checking is ON Policy change prompt is ON

### **Level = Machine**

Code Groups:

1. All code: Nothing

1.1. Zone - MyComputer: FullTrust (LevelFinal)

1.1.1. **StrongName** -

002400000480000094000000060200000024000052534131000400000100010007D1FA57C4A ED9F0A32E84AA0FAEFD0DE9E8FD6AEC8F87FB03766C834C99921EB23BE79AD9D5DC C1DD9AD236132102900B723CF980957FC4E177108FC607774F29E8320E92EA05ECE4E82 1C0A5EFE8F1645C4C0C93C1AB99285D622CAA652C1DFAD63D745D6F2DE5F17E5EAF0

### FC4963D261C8A12436518206DC093344D5AD293: FullTrust

### 1.1.2. **StrongName** - 00000000000000000400000000000000: FullTrust

1.2. Zone - Intranet: LocalIntranet

1.2.1. All code: Same site Web

1.2.2. All code: Same directory FileIO - 'Read, PathDiscovery'

1.3. Zone - Internet: Internet

1.3.1. All code: Same site Web

- 1.4. Zone Untrusted: Nothing
- 1.5. (First Match) Zone Trusted: Internet
- 1.5.1. All code: Same site Web

1.6. Publisher -

30818902818100E47B359ACC061D70C237B572FA276C9854CFABD469DFB74E77D026630 BEE2A0C2F8170A823AE69FDEB65704D7FD446DEFEF1F6BA12B6ACBDB1BFA7B9B595 AB9A40636467CFF7C73F198B53A9A7CF177F6E7896EBC591DD3003C5992A266C0AD9F BEE4E2A056BE7F7ED154D806F7965F83B0AED616C192C6416CFCB46FC2F5CFD020301 0001: FullTrust

**Success** 

## **Validate:**

1. If a Strong Name membership condition is assigned to a non-default Code Group ensure the private key is adequately protected by the software developer. Ask the System Administrator how the private keys are protected. If the private key is not adequately protected then this is a finding.

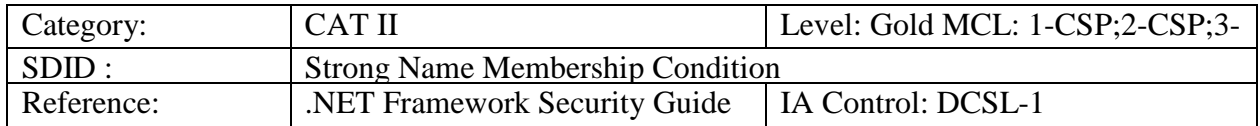

# **5.39 APPNET0054: Administering CAS Policy for Group Names**

**Description:** The use of duplicate code group names within a level of the CAS policy can lead to mis-assignment of permissions.

### **Applies to: Versions 1.0, 1.1, 2.0. 3.0 & 3.5**

Review the caspol.exe listing for all code groups. Review all code group names. The code group names follow a sequential number at the far left of the file or screen. Code attributes for the code group are numbered and indented below each code group name.

### **Validate:**

1. If non-unique Code Group names are used within a CAS security policy level (Enterprise, Machine, User) then this is a finding.

.NET Framework Security Checklist, V1R3 DISA<br>
22 April 2016 Developed by DISA for the DoD

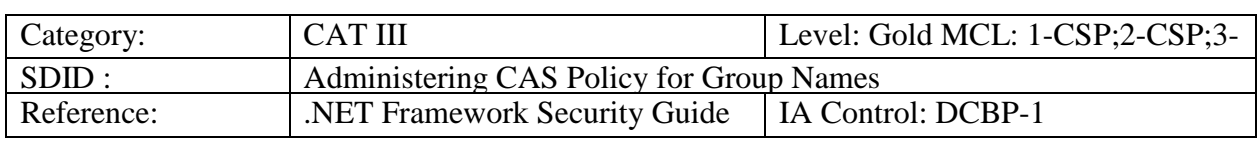

## **5.40 APPNET0055: Administering CAS Policy and Policy Configuration File Backups**

**Description:** CAS Policy and CAS Policy Configuration files are required for a complete system baseline and disaster recovery event.

### **Applies to Versions 1.0, 1.1, 2.0. 3.0 & 3.5**

### **Validate:**

- 1. Ask the System Administrator if all CAS policy and policy configuration files are included in the system backup. If they are not then this is a finding.
- 2. Ask the System Administrator if the policy and configuration files are backed up prior to migration, deployment, and reconfiguration. If they are not then this is a finding.

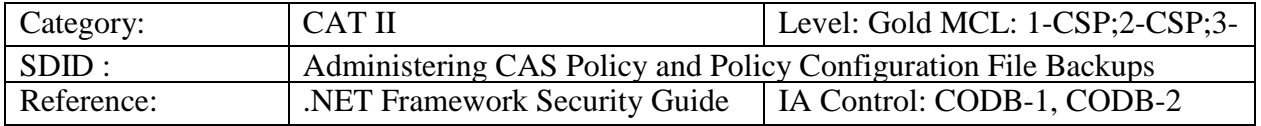

# **5.41 APPNET0060: Remoting Services Authentication and Encryption**

**Description:** The *typefilterlevel*="*Full*" attribute allows unfiltered code to access system resources.

# **Applies to: Versions 1.0, 1.1, 2.0. 3.0 & 3.5**

Check for the CAS configuration files for *typefilterlevel="Full"* This allows references to custom client objects to be passed as parameters.

Verify .Net Configuration Files for Enterprise, Machine and User configurations for all installed versions of the .Net Framework. Search for any entries in the configuration file where typeFilterLevel="Full" Ask the System Administrator what encryption and authentication methods are in place for the remoting channels.

See Section 4.6 of the checklist for .Net Configuration File Locations

```
Example:
<application name="remoteserver">
<service>
<activated type="sample.my.object, myobjects"/>
</service>
<channels>
```

```
<channel ref="http server" port="80"/>
</channels>
</application>
```
<serverProviders>  $<$ provider ref="wsdl"  $>$ <formatter ref="soap" typeFilterLevel="Full" /> <formatter ref="binary" typeFilterLevel="Full" /> </serverProviders>

## **Validate:**

- 1. In Version 1.0 of the .NET Framework if authentication and encryption are not used for all remoting channels then this is a finding.
- 2. In Version 1.1 or above of the .NET Framework if authentication and encryption are not used for all remoting channels when the *typefilterlevel="Full", then this is a finding.*

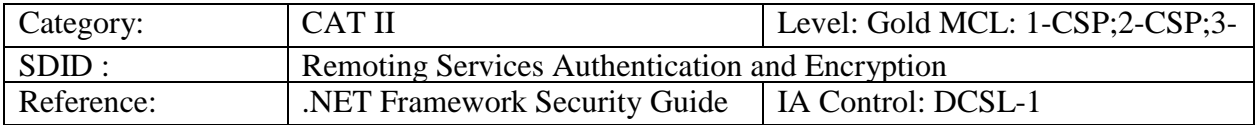

## **5.42 APPNET0061: Unsupported .Net Framework Versions**

**Description:** Verify the installed .Net Frameworks are still supported by Microsoft.

### **Applies to:** All Versions

Determine which versions of the .NET Framework are installed by opening the directory %systemroot%\Microsoft.NET\Framework. The following folders contain the released versions of the .NET Framework: v3.5 v3.0 v2.0.50727 v1.1.4322 v1.0.3705

Search for all the Mscorlib.dll files in %systemroot%\Microsoft.NET\Framework.. Click on each of the files and view properties and click Version tab to determine the version installed. If there is no Mscorlib.dll, there is no installed version of .Net Framework in that directory.

More specific information on determining versions of .Net Framework installed can be found at the following link.<http://support.microsoft.com/kb/318785>

Verify that extended support is available for the installed versions of .Net Framework. Verify the .Net Framework support dates with Microsoft Product Lifecycle Search link. [http://support.microsoft.com/lifecycle/search/?](http://support.microsoft.com/lifecycle/search/)sort=PN&alpha=.NET+Framework

> .NET Framework 1.0 7/14/2009 .NET Framework 1.1 10/8/2013 .NET Framework 2.0 4/12/2016

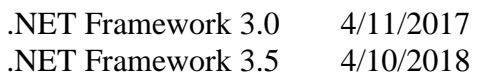

## **Validate:**

1. If the any versions of the.Net Framework are installed and extended support is no longer available this is a finding.

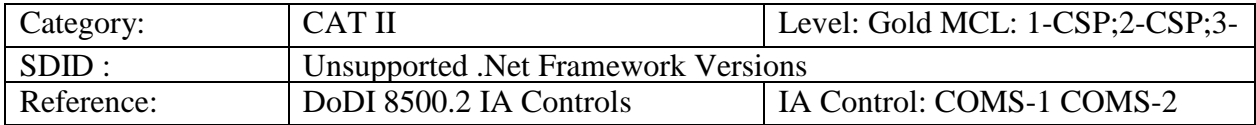